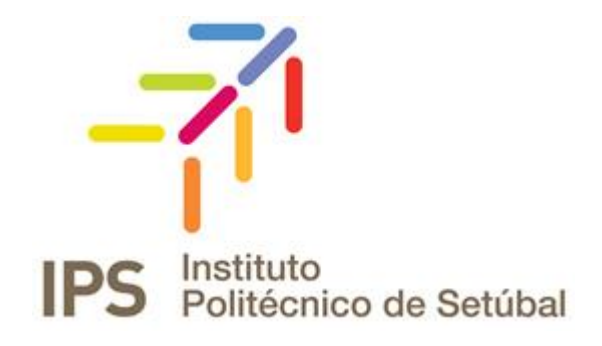

### Joana Rosa **A web-based framework devised using a Model-View-Controller architecture**

Relatório de Estágio submetida como requisito parcial para obtenção do grau de **Mestre em Engenharia Biomédica**

**Júri** *Presidente* (Prof. Doutor, Helena Caria, ESS/IPS) *Orientador* (Prof. Doutor, Ricardo Matias, ESS/IPS) *Vogal* (Prof. Doutor, Cláudio Sapateiro, ESTSetúbal/IPS)

13 de Março, 2015

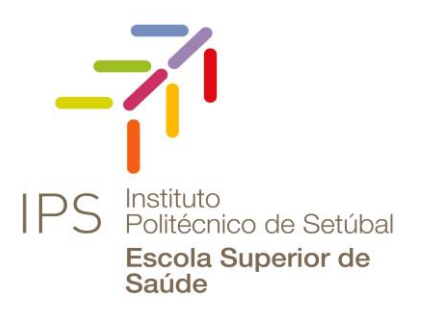

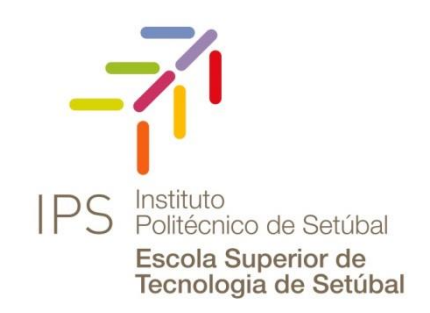

### **A web-based framework devised using a Model-View-Controller architecture**

**Relatório de Estágio do 2º ano Mestrado em Engenharia Biomédica - Desporto e reHabilitação**

Joana Rosa nº120289004

Orientador: Prof. Doutor Ricardo Matias

Setúbal,

13 de Março, 2015

*AGRADECIMENTOS*

## **Agradecimentos**

A elaboração deste trabalho não seria exequível sem o apoio, o empenho e a motivação de distintas pessoas.

Em primeiro lugar, ao Professor Doutor Ricardo Matias pela oportunidade deste estágio, pela sua disponibilidade, ensinamento, apoio e motivação.

Ao Engenheiro Hugo Silva que durante estes meses, sempre me recebeu com cordialidade e sempre disponível com o seu conhecimento técnico, apoio, paciência e incentivo. Sem ele, a concretização deste trabalho nunca seria possível.

À Professora Doutora Ana Fred por me ter dado a oportunidade única de trabalhar com a equipa BIT do Instituto de Telecomunicações do Instituto Superior Técnico. Estes mantêm uma colaboração com o Laboratório de Movimento Humano da Escola Superior de Saúde do Instituto Politécnico de Setúbal, o que me permitiu usufruir deste trabalho conjunto.

À Equipa BIT, que se destaca pelo seu bom ambiente, camaradagem, mas sobretudo pela sua grande motivação, paixão e alegria no trabalho, capaz de inspirar qualquer um.

Aos meus colegas do laboratório de Movimento Humano da Escola Superior de Saúde do Instituto Politécnico de Setúbal, João Magarreiro, Ana Antunes e Rodrigo Martins pelo vosso apoio e preocupação.

À minha grande amiga Sofia Patrocínio. Mesmo longe está sempre disponível para ajudar. Ao Tiago Brito Esteves e a todos os outros amigos pelo apoio, força e amizade verdadeira, obrigada.

À Minha Família, Tios, Primos, Afilhados, Compadres e em especial aos Meus Pais, António e Lúcia Rosa, ao Meu Irmão Ricardo Rosa, à Minha Cunhada Patrícia Laia, Sobrinho e Afilhado Rafael e Avó Matilde, um enorme obrigada por acreditarem sempre em mim e naquilo que faço e por todos os ensinamentos de vida. Espero que esta etapa, que agora termino, possa, de alguma forma, retribuir e compensar todo o carinho, apoio e dedicação que, constantemente, me oferecem.

### **Resumo**

Este trabalho tem como objetivo desenvolver uma *web-based framework devised using a Model-View-Controller architecture.* Esta aplicação foi desenvolvida para a elaboração de relatórios de análise de marcha ou movimento do complexo do ombro, utilizando os benefícios da modelagem biomecânica do OpenSim. Foi construído combinando as tecnologias *web* e a linguagem de programação *Python*, de forma a melhorar a usabilidade, interação, extensibilidade e acrescentar um grau de automação necessário em aplicações clínicas.

A *interface* foi projetada sob uma arquitetura *Model-View-Controller* (MVC) num servidor web Apache.

Esta permite aos usuários efectuarem *upload* de informações clínicas do paciente (por exemplo, informações sobre gênero, idade, dor, incapacidade e outros), determinar como o modelo de antropometria musculoesquelético selecionado deve ser modificado, de modo a que corresponda melhor às características dos pacientes e em que grau o segmento de cada modelo (marcadores), deve coincidir com os dados de movimento recolhidos durante o processo de cinemática inversa. Por fim permite ao usuário definir as variáveis de relatório; se o relatório deve conter resultados de um dado ensaio, uma análise inter-ensaios ou comparar o movimento reconstruído com conjunto de dados normativos correspondentes; se a classificação apresenta uma disfunção do movimento e qual é a sua precisão; bem como pode colocar anotações com informação para cada gráfico.

A *interface* foi testada com o *Sytem Usability Scale* (SUS) em dois grupos, que são representativos dos potenciais usuários: a) estudantes de engenharia biomédica; b) clínicos e estudantes de fisioterapia. Neste teste, avaliámos a *usability* (com *scores* de 74,2 e 84,4 para o grupo a) e b), respetivamente) e a *learnability* (com scores de 67,9 e 78,6 para o grupo a) e b), respetivamente) demonstrando que a *interface* é útil, clara, fácil de usar, intuitiva e recomendável.

**Palavras-chave:** Web framework, Movimento Humano, Database, Metadata

## **Abstract**

This work aims to develop a web-based framework devised using a Model-View-Controller architecture. This application was developed to preparate gait or shoulder movement analysis reports using the benefits of the biomechanical modeling from OpenSim. It was built combining the advantages of web based technologies and the Python programming language, in order to improve the usability, interaction, extensibility and add a degree of necessary automation in clinical applications.

This interface was designed under a Model-View-Controller (MVC) architecture in an Apache web server.

The users can upload patient clinical information (e.g. gender, age, pain and disability information, and others), choose how the selected musculoskeletal model anthropometry should be modified so it can best match patients characteristics and in which degree each model's segment (markers) should concur with the collected motion data during the inverse kinematics process. Finally, the user is able to select the report variables; if it should encapsulate results of one given trial, an inter-trials analysis or compare the reconstructed motion with the match normative data set; if the classification presents a movement disorder and what´s its accuracy; as well as write annotations in each plot.

The interface was tested with Sytem Usability Scale (SUS) in two groups, which represent the potential end-user populations: a) Biomedical engineering students; b) Physiotherapy Clinicians and students. In this test we have tested the usability (with scores of 74,2 and 84,4 for group a) and b), respectively) and learnability (with scores of 67,9 and 78,6 for group a) and b), respectively) of the interface, proving that it is useful, clear, easy-to-use and learn and recommendable.

**Keywords:** Web framework, Human motion, Database, Metadata.

## **Contents**

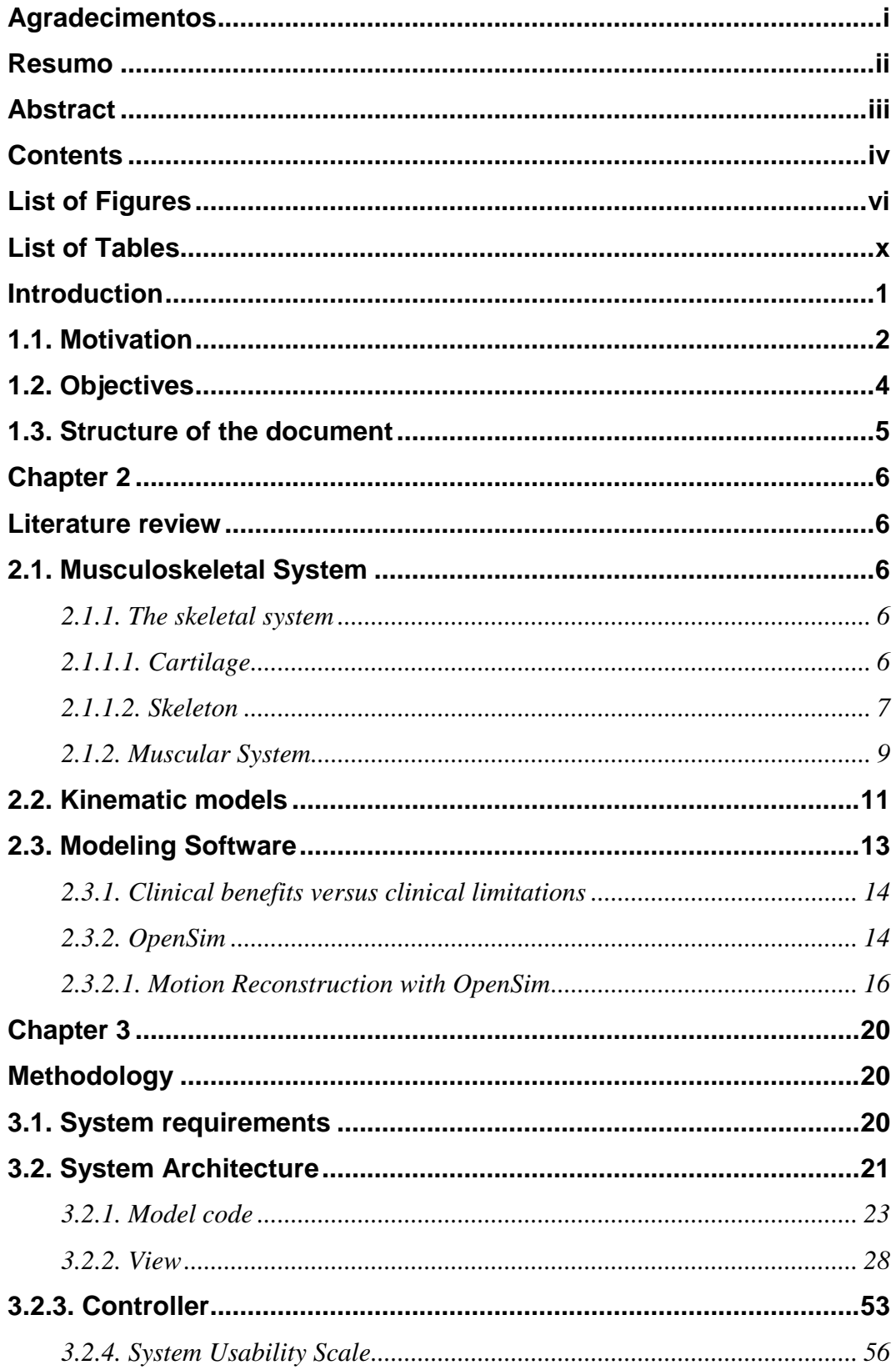

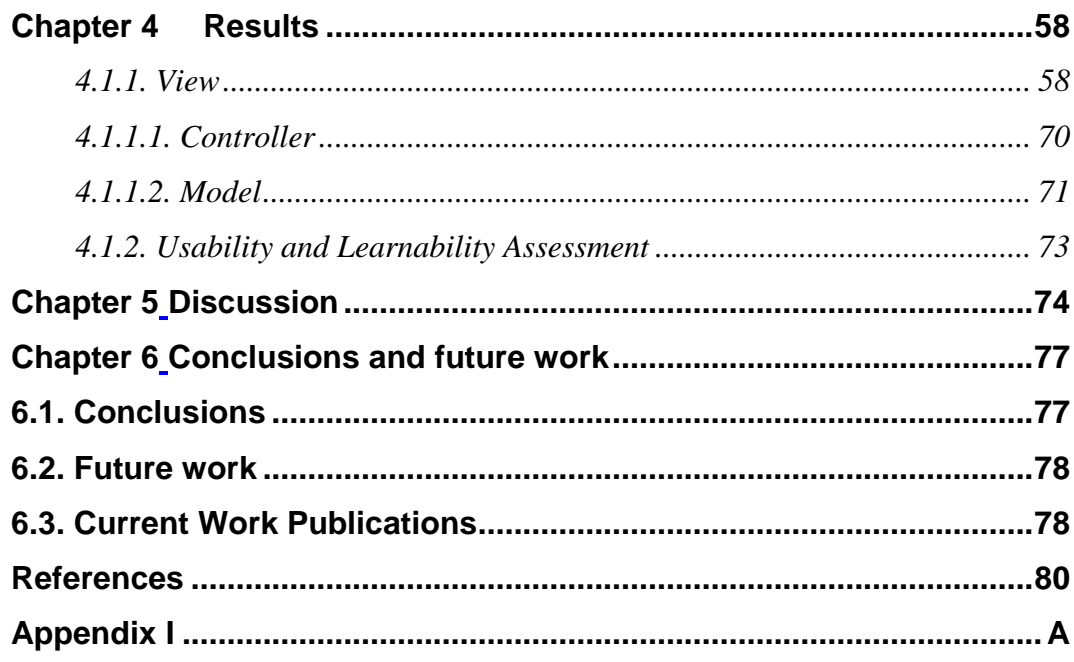

## **List of Figures**

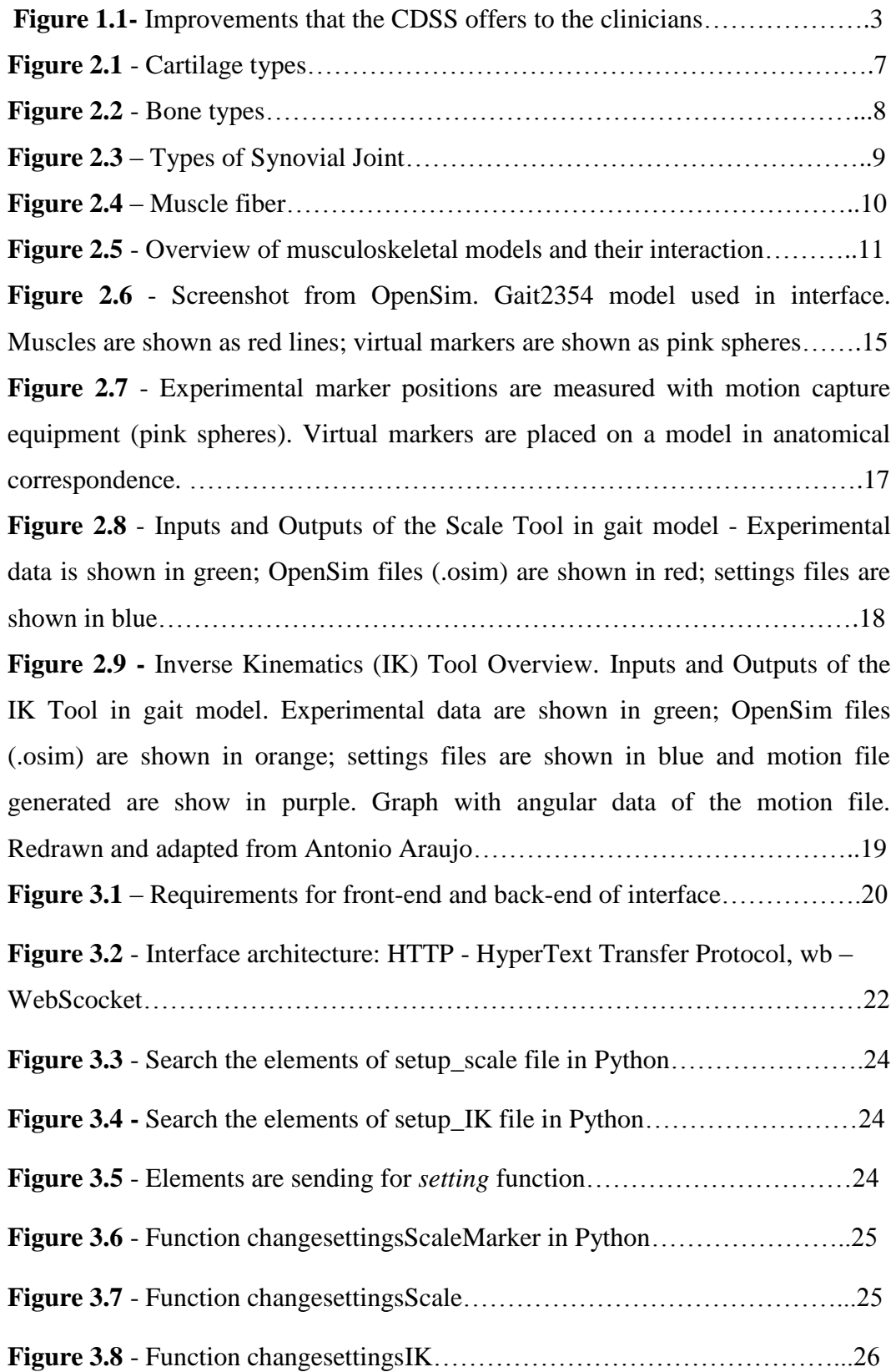

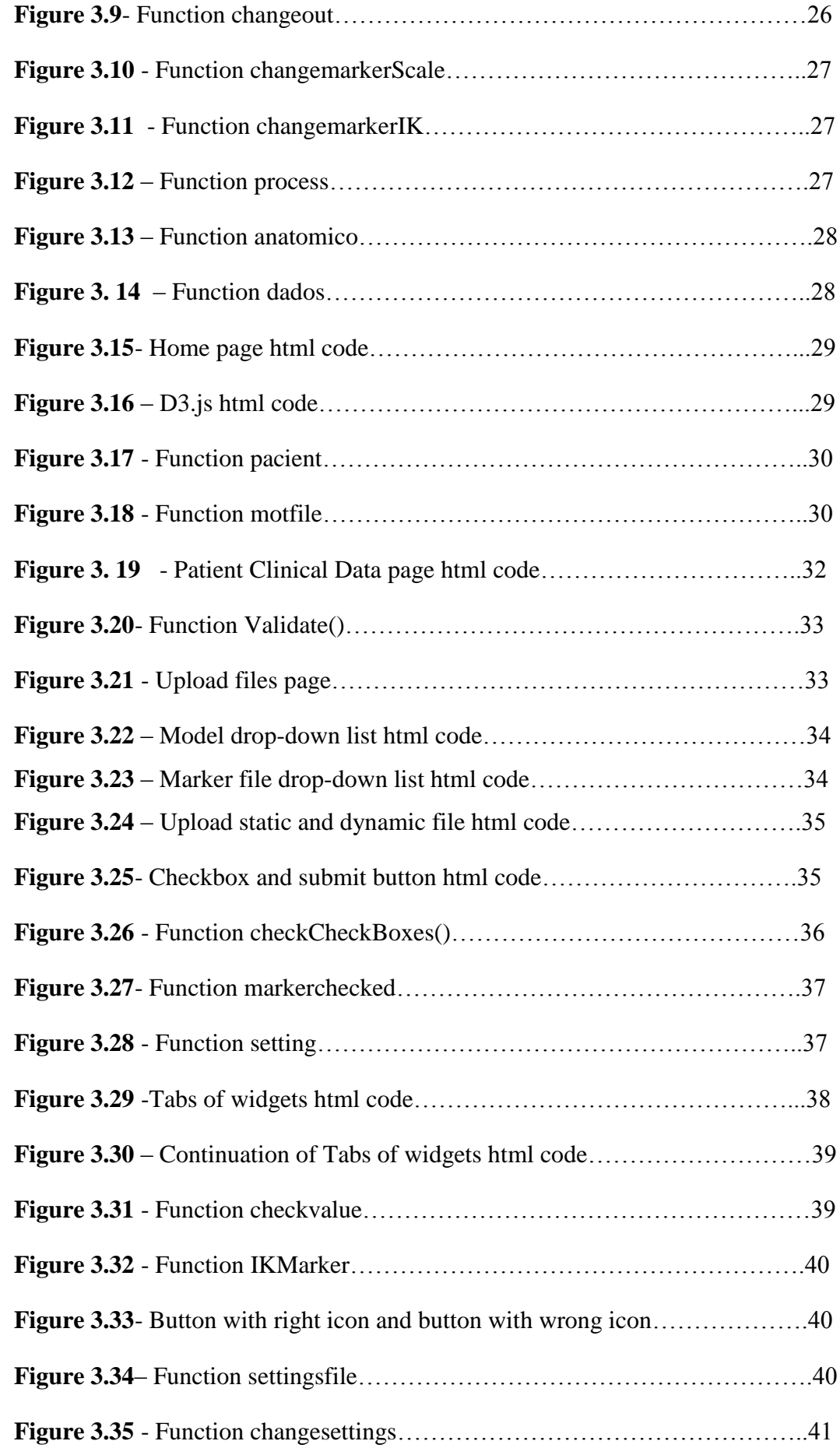

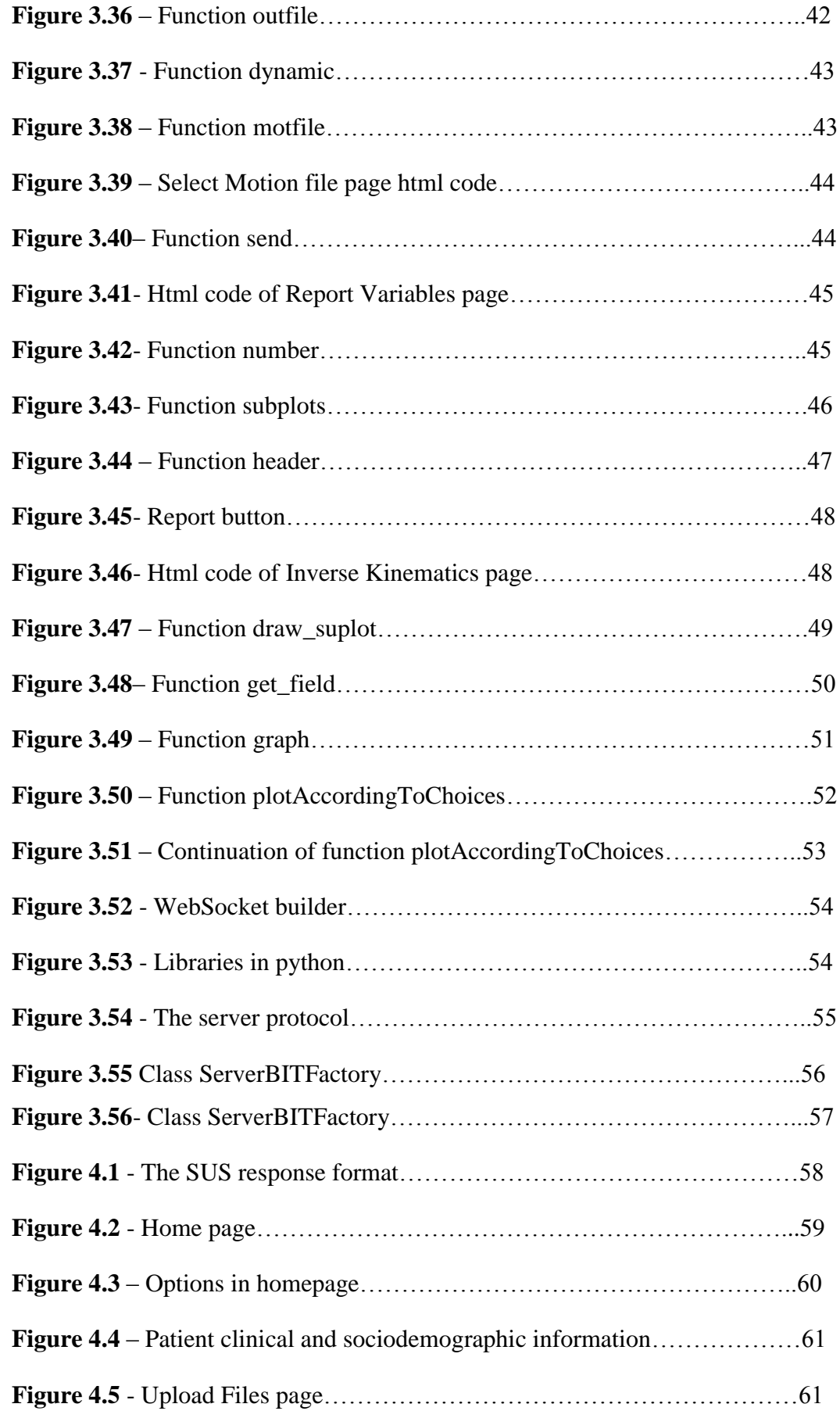

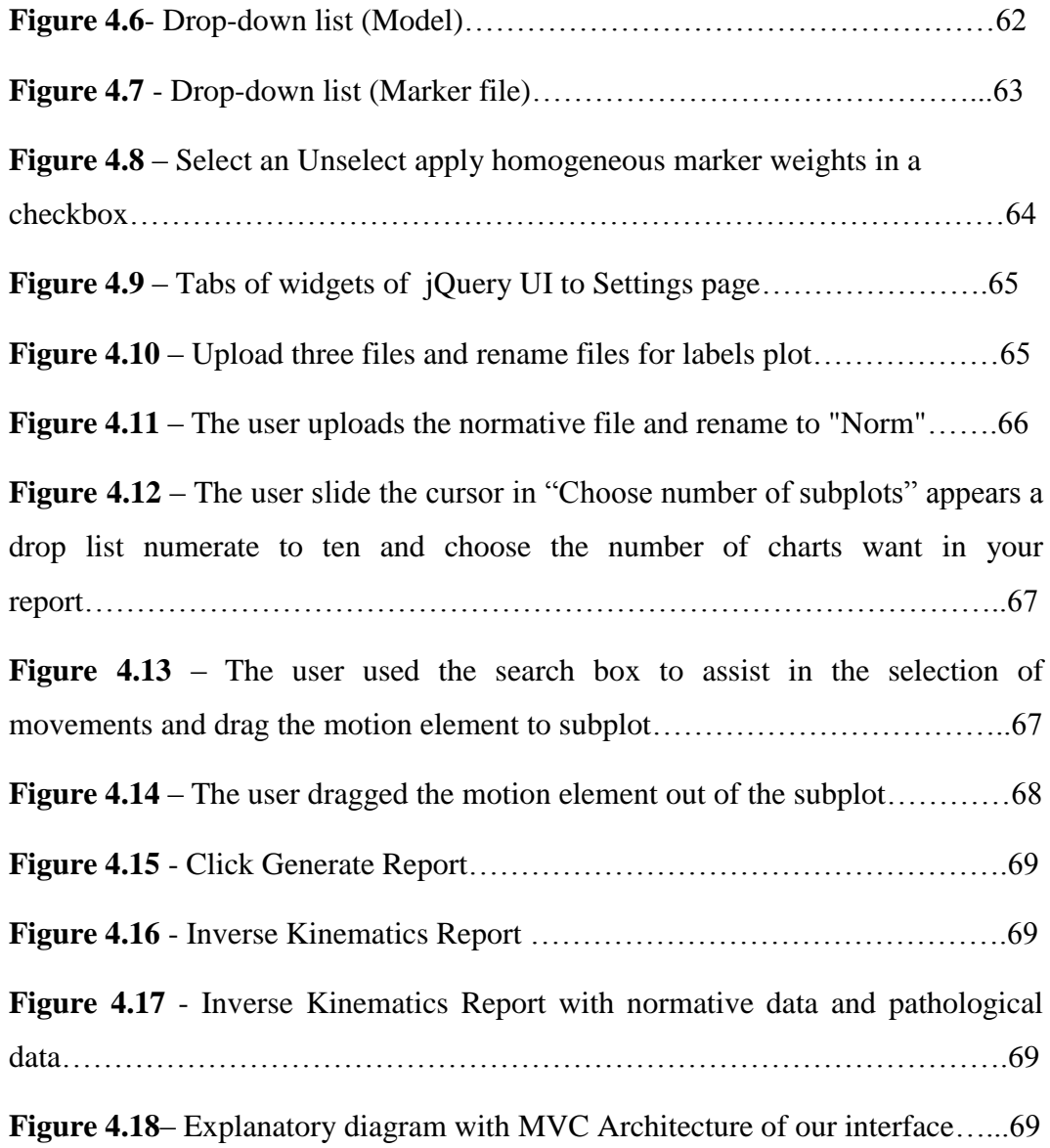

## **List of Tables**

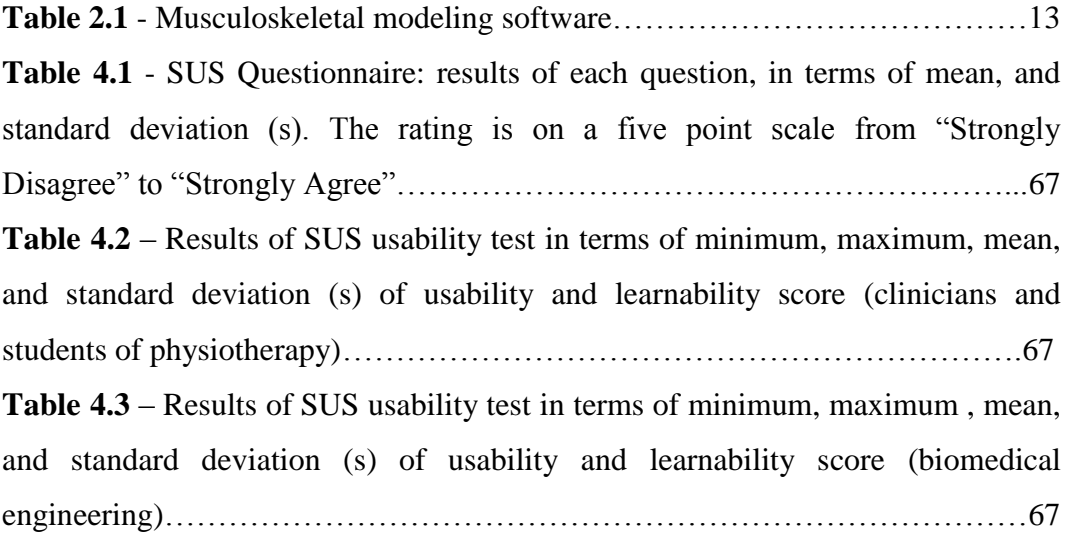

## **List of Acronyms**

- **3D** Three-dimensional;
- **APIs** Application Programming Interfaces;
- **CDSS**  Clinical Decision Support System;
- **CMC** Computed Muscle Control;
- **CPOE** Computed Physician Order Entry;
- **CSS** Cascading Style Sheets;
- **DEC** Digital Equipment Corporation;
- **Dll´s** Dynamic-link library´s;
- **GUI** Graphical User Interface;
- **HER** Electronic Health Record;
- **HTML** Hypertext Markup Language;
- **HTTP** Hypertext Transfer Protocol;
- **IK** Inverse Kinematics;
- **JS** Javascript;
- **MBS** Multibody system;
- **MVC** Model-View-Controller;
- **PHP** Hypertext Preprocessor;
- **SDK** Software Development Kit;
- **SIMM** Software for Interactive Muscoloskeletal Modeling;
- **SQL** Structured Query Language
- **SUS** Sytem Usability Scale;
- **TCP** Transmission Control Protocol;
- **WAMP** Window, Apache, MySQL, PHP Perl Python;

# **Chapter 1 Introduction**

This document presents a detailed report of the training period developed on the scope of the curricular units of Stage I/ Project I and Stage II/ Project II, part of the last year of the MSc Biomedical Engineering - Sports and Rehabilitation, taught in the School of Technology, in association with the School of Healthcare, both from the Polytechnic Institute of Setubal, as requisite for the degree of Master of Biomedical Engineering.

During the two semesters, the stage was conducted at the Laboratory of Human Movement, School of Healthcare, Polytechnic Institute of Setubal, and with a close collaboration with the Institute of Telecommunications (IT), Technical Superior Institute (IST) part of the University of Lisbon, with the team BIT (Biosignal Team Igniter).

The main mission of the Laboratory of Human Movement is experimental research, modeling and simulation in clinical biomechanics and sports application in order to establish quantitative and reliable measurements in the treatment / enhancement of musculoskeletal movement disorders.

The BIT team works on innovative pattern recognition, signal processing and information and communication technologies to handle multimodal data, with core skills on physiological signals.

#### **1.1. Motivation**

In a world with large technological advances and where technology takes a primordial place in society, the interaction between technology and health is increasingly present. It's impressive to realise that in the past years the number of the users that use the Web to acquire health information, is growing exponentially, forcing physicians, clinics, hospitals and insurance companies to redefine their business practices, incorporating the Internet and web delivery system [1].

The Health Information Technology (HIT) aims to improve the delivery of healthcare using the Information Technology (IT) [2]. It is an area that "combines Information Systems, Computer Science and Healthcare"[2] and is thought as a possible solution to healthcare problems, bringing benefits in quality, efficiency, patient safety and cost reduction.

This technology is used in various systems, for example [2]:

- Electronic Health Record (EHR);
- Electronic Medical Record (EMR);
- Computed Physician Order Entry (CPOE);
- Clinical Decision Support System (CDSS).

The CDSS is a good example of web technology and health combined systems. The CDSS are defined as ''any software designed to directly aid in clinical decision, making in which characteristics of individual patients are matched to a computerized knowledge base for the purpose of generating patientspecific assessments or recommendations that are then presented to clinicians for consideration" [3]. The CDSS helps clinicians to deal with patients medical data allowing to make effective clinical decisions that will provide relevant clinical information, improving patient care, evaluation of rehabilitation and consistent building evidence for the effectiveness, figure 1.1, [3, 4].

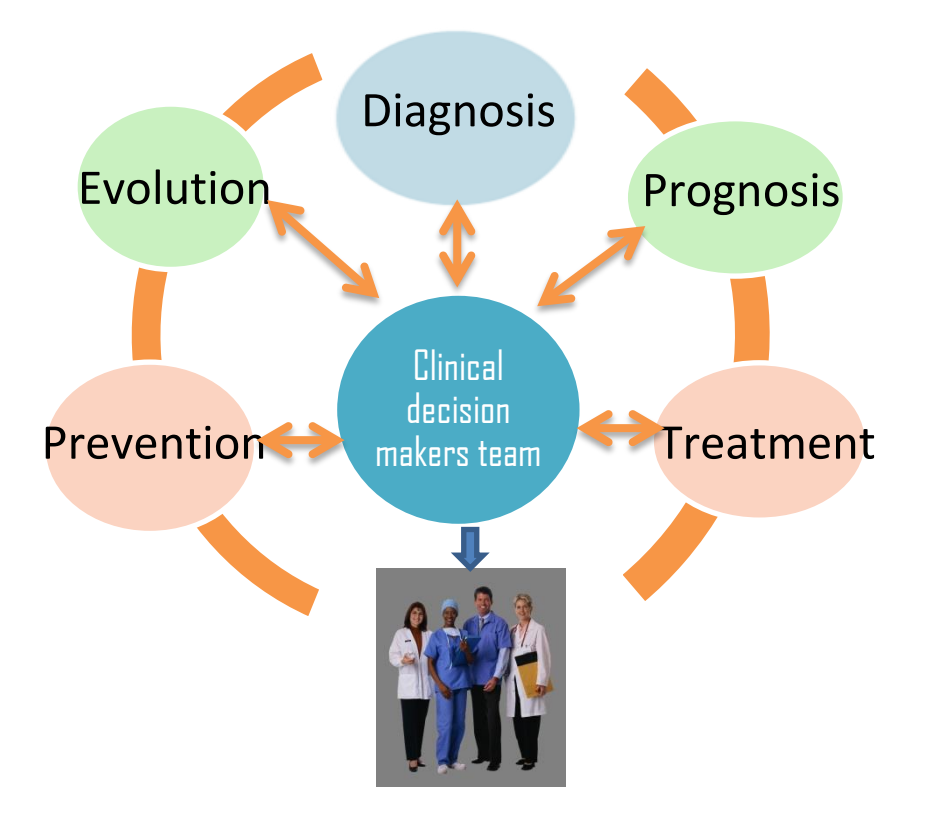

**Figure 1.1**- Improvements that the CDSS offers to the clinicians [5].

The CDSS can be divided into three different systems [6];

- Information Management Systems These systems acquire and record clinical data so it can be later interpreted by the clinician.
- Focusing Attention Systems These systems warn the user of possible complications that may not have been taken into account;
- Patient Specific Recommendation Systems Systems that use algorithms that recognize patterns and through them can provide useful information for the evaluation of the patient.

However, when speaking of CDSS for human movement, the current clinical practice still lacks accurate and tractable tools, able to merge patient clinical information. Existing approaches are mostly comprised of proprietary monolithic software systems designed for standalone operation, with high cost and/or not user-friendly. So it is essential the "emergence of innovative designs, easy to use, open-source and, using a complementary approach that combines biomechanical modeling, patient data, high-quality cinematic rules to support clinical decision making" [7].

#### **1.2. Objectives**

Contextualized in the preceding introduction, this work is part of a larger project, that aims to develop a tractable cloud-based open-source framework for human movement analysis and classification, that benefits from the complementary information of biomechanical modeling, patient clinical information, and high quality normative kinematic gait and shoulder data sets, with algorithms for multi-dimensional data classification called Movement System Diagnoses.

The main objective of this present work is to develop one of the first parts of a HTML interface / CSS / Javascript with dll's (dynamic-link library´s) connection of the OpenSim software (Inverse Kinematics and Scale) hereinafter referred to as Movement System Diagnosis framework.

Due to the complexity of the project, the main objective was subdivided into three points which together will lead to the interface:

- 1. Development of a multiplatform rich graphical user interface, designed combining the convenience of HTML5/Javascript/CSS3 with the back-end in Python programming language, using two validated musculoskeletal models from OpenSim;
- 2. Assess the usability and learnability of the framework's interface;
- 3. Installing the framework to run on a web server.

#### **1.3. Structure of the document**

This document was organized into five chapters:

- Chapter 1 introduction and objectives (relating to the stage)
- Chapter 2 literature review, base theoretical concepts, Kinematic models, Modeling Software and OpenSim
- Chapter 3 interface architecture description and functioning. Results.
- Chapter  $4$  discussion of the results.
- Chapter 5 conclusions and future work.

## **Chapter 2 Literature review 2.1. Musculoskeletal System**

The Musculoskeletal system is the combination between muscular and skeletal systems. The muscular and skeletal systems are the main responsible for the human body movement [6, 7] and this is one of the reasons why the two systems are linked in a unique system. So it can be easily explained, thereafter they will be describe individually.

#### *2.1.1. The skeletal system*

The skeletal system comprises cartilage and bone. It's major functions are support and protect of the body internal structures and organs, levers on which muscles act to produce movement, reservoirs calcium and phosphorus and containers for blood-producing cells [6, 8].

#### 2.1.1.1. *Cartilage*

The cartilage is similar to connective tissue but it is more rigid, however, less rigid than the bone. It is an avascular tissue and it is formed by chondrocytes and chondroblasts coated by perichondrium. Its main functions are to protect, coat, shap, support some parts of the body and prevent friction between the bones. There are three types of cartilage. The most common, the **hyaline**, has a matrix with a moderate amount of collagen fibers. Other, called **elastic** has a matrix containning collagen fibers along with a large number of elastic fibers. Lastly, the **fibrocartilage** has a matrix with a limited number of cells and ground substance in the middle of a substantial amount of collagen fibers, figure 2.1, [6, 8].

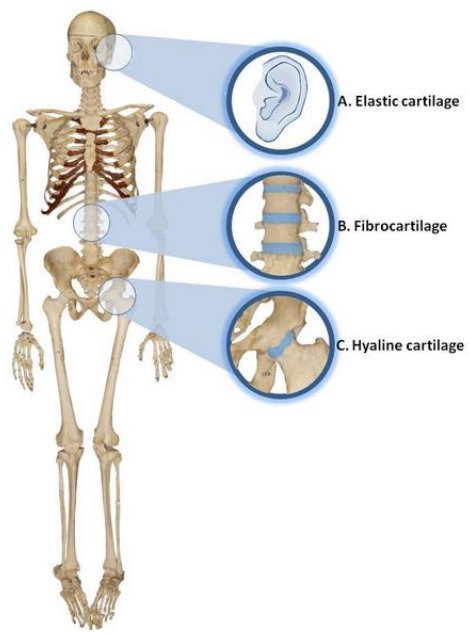

**Figure 2.1** - Cartilage types. Copy from [11].

#### 2.1.1.2. *Skeleton*

The adult human skeleton has 206 bones that can be divided into two subgroups, named axial skeleton consists of the skull, spinal column, sacrum, ribs, sternum, ear ossicles and hyoid bone, and the appendicular skeleton contains shoulder girdle, arms, pelvic girdle and legs [11].

There are two basic types of bone [8]:

- Compact bone dense bone that configures the outer layer of all the around bone and surrounds spongy bone;
- Spongy bone closed cavity containing blood-forming cells (marrow) through bone spicules.

Regarding the shape of bone there are different classifications. This work was based in Drake et al, that classifies into five different bones, figure 2.2 [8]:

- Long bones Tubular shape;
- Short bones- Cuboidal shape;
- Flat bones Two compact bone plates separated by sponge bone;
- Irregular bones Various shapes;
- Sesamoid bones Round or oval bones develop within tendon.

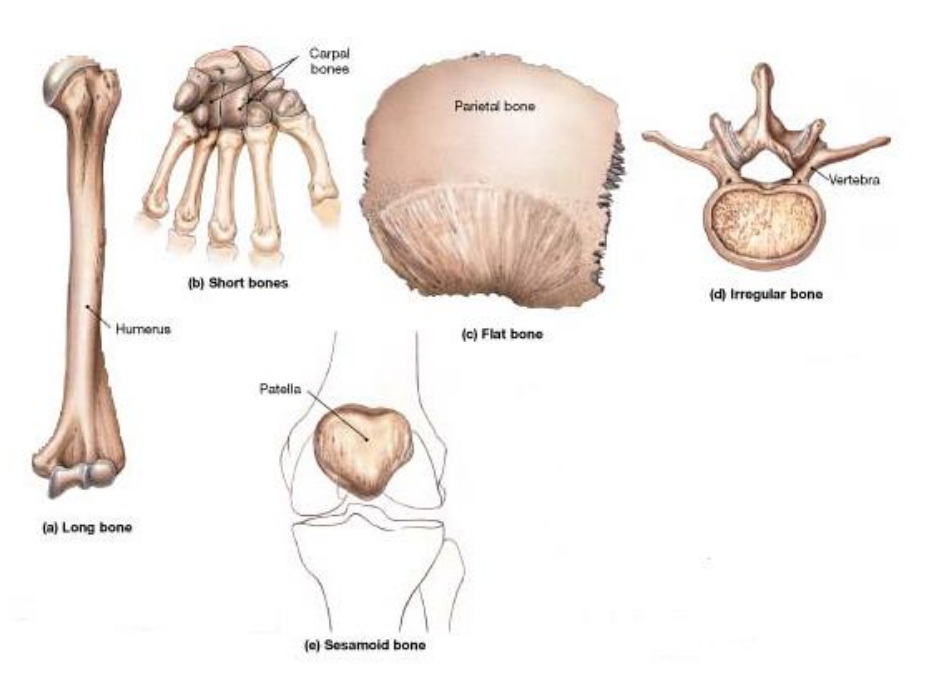

**Figure 2.2** - Bone types. Copy from [12].

The connection components between the elements of the skeletal system are called joints.

The joints are classified in three ways according to the functionally [6, 8]:

- Synovial Joint Joining skeletal components that are separated by a narrow joint cavity. Being found between the bones of the arms and legs and your mobility are free movement. Based on the movement, the synovial joint could be uniaxial (movement in one plane), biaxial (movement in two plans), and multi-axial (movement in three planes). Regarding the shape articular surfaces, the synovial joint could be plane, hinge, pivot, bicondylar, condylar, saddle, and ball and socket, figure 2.3;
- Cartilaginous Joints Connecting adjacent bones made of cartilage that enable small movements. These include synchondroses  $-$  e.g. the growth plate that occurs between the head and shaft of developing long bones, and symphyses – e.g. the intervertebral discs and pubic symphysis;
- Fibrous Joints Joint bones with fibrous, allowing very little movement or any movement at all. These include sutures  $-$  e.g. the skull sutures, gomphoses, the short collagen tissue fibers in the

periodontal ligament run between the root of the tooth and the bony socket, and syndesmoses – e.g. the radius and ulna in the forearm.

| <b>Type of Synovial</b><br>Joint | <b>Examples from</b><br>the skeleton                                                                                        | <b>Description</b>                                                                                                    | Mobility                                                                                                    |
|----------------------------------|----------------------------------------------------------------------------------------------------|----------------------------------------------------------------------------------------------------|----------------------------------------------------------------------------------------------------|
| <b>Ball and Socket</b>           | Shoulder (head of<br>humerus with alenoid<br>fossa of scapula)<br>Hip (head of femur<br>with acetabulum of<br>pelvis)       | A ball shaped<br>Acetabulum<br>of pelvis<br>head of one<br>bone articulates<br>with a cup like<br>socket of an<br>adiacent bone.<br><b>Head of</b><br>femur            | Movement can occur<br>in three planes. This<br>joint allows the<br>greatest range of<br>movement                 |
| Hinge                            | <b>Elbow</b><br><b>Knee</b><br>Ankle                                                                                        | a cylindrical<br>Humerus<br>protusion of one<br>bone articulates<br>with a<br>trough-shaped<br>depression of an<br>Ulna<br>adjacent bone.                              | Movement is<br>restricted to one<br>plane. This joint<br>allows bending and<br>straightening only.               |
| Pivot                            | Radio-ular<br>Spine (atlas/axis<br>joint at the top)                                                                        | a rounded or pointed<br>structure of one bone<br>articulates with a<br>ring-shaped<br>structure of<br>Ulna<br><b>Radius</b><br>an adjacent<br>bone.                    | Movement is<br>restricted to one<br>plane. This joint<br>allows rotation about<br>its longitudinal axis<br>only. |
| Condyloid                        | <b>Wrist</b>                                                                                                    | similar to a ball and socket joint but<br>with much flatter articulating surfaces<br>forming a much shallower joint.<br><b>Radius</b><br><b>Illna</b><br>Carpals.      | Movement can occur<br>in two planes. This<br>joint allows the<br>second greatest range<br>of movement.           |
| Gliding                          | Spine (between the<br>bony processes of<br>the vertebrae in the<br>cervical, thoracic and<br>part of the lumbar<br>regions) | articulating surfaces are almost flat and<br>of a similar size.<br>body of<br>vertebra<br>bony<br>process<br>cartilaginous<br>gliding joint<br>disc<br>bony<br>process | Gliding allows<br>movement in three<br>planes, but it is<br>severely limited.                                    |

**Figure 2.3** – Types of Synovial Joint. Copy from [11].

#### *2.1.2. Muscular System*

The human muscular system comprises 600 skeletal muscles; however, there are two other types of muscle tissue, the smooth muscle and cardiac muscle. Their main function is the body movement, but it is also responsible for the functioning of the sphincters, heart beating and others.

The skeletal muscle does not only consists in muscle cells but also of parallel

bundles of long, multinucleated fibers with transverse stripes, capable of powerful contractions, being innervated by somatic and branchial motor nerves [8, 6].

The multinucleated fibers have up to approximately 10.000 sarcomeres, made with contractile proteins called actin and myosin. Each sarcomere, when stimulated, is responsible for the contraction of a muscle, figure 2.4 [10].

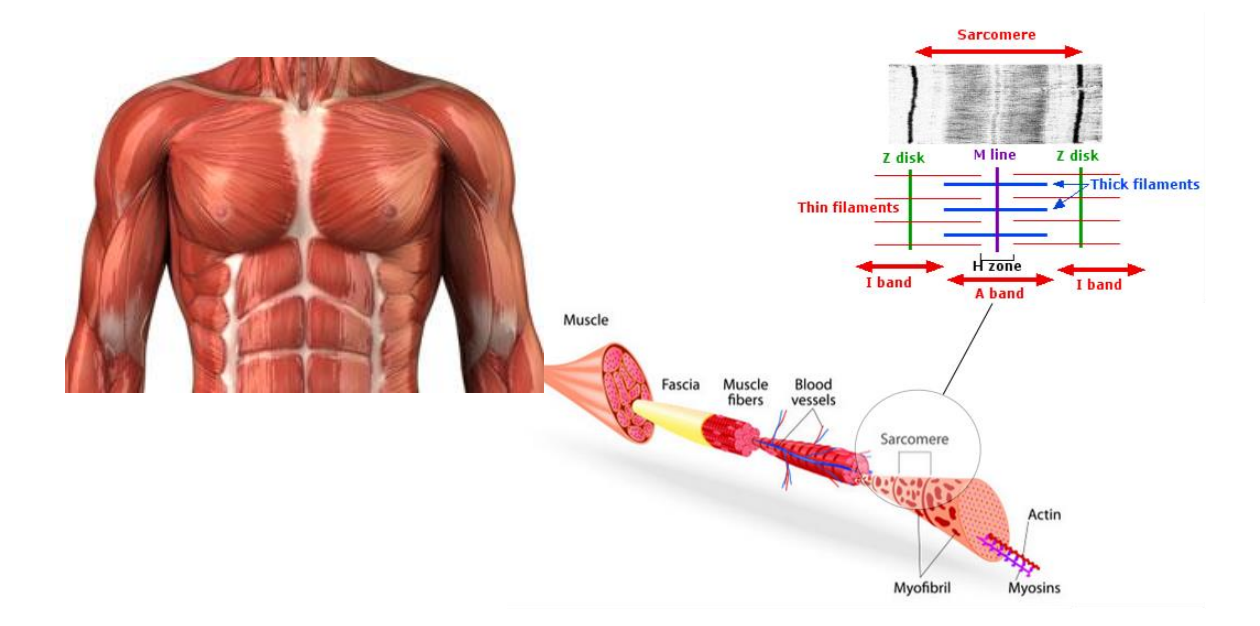

**Figure 2.4** – Muscle fiber. Redrawn and adapted from [8,11].

This muscle is employed for the bones movement and other structures. It is also responsible to provide support and shape to the body.

The cardiac muscle is found in the walls of the heart (named myocardium) and in some of the large vessels close to where they join the heart. The cardiac muscle is striated, and it's innervated by visceral motor nerves. The cardiac cells are networked electrically and mechanically with the intention of working as a unit. This is an fatigue resistant muscle and it's contractions are less powerful than those that are produced by the skeletal muscle [6,8].

Lastly, the smooth muscle comprises elongated or spindle-shaped fibers, controlled by the autonomic nervous system. It is usual to be found in the walls of the blood vessels, associated with hair follicles in the skin, in the eyeball and in various structures associated with gastrointestinal, respiratory, genitourinary and urogenital systems [8][10].

#### **2.2. Kinematic models**

As previously mentioned, many elements of the musculoskeletal system interact to enable coordinated movement. Clinicians and scientists who deal with human movement, conducted throw the years several studies designed to describe and understand all the elements that compose the human movement. Several of them have the purpose to comprehend the associations between the observed motion patterns and the muscle behavior [12, 13].

Kinematics, is one branch of interest centered in the study of the stability and movement functions created by tissues and structures described above, such as bones, muscles, cartilage, and others, without reference to the external forces that produce this motion [14, 15]. For an ample and precise quantitative explanation are necessary large volumes of data and variables [16].

For help analysis, scientists use a powerful tool called biodynamic. This uses the modeling and simulation of the musculoskeletal system [18] . The greatest benefit of this tool is the aid to the patient's diagnosis, with the elucidation of biomechanics processes cause and effect in musculoskeletal disorders. The results in the surgical treatments and rehabilitation are more effective, safe and reduces costs [17, 18, 19, 20].

The biodynamic used models, in most cases, are the existing models in modeling software, however, if it is necessary to develop, there are two ways: a rigid multi-body model or a deformable model, figure 2.5, [23].

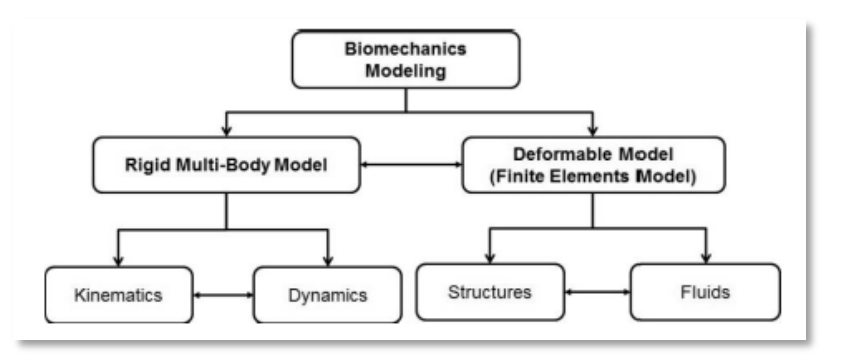

**Figure 2.5** - Overview of musculoskeletal models and their interaction. Copy from [23].

The **deformable model** uses tissues properties and studies the interaction of structures, considering or not, the fluid under normal and abnormal load conditions through the finite element method[23].

To the **rigid multi-body model** was assigned the rigid multi-body dynamics, using tissue properties and Newton's laws of motion, to define the kinematic and dynamic behavior of the musculoskeletal system [23]. In the rigid multi-body model it is used a 3D musculoskeletal model in the framework of rigid multi-body dynamics. The 3D musculoskeletal model can be depicted in two approaches [23]:

- **Generic parameterized model** This approach uses modeling software that already contains musculoskeletal models. The musculoskeletal modeling is defined "in a predictive computational approach that represent bones, muscles, tendons and ligament anatomy, driven in simulation by measurements of subject specific mechanics"[24]. It is considered a quick and easy process;
- **Patient-specific model** This approach uses common medical images to create individualized geometries and properties of the subject/patient under investigation, leading to more accurate simulation results. However, this is a longer process that requires more modeling knowledge and skills.

The biomechanics studies based on rigid body models can be applied to a variety of problems, related to clinical, sport and industrial applications, such as the assessment of the effect of the muscle tendon surgeries, assessment of the performance sportive and gait abnormalities, the development of neural prostheses, valuation of the consequence of musculotendon loss or injury on the overall joint moment capacity and studied the effect of load carriage design on walking performance [21,23].

#### **2.3. Modeling Software**

Many relevant engineering software applications have been developed with the purpose of analysing and/or simulating the human motion with 3D musculoskeletal models. The table 2.1 presents five commercial software and two open-source musculoskeletal modelling software.

**Table 2.1** - Musculoskeletal modeling software [22, 21].

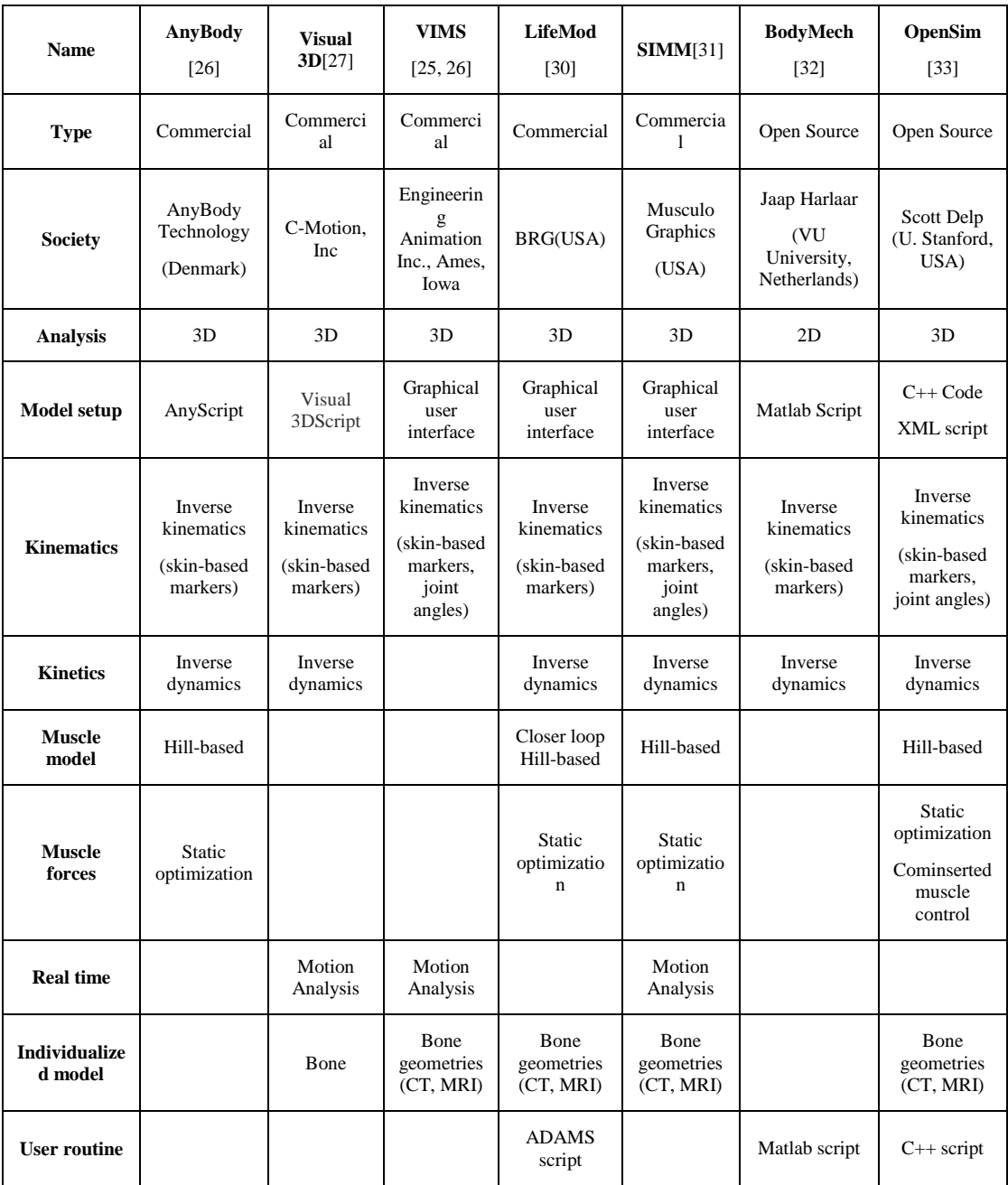

#### *2.3.1. Clinical benefits versus clinical limitations*

Nowadays the most of biomechanics problems are resolved using musculoskeletal modeling software, because it is a safe and fast solution. Considering the clinical application there are several benefits such as the clinical decision-making could be constructed on a knowledge model, statistically derived from a patient population and all patient data might be used to help this decision-making, can be used to propose a precise treatment according to the state of each patient and allows the evaluation of the effect or the quality of the treatment before and after its application and finally could be used to support the clinicians in their diagnosis process [23]. Despite the recent great progress and success, there are still many clinicians that don't use the benefits of musculoskeletal modeling software. The first reason that may explain this fact, as can be seen on table 2.1, is that between the seven software presented, only two are open-source. Another reason to be considered is the clinicians lack of technical knowledge and one final reason is that this software are limited by their one databases.

Facing this facts it is essential an "emergence of innovative designs, easy to use, open-source and, using a complementary approach that combines biomechanical modeling, patient data and high-quality cinematic rules to support clinical decision making" [7] .

The interface that we propose sets its main attention to one of the most used open-source software, the OpenSim, that is the only open-source software in table 2.1 with 3D analysis.

#### *2.3.2. OpenSim*

In the early 1990s, Scott L. Delp and Peter Loan introduced the commercial musculoskeletal modeling software, SIMM (Software for Interactive Musculoskeletal Modeling), presented in table 2.1. This software allows users to create, change, and evaluate models of many different musculoskeletal structures [14]. However, the SIMM does not allow the full access to the source code, which prevents the improvement of analysis and dynamic simulation tools. Another gap is that it does not have any assistance for the calculation of muscle excitations, which produce coordinated movement. Because these gaps and the appearance of

new technologies in software engineering, emerged the need to develop an open source simulation environment. This open source simulation environment was called OpenSim, figure 2.6 [14].

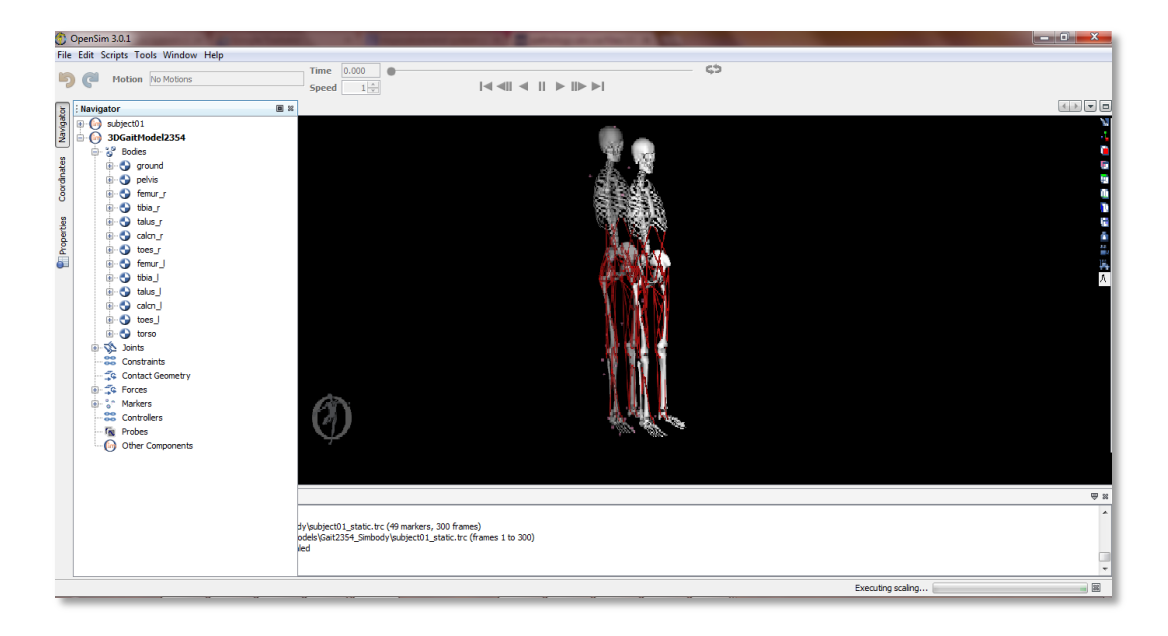

**Figure 2.6** - Screenshot from OpenSim. Gait2354 model used in interface. Muscles are shown as red lines; virtual markers are shown as pink spheres.

The OpenSim was "an open-source platform for modeling, simulating, and analysing the neuromusculoskeletal system" [14]. It was developed under the framework of multibody system (MBS) methodologies that [34]:

- Allows the creation and simulation of musculoskeletal models;
- Allows the visualization of experimental and simulated motion;
- Provides the inverse kinematics, the inverse dynamics, the static optimization, the forward dynamics, and computed muscle control (CMC).

This framework includes [19]:

- An end-user application with a graphical user interface (GUI);
- A set of command-line utilities;
- A software development kit (SDK) including application programming interfaces (APIs) and correspondent libraries;
- An homogeneous set of file formats for describing and sharing neuromusculoskeletal models and related data;

 Update the Musculoskeletal models developed and published by various researchers.

OpenSim has been developed and maintained on **Simtk.org**, where we can find a public repository for data, models, and computational tools related to physics-based simulation of biological structures [14]. As can be observed in table 2.1, the software was written in C++ programmable language, and the graphical user interface was written in Java. The OpenSim was compiled and run in a Windows operating system.

#### 2.3.2.1. *Motion Reconstruction with OpenSim*

To collect data for the motion analysis it is necessary to use marker trajectories or joint angles from motion capture, force data, typically ground reaction forces and moments and/or centers of pressure and electromyography [35]. To analyze experimental data with a generic model, OpenSim has several tools. For the present work, were considered three mainly tools:

- 1. Preparing and importing experimental data;
- 2. Scaling;
- 3. Inverse Kinematics.

#### **1. Preparing and importing experimental data**

The first step is preparing files of experimental data in formats that can be imported in OpenSim:

- Marker trajectories .trc files;
- Ground reaction and center of pressure data .sto or .mot files;
- Joint angles .sto or .mot files;
- EMG data .sto or .mot files.

Then, the files are imported into OpenSim and can start the next phase.

#### **2. Scaling**

In this step we use the Scale Tool of OpenSim. The aim was to change the anthropometry of a model so it can matches a particular subject as closely as possible. In addition the Scale Tool can be used to adjust the locations of virtual markers so they can better match the experimental data – figure 2.7 [35].

To have a resolution of inverse kinematics problems without errors is necessary to make an scaling process with precision and efficiency [35].

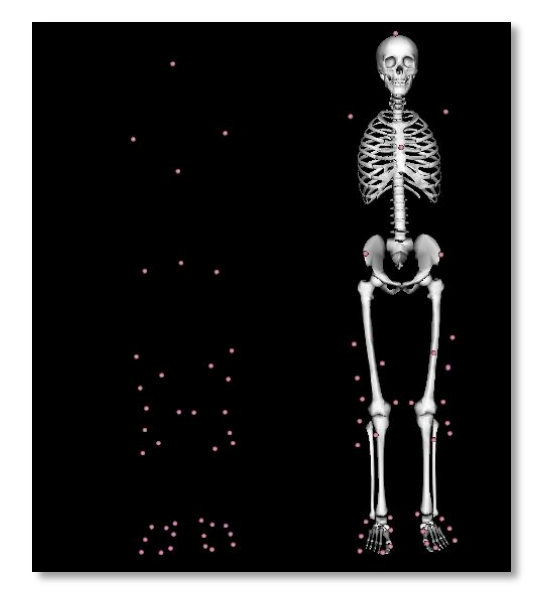

**Figure 2.7** - Experimental marker positions are measured with motion capture equipment (pink) spheres). Virtual markers are placed on a model in anatomical correspondence.

To make the Scale Tool to work it is necessary to have the input of four files. Figure 2.8 is an example when is used one of gait models. One of these files is the static experimental data and was introduced by the user, **subject01\_static.trc** in figure 2.8. The static experimental data is a file with experimental marker trajectories of a static trial that has, usually, several seconds of data with the subject posed in a known static position [35].

The other files are inputed by OpenSim and refer to the following:

- **subject01\_Setup\_Scale.xml -** File is the setup file for the Scale Tool;
- ScaleMarkerSet.xml Marker set for the Scale Tool;
- **gait2354\_simbody.osim**  OpenSim musculoskeletal model.

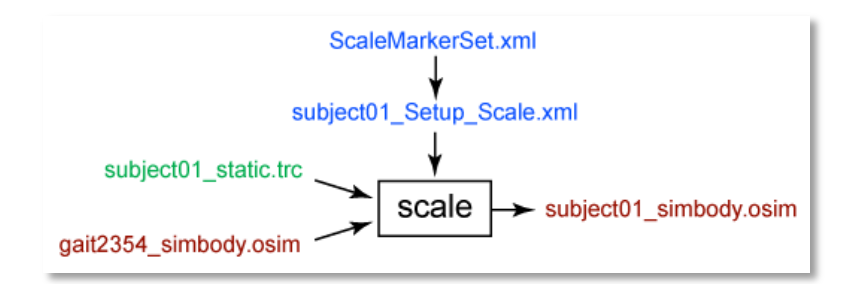

**Figure 2.8** - Inputs and Outputs of the Scale Tool in gait model - Experimental data was shown in green; OpenSim files (.osim) are shown in red; settings files are shown in blue [35].

The Scale Tool generates a single file with OpenSim musculoskeletal model scaled to the dimensions of the subject, **subject01\_simbody.osim** – figure 2.8 [35].

#### **3. Inverse Kinematics**

The main purpose of these tool is to scroll each time frame of experimental data, and puts the model in a pose that "best matches" experimental marker and coordinate data for that time step [35]. Mathematically, the "best match" is expressed as a weighted least-squares problem, whose solution aims to minimize both marker and coordinate errors. Obtaining accurate results from the IK Tool was essential to use later on tools like Static Optimization, Residual Reduction Algorithm, and Computed Muscle Control [35].

For the IK Tool to work it is necessary to insert three files. Figure 2.9 is an example where one of the gait models is used.

One of these file is the experimental data and was introduced by the user – **subject01\_walk1.trc** in figure 2.9. The experimental data is a file with experimental marker trajectories from a trial obtained through a motion capture system, along with the time range of interest [35].

The other files are insert by OpenSim and they are – figure 2.9, [35]:

- **subject01\_simbody.osim** A subject-specific OpenSim model generated by scaling a generic model with the Scale Tool or by other means, along with an associated marker set containing adjusted virtual markers;
- **subject01\_Setup\_IK.xml**: A file containing all the settings information for the IK tool, including marker weightings (IK tasks). As in the Scale Tool, marker weights are relative and determine how "well" the virtual markers track experimental markers (a larger weight for a given marker

will mean less error–the distance between the virtual and experimental representations of a marker–for that marker).

The IK Tool generates a motion file containing the generalized coordinate trajectories (joint angles and/or translations) – **subject01\_walk1\_ik.mot** in figure 2.9 [35].

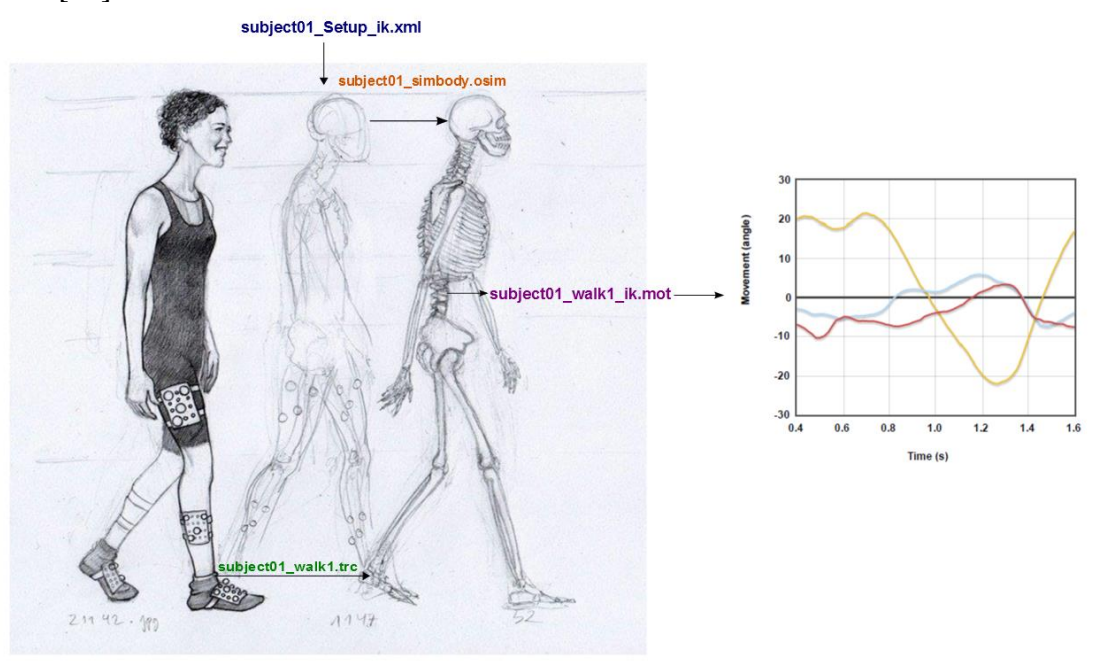

**Figure 2.9 - Inverse** Kinematics (IK) Tool Overview. Inputs and Outputs of the IK Tool in gait model. Experimental data are shown in green; OpenSim files (.osim) are shown in orange; settings files are shown in blue and motion file generated are show in purple. Graph with angular data of the motion file. Redrawn and adapted [36].

## **Chapter 3 Methodology**

In this chapter is described in detail the open-source interface for human movement analysis. This application is an elaborated movement analysis reports using the benefits of the biomechanical modeling from OpenSim. It is built combining the advantages of web technologies with the Python programming language, improving this way the usability, interaction, extensibility, allowing some degree of necessary automation in clinical applications.

#### **3.1. System requirements**

Knowing what would be the application and who will be the users of the interface, the first step was to establish which requisites are necessary for the front-end and back-end. These requisites are presented in figure 3.1.

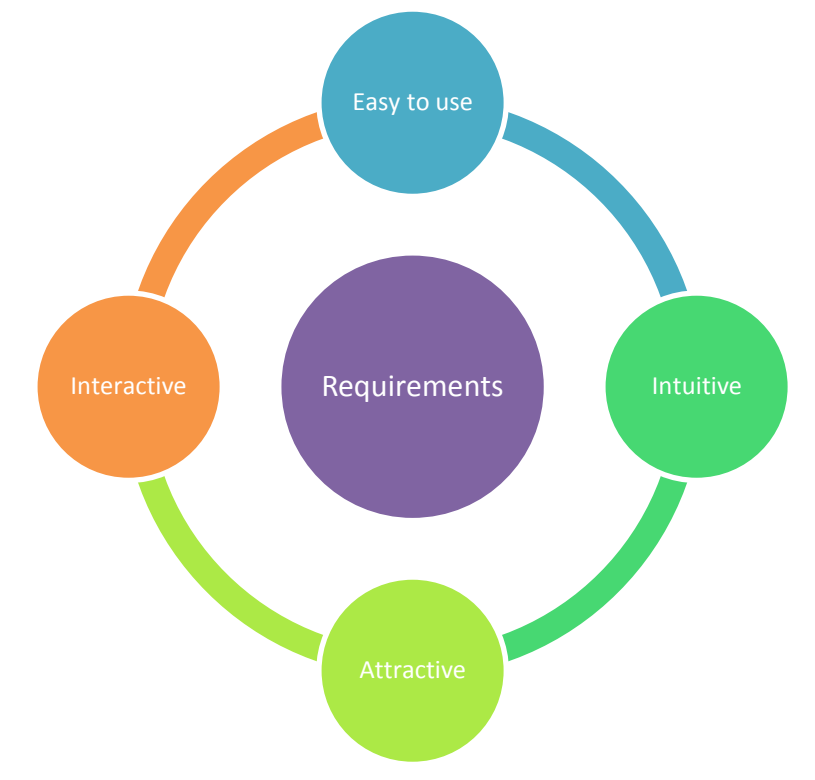

**Figure 3.1** – Requirements for front-end and back-end of interface.

The next step, knowing the requirements, was to decide in which platform would be design the web application user interface. It was chosen the HTML5. This is the latest version of the HTML specification and also a generic term that describes a set of related technologies that are used to make modern and rich web content, to create user-friendly applications and to produce interactive, attractive and intuitive environment natively within browsers, reasons that support the choice [37]. The three most important technologies of HTML5 are the core HTML5 specification, the CSS3, which is the means by which you specify the presentation (the appearance and the formatting) of an HTML document, and the JavaScript, that provides a comprehensive set of functions for user-interface event handling, interaction logic, and browser-side computing [35, 36].

For the back-end of interface it was decided to used the Python programming language. The main reasons that support the choice are that (1) the Python was developed under an OSI-approved open source license, making it freely usable and distributable, (2) was designed to be reusable, maintainable and easy to understand, (3) contains a large collection of standard library, (4) the code has, tipically a smaller size compared to the  $C++$  or Java code, (5) run unchanged on all major computer platforms and, (6) Python script uses a variety of integration mechanisms that allows the communication with the other parts of an application [40].

#### **3.2. System Architecture**

The interface was designed under a Model-View-Controller (MVC) architecture and was introduced in an Apache web server.

The MVC approach was chosen because it has the advantage of minimizing the coupling of the presentation from the processing and persistency layers, allowing the split of the application into independent and interchangeable modules which can be developed on different platforms, allowing the reusability. This model divides the interface into three layers [39, 41];

- Model coordinates the application logic by evaluating the messages received by the controller, executing the operations and producing results.
- View a front-end based on Web technologies that displays the user interface and allows all the interaction;
- Controller where all the events triggered in the user interface are mapped into operations;

To introduce the interface in the server, it was used the program EasyPHP. The EasyPHP is a WAMP (is acronym for the combination Window, Apache, MySQL PHP - Perl – Python) package that includes the server-side scripting language PHP (Hypertext Preprocessor), the web server Apache and the SQL (Structured Query Language) server MySQL [42]. This package was chosen because it is a Windows installer, which is the operating system of our interface. The only reason to use Window OS is related to the use of OpenSim software, which only exists in the Windows platform.

The communication between the client and the server is based on the HyperText Transfer Protocol (HTTP) and the standart WebSocket.

The HTTP is the underlying protocol used by the World Wide Web which defines how messages are formatted and transmitted, and what actions Web servers and browsers should take in response to various commands [43].

The WebSocket is a naturally full-duplex, bidirectional, that operates through a single TCP (Transmission Control Protocol) socket through the web. The WebSocket is a web technology in the connectivity area of HTML5 [44]

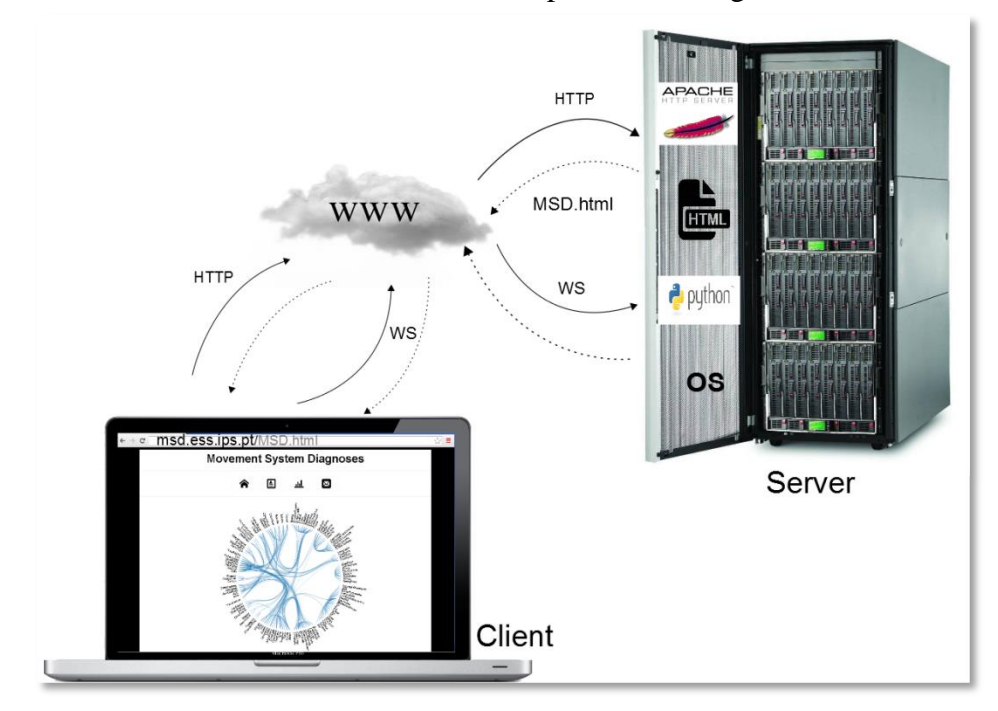

The scheme of interface architecture is represented in figure 3.2.

**Figure 3.2** - Interface architecture: HTTP - HyperText Transfer Protocol, wb – WebScocket.
## *3.2.1. Model code*

To the implementation of the model was used a high-performance back-end in Python, which is responsible for the connection between the interface of Movement System Diagnosis and the tools (Scale and IK) of OpenSim software, as well as all the data processing. Below is a descriptive approach illustrated with parts of Python code

The first function observed in the code is called *getsettings*. This function will get different elements from the *setup\_scale* and *setup\_Ik* xml file and receive the name of the *setup\_scale* file upload by the user.

The *setup\_scale* file is the setup file for the Scale Tool and contains all the settings information for the Scale tool. The getsettings function gets multiple elements from *setup\_scale* file which is used and modified in the interface – figure 3.3:

- marker\_file TRC file (.trc) containing the time history of experimental marker positions;
- time\_range Time range over which the marker positions are averaged;
- output\_motion\_file Name of the motion file (.mot) written after marker relocation;
- model\_file Model file (.osim) for the unscaled model
- IKMarkerTask element, the name and weight attribute, figure 3.21, Task set used to specify weights used in the IK computation of the static pose.

```
def getsettings (file):
   *var=11scalefile=[]
   scalefile=file
   doc=minidom.parse(scalefile)
    # doc=minidom.parse('subject01 Setup Scale.xml')
   settimesScale = \{\}settingsScale['marker file'] = str(doc.getElementsByTagName('marker file')[0].firstChild.nodeValue)
    settingsScale['time range'] = str(doc.getElementsByTaqName('time range')[0].firstChild.nodeValue.strip())
    settingsScale['output motion file'] = str(doc.getElementsByTagName('output motion file')[0].firstChild.nodeValue)
   settingsScale['model file'] = str(doc.getElementsByTaqName('model file')[0].firstChild.nodeValue)
    settingsMarkerTask = \{\}items=doc.getElementsByTagName('IKMarkerTask')
   for item in items:
       settingsMarkerTask[str(item.getAttribute('name'))]=float(item.getElementsByTagName('weight')[0].firstChild.nodeValue)
```
**Figure 3.3** - Search the elements of setup\_scale file in Python.

The setup IK file contains all the settings information for the IK tool. The getsettings function gets three elements from the *setup\_IK* file, which will be used and modified in the interface – figure 3.4:

- the marker file TRC file (.trc) containing the time history of experimental marker positions;
- time\_range Time range over which the IK problem is solved.
- output\_motion\_file Name of the motion file (.mot) to which the results should be written;

```
settingIK = \{\}scalefile = scalefile.replace('Scale', 'IK')
# doc=minidam.parse('subject01_Setup_IK.xml')
doc=minidom.parse(scalefile)
\verb|settingsIK["marker_file"] = \verb|str(doc.getElementsByTagName("marker_file"] [0].firstChild.nodeValue)settingsIK['time range'] = str(doc.getElementsByTagName('time range')[0].firstChild.nodeValue.lstrip())
settingsIK['output_motion_file'] = str(doc.getElementsByTagName('output_motion_file')[0].firstChild.nodeValue)
```
**Figure 3.4 -** Search the elements of setup\_IK file in Python.

All the elements collected by the getsettings function are sent in an array to the *setting* function in the client – figure 3.5.

```
settings = {'Scale': (settingsScale), 'IK': (settingsIK), 'IKMarkerTask': (settingsMarkerTask)}
return "setting ("+str (settings)+")"
```
**Figure 3. 5** - Elements are sending for *setting* function.

The next functions were written to receive the modifications made by the user in the elements mentioned above.

The function *changesettingsScaleMarker* receives changes made in the weight elements by the user and sent through the *IKMarker* function of client, **w** and replaces it in *setup\_scale* file – figure 3.6.

```
Fdef changesettingsScaleMarker(w,file):
     scalefile=[]
     scalefile=file
     doc = minidom.parse(scalefile)# doc = minidom.parse('subject01 Setup Scale.xml')
     IKMarkerTask=doc.getElementsByTagName("IKMarkerTask")
     for IKMarker in IKMarkerTask:
         name=IKMarker.getAttribute("name")
         if name in w.keys():
             for item in IKMarker.getElementsByTagName("weight"):
                 item.firstChild.nodeValue=w[name]
     doc.writexml(open(scalefile, 'w'))
```
**Figure 3.6** - Function changesettingsScaleMarker in Python.

The *changesettingsScale* function received changes made by the *changesetting* function of client, *ds*, in time\_range, output\_motion\_file and replaces in *setup\_scale* file, figure 3.7 .

```
def changesettingsScale(ds, file):
   scalefile=[]
   scalefile=file
   doc = minicom.parse(scalefile)# doc = minidom.parse('subject01 Setup Scale.xml')
   for key in ds. keys():
        for item in doc.getElementsByTagName(key):
            item.firstChild.nodeValue=ds[key]
   doc.writexml(open(scalefile, 'W'))
```
**Figure 3.7** - Function changesettingsScale.

The *changesettingsIK* function received changes made by the *changesetting* function of client, **dikt**, in time\_range and replaces it in *setup\_IK* file – figure 3.8 .

```
def changesettingsIK(dikt, file):
    scalefile=[]
    scalefile=file
    scalefile = scalefile.replace('Scale', 'IK')
    doc=minidom.parse(scalefile)
    # doc=minidom.parse('subject01 Setup IK.xml')
    for key in dikt. keys () :
        for item in doc.getElementsByTagName(key):
            item.firstChild.nodeValue=dikt[key]
    doc.writexml(open(scalefile, 'w'))
```
**Figure 3.8** - Function changesettingsIK.

The *changeout* function changes the output\_motion\_file element of *subject01\_Setup\_IK* xml file, with the patient name and datetime placed in *Patient Clinical Data page* – figure 3. 9 .

```
ldef changeout (u, file) :
     # y=y.\nreplace(" : " , " "")scalefile=[]
    scalefile=file
    scalefile= scalefile.replace('Scale', 'IK')
    doc=minidom.parse(scalefile)
     # doc = minidom.parse('subject01 Setup IK.xml')
     for key in u.keys ():
         key = key.\nrule{0.7em}{0.7em}\nrule{0.7em}{0.7em}\nfor item in doc.getElementsByTagName(key):
              item.firstChild.nodeValue=u[key]
     doc.writexml(open(scalefile, 'w'))
```
**Figure 3.9**- Function changeout.

The changemarkerScale – figure 3.10, and changemarkerIK – figure  $3.11$ functions change the markerfile element of the *setup\_scale* (static file) and *setup\_IK* (dynamic file) files with the file name upload in static and dynamic file button by the user.

```
def changemarkerScale(st, file):
   scalefile=[]
   scalefile=file
   doc = minidom.parse(scalefile)# doc = minidom.parse ('subject01 Setup Scale.xml')
   for key in st. keys () :
        for item in doc.getElementsByTagName(key):
            item.firstChild.nodeValue=st[key]
   doc.writexml (open (scalefile, 'W'))
```
**Figure 3. 10** - Function changemarkerScale.

```
def changemarkerIK(dy, file) :
    scalefile=[]
    scalefile=file
    scalefile= scalefile.replace('Scale', 'IK')
    doc = minidom.parse(scalefile)# doc = minidom.parse('subject01 Setup_IK.xml')
    for key in dy. keys () :
        for item in doc.getElementsByTagName(key):
            item.firstChild.nodeValue=dy[key]
    # doc.writexml(open('subject01_Setup_IK.xml', 'w'))
    doc.writexml(open(scalefile, 'w'))
```
**Figure 3.11** - Function changemarkerIK.

After these element modifications – *setup\_scale* and *setup\_IK* files, it is necessary to elaborate a function that allows running the two files. This function is called *process* and receives the name *setup\_scale* file (from the choice of the marker file by the user) – figure 3.12.

```
def process(file):
   mfile = []mfile=file
    # x = 0# for item in mfile:
   print mfile
   os.system('scale -S ' + str(mfile))
   mfile= mfile.replace('Scale', 'IK')
   os.system('ik -S ' + str(mfile))
       # x += 1
```
**Figure 3.12** – Function process.

Afterwards the running of those two files, a file with data motion is created. The *anatomico* function sends to the client (header function), the header of the data file motion, so it can be possible to the user to choose the movements present in their report – figure 3.13.

**Figure 3.13** – Function anatomico.

Finally the *dados* function receives from the *get\_field* function of client the name of the motion files selected as well as the fields selected by the user. The *dados* function then reads the motion file and sends to the client informations about motion data, time data and header necessary to build the plot. If the motion data is normative, then the data sent is the standard deviation  $(4+1)$ list(data[field]+5), 'u-s': list(data[field]-5) and the average data ('u': list(data(field)). The data are sent to the client *graph* function – figure 3.14.

```
def dados (motfiles, field) :
    time=1alldata=\{\}for file in motfiles.keys():
        data=pd.read_csv(file, delim_whitespace=True, skipinitialspace=True, skiprows=10)
        for column in zip(*data):
            print(list(data[field]))
        time[motfiles[file]] = list(data["time"])
        #alldata[motfiles[file]] = list(data[field])
        alldata[motiles[file]] = \{ 'u': list(data[field]), 'u+s': list(data[field]+5), 'u-s': list(data[field]-5) \}print time
    return "graph ('"+field+"', "+str (time) +", "+str (alldata) +", '"+motfiles [file]+"')"
```
**Figure 3. 14** – Function dados.

## *3.2.2. View*

The HTML is the base technology, which controls the modulation of the web page structure. In conjunction with this technology there are the Impress.js which controls the style and layout of the web page. The Impress.js is based on the power of CSS3 transformations and transitions in modern browsers and inspired by the idea behind *prezi.com*. As the prezi, the visualization of impress.js was made in slides. Finally the JavaScript delivers an ample set of functions for userinterface event handling, interaction logic, and browser-side computing.

Below there is a descriptive approach illustrated with parts of HTML and Javacript code.

In the first slide, it can be seen the home page where are placed 4 buttons named "Refresh page", "New record", "Report" and Contacts – figure 3.15.

```
<div id="menu">
    <button class="button" data-tooltip="Refresh page" style=
    "color: white; background-color: rgba (255, 255, 255, 0.2); border:
    none ; "><img src="images/PNG/32px/home.png" id="home"
                                                               onclick=
    "window.location.reload()"/></button>
    <button class="button" data-tooltip="New record" style=
    "color: white; background-color: rgba (255, 255, 255, 0.2); border:
    none ;" ><img src="images/PNG/32px/profile.png" id="reconstruct"
         onclick="pacient()"/></button>
    <button class="button" data-tooltip="Report" style="color:white;
    background-color: rgba (255, 255, 255, 0.2); border: none ; " > < img
    src="images/PNG/32px/bars.png" id="report"
                                                    onclick=
    "motfile()"/></button>
    <button class="button" data-tooltip="Contacts" style=
    "color: white; background-color: rgba (255, 255, 255, 0.2); border:
    none ;"><img src="images/PNG/32px/mail.png" href="" /></button>
```
**Figure 3.15**- Home page html code.

This page also has JavaScript library to manipulate data based documents, D3.js – figure  $3.16$ .

```
<iframe width="1000" height="750" frameborder="no" scrolling="no"
                     marginwidth="100" src="bundlefiles/bundle.html"
marqinheight = "100"></iframe>
```
Figure 3.16 – D3.js html code.

The four buttons have an event called *onclick*. When the client clicks it starts different functions or methods:

- 1. "Refresh page" button run the "window.location.reload()" method and the interface is reloaded;
- 2. "New record" button start the pacient() function. This function has the window.location.href="#slide 3" property, which redirects the page to slide 3 and inserts in it the title "Patient Clinical Data" – figure 3.17.

```
function pacient () {
   window.location.href="#slide3";
   $("#pattern") .html ($("#pattern") .html() +' <h2 align="center";style="background-color:black;color:white;"><strong> Patient Clinical Data
    </strong></h2>')
```
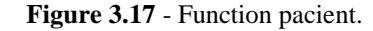

3. "Report" button run the motfile() function – figure 3.18.

```
function motfile(){
location.href="#slide4":
$("#filemot").change(function() {
    $("#upload prev").empty();
    var files = $('#filemot') [0].files;$("#upload prev").html($("#upload prev").html()+'<h4> Rename files for label
    plots </h4> <br/> >');
    for (var i = 0; i < files.length; i++) {
        <!-- var $p = $("<p></p>").text(files[i].name).appendTo("#upload_prev");
        --$("#upload prev").html($("#upload prev").html()+'<input id="modfile' +[i
        1+'" value="'+files[i].name+'" name="modfile" type="text" />');
    \mathcal{E}\});
```
**Figure 3.18** - Function motfile.

This function has the window.location.href="#slide4" property which redirects the page to slide 4. The next command is an event that allows to rename the uploaded files. After, these names are used in the plot label.

> 4. "Contacts" button allows the user to contact Human Movement Laboratory at the School of Health Care – Polytechnic Institute of Setubal- Portugal;

Thereafter, it loads *Patient Clinical Data page*. In this page are exhibited several inputs where it is possible to write the patient information; a submit button; and a home page button – figure 3.19. The required information about the client it is essentially focused on its pathologies in the shoulder and gait, as well as their age and gender. This information, in a future project, will be placed in a

database and will be a way to have the patient´s information, enabling analogies between the data and motion data generated by the interface.

The user name and datetime inputs are mandatory and are used to identify the motion file generated by the interface.

The submit button has an event onclick and starts the *validate() function*. The *validate function* makes the user name and datetime inputs mandatory – figure 3.20. When the user does not insert any information in the name or datetime input, an alert box pops up in the page. If all the mandatory information is inserted it is used the window.location.href="#slide0" property for redirecting the page for slide 0. This function uses HTML DOM (Document Object Model) getElementById() method to return the element that has the ID attribute with the specified value. The *notEmpty function* verifies if a value was written by the user through the length of the entry. If the length of the entry equals zero, then it starts the alert() method, which displays an alert box with a specified message.

```
</div><div id="slide3" class="step" data-y="1000" >
<div style="font-size:8pt;" >Movement System Diagnoses</div>
    <div id="patient"></div>
    <p>snbsp;</p>
     <div id="date" style="overflow-y:auto;overflow-x:hidden;width:100%;height:350px; "><table href="#" id="data"
         <span>*</span>Name:
              <input type="text" name="user" style="align:gentex;" id="user" /><br>
         <span>*</span>Datetime Record :
              <input type="datetime-local" name="datetime" id="datetime"><br>
         Gender:
              <input type="radio" value="male" name="gender" > Male
              <input type="radio" value="female" name="gender" /> Female<br>
          <p>&nbsp;</p>
         Age:
              <input type="text" name="age" id="age" /><br>
         Dynamic Gait Index:
              <input type="text" name="Dynamic" id="Dynamic" /><br>
          Gillette Gait Index:
           <input type="text" name="Gillette" id="Gillette" /><br>
          Shoulder Pain Disability Index:
          <input type="text" name="Shoulder" id="Shoulder" /><br>
          Disabilities Arm Shoulder Hand:
          <input type="text" name="Disabilities" id="Disabilities" /><br>
          American Shoulder Elbow Surgeons:
          <input type="text" name="Shoulder" id="Shoulder" /><br>
          Physical Activity (days/week):
          <input type="text" name="Shoulder" id="Shoulder" /><br>
          Pain (duration, worst):
          <input type="text" name="Pain " id="Pain" /><br>
           Pain (local):
            <select>
                <option value="Head" >Head</option>
                <\!\!\mathrm{option\ value}\!\!=\!\!\mathrm{``Shoulder''}\!\to\!\! \mathrm{Shoulder}\!\! <\!\!\mathrm{/option}\!\!>Spring value="Arm" >Arms/option><br>
Spring value="Arm" >Arms/option><br>
Spring value="Elbow" >Elbows/option><br>
Spring value="Forearm" >Forearms/option><br>
Spring value="Wrist" >Wrists/option><br>
Spring value="Hand" >Hands/option>
                <option value="Cervical" >Cervical</option>
                <orgation value="Cervical" >Cervical</option><br>
<orgation value="Thorax" >Thorax"/option><br>
<option value="Low back" >Low back/option><br>
<option value="Low back" >Low back/option><br>
<option value="Lip" >Hip</option><br>
<option v
            </select><br>
           Medication:
            <input type="text" name="Pain " id="medication" /><br>
            other:
             <textarea type="comments" name="Other:" id="Other" style="gglgg:black;width:160px;height: 1em;border:solid
       </div></table>
   \langle/div>
   <p>&nbsp;</p>
   <table id="buttonsub" style="border:5px;width:400px;height:20px; align:gentex;">
       \langle \text{tr} \rangle<td></td>
       <td><input type="submit" align="sentax" value="submit" class="btn btn-default" onclick="validate()" ></td>
       \langle/tr>
       <tr>
       <td><a class="btn btn-mini" onClick="GoToHomePage()" ><i class="icon-home "></i> Home</a></td>
       \langle/tr>
   </table>
   \langle div>
```
**Figure 3. 19** - Patient Clinical Data page html code.

```
function validate () {
    var user=document.getElementById("user");
    var datetime=document.getElementById("datetime");
         if(notEmpty(user, "ENTER NAME"))if(nothing) (datetime, "ENTER Datetime"))
             \mathcal{L}\verb|window.location.href="+|slide0";Þ
             return false;
    function notEmpty(elem, helperMsq)
         if(\text{elem.value.length} == 0)\overline{A}alert (helperMsg);
             elem.focus();
             return false;
         -1
         return true;
    \mathcal{E}
```
Figure 3.20- Function Validate().

Next to this it loads the *Upload files page*.

The Upload files page allows client to make the scale and inverse kinematics files uploads, as explained in chapter 2, so it can be possible to generate the motion file. This page is exhibit with two drop-down list, two upload files, one checkbox, one submit button and one home button. The code provided to show each of these elements is described on figure 3.21.

```
<div id="slide0" class="step" data-x="-1500" >
 <div style="font-size:10pt;" >Movement System Diagnoses </div><br/> <br/> <br/> </br>
    <h3>Upload files</h3>
    <p><label align="center"; ><b> Model</b></label><select name="Model" id=
    "modelfile" class="dynamicAddedItems"><option value="now">-- Choose one --
    </option><option id="gait" value="gait2354_simbody.osim" style=
    \noindent \texttt{``font-size:14pt;"}\texttt{--LowerLimb} </code>"shoulder.osim" style="font-size:14pt;" >Shoulder</option></select></p>
    <b>>>>>>>>>>>>>>>>> label align="center": ><b>>>>> Marker file</b>>>>/label><select name=
    "markerfile" id="markerfile" class="dynamicAddedItems"><option value="now">
    -- Choose one --</option><option id="gait" value="subject01_Setup_Scale.xml"
      style="font-size:14pt;">LowerLimbDefault</option><option id="xsens" value=
    "XSENS subject 01\_Setup\_Scale.xml" \quad style="font-size: 14pt; " > Xsens" \label{eq:14pt}>\!\! Shoulder</option>
    <form id="upload" method="POST" enctype="multipart/form-data">
    <fieldset>
    <input type="hidden" id="MAX_FILE_SIZE" name="MAX_FILE_SIZE" value="300000" />
    \langle \text{div} \rangle
```
**Figure 3.21** - Upload files page.

The first drop-down list is called *Model* and it allows the user to choose which of the unscaled OpenSim models he wants to analyze the data – figure 3.22. There are two options:

- LowerLimb corresponds to gait2354 model from OpenSim. The value attribute that specifies this entry is the model file name: gait2354\_simbody.osim;
- Shoulder corresponds to shoulder model from OpenSim.

```
<p><label align="center"; ><b> Model</b></label><select name="Model" id=
"modelfile" class="dynamicAddedItems"><option value="now">-- Choose one --
</option><option id="gait" value="gait2354 simbody.osim" style=
"font-size:14pt; ">LowerLimb</option><option id="shoulder" value=
"shoulder.osim" style="font-size:14pt;" >Shoulder</option></select></p>
```
**Figure 3.22** – Model drop-down list html code.

The second drop-down list called *Marker file* allows the user to choose the preferred marker file to analyze the motion data – figure 3.23. This file contains a set of markers used to scale the model. Scaling is done based on distances between the model markers, compared to the same distances between the corresponding experimental markers. There are two options:

- LowerLimbDefault corresponds to the file scale default from Gait2354\_Simbody model in OpenSim. The value attribute that specifies this entry is the model file name: subject01\_Setup\_Scale.xml;
- Xsens corresponds to file scale with the marker Gait model of Xsens. The value attribute that specifies this entry is the model file name: XSENSsubject01\_Setup\_Scale.xml.

<p><label align="center"; ><b> Marker file</b></label><select name= "markerfile" id="markerfile" class="dynamicAddedItems"><option value="now"> -- Choose one --</option><option id="gait" value="subject01 Setup Scale.xml" style="font-size:14pt;">LowerLimbDefault</option><option id="xsens" value= "XSENSsubject01\_Setup\_Scale.xml" style="font-size:14pt;" >Xsens

#### **Figure 3.23** – Marker file drop-down list html code.

The two upload files allow the user to choose – figure 3.24:

- Static File In this upload file the user must choose the file with the experimental marker trajectories in a static trial. The file must be in .trc format;
- Dynamic File In this upload file the user must choose the file with experimental data. The file must be in .trc format;

```
<div><label align="left"; ><b> Static File</b></label>
    <hr>
    <input type="file" class="filestyle" data-input="true" id="filestatic"
    name="filestatic" accept=".trc"
                                       /<!-- < div id="filedrag">or drop files here</div> -->
\langle div>
</fieldset>
\frac{1}{2} forms
<form id="upload" method="POST" enctype="multipart/form-data">
<fieldset>
<input type="hidden" id="MAX_FILE_SIZE" name="MAX_FILE_SIZE" value="300000" />
<div>
    <label align="left"><b>Dynamic File<b/></label>
    <hr>
    <input type="file" class="filestyle" data-input="true" id="filedynamic"
    name="filedynamic" accept=".trc" />
    <!-- < div id="filedrag">or drop files here</div> -->
\frac{1}{\sqrt{dy}}
```
**Figure 3.24** – Upload static and dynamic file html code.

The checkbox is checked by default– figure 3.25.

```
<p><input type="checkbox" id="homogeneousmarker" name=
    "homogeneous marker" checked ; >Apply homogeneous marker weights<p>
</form>
chrs<form onsubmit="return checkCheckBoxes(this);">
chry
    <p><button type="submit" >Upload Files</button></p>
\epsilon/forms
<a class="htn htn-mini" onClick="GoToHomePage()" ><i class="icon-home "></i>
Homec/a
```
 $\epsilon$ /div>

**Figure 3.25**- Checkbox and submit button html code.

When user checks *apply homogeneous marker weights* and click upload files button, it loads *Select Motion File page*. When the user unchecks *apply homogeneous marker weights* and click the upload files button it loads the *Settings page*. This is possible due to *onsubmit* event created by the *Submit Button* (Upload Files). This event occurs when the form´s submit button was clicked. The event executes check *CheckBoxes* function in Javascript – figure 3.25. The *checkCheckBoxes* function uses *HTML DOM getElementById()* method for return the element that has the ID attribute with the specified value. This function makes the markerfile, stactic and dynamic file entries become mandatory. When the user does not insert anything in the markerfile, file stactic and file dynamic inputs, an alertbox pops up in the page. However, when the user inserts the mandatory information the markerchecked() function is started. In this function it is also used the notEmpy function to verify that a value was written by the user – figure 3.26.

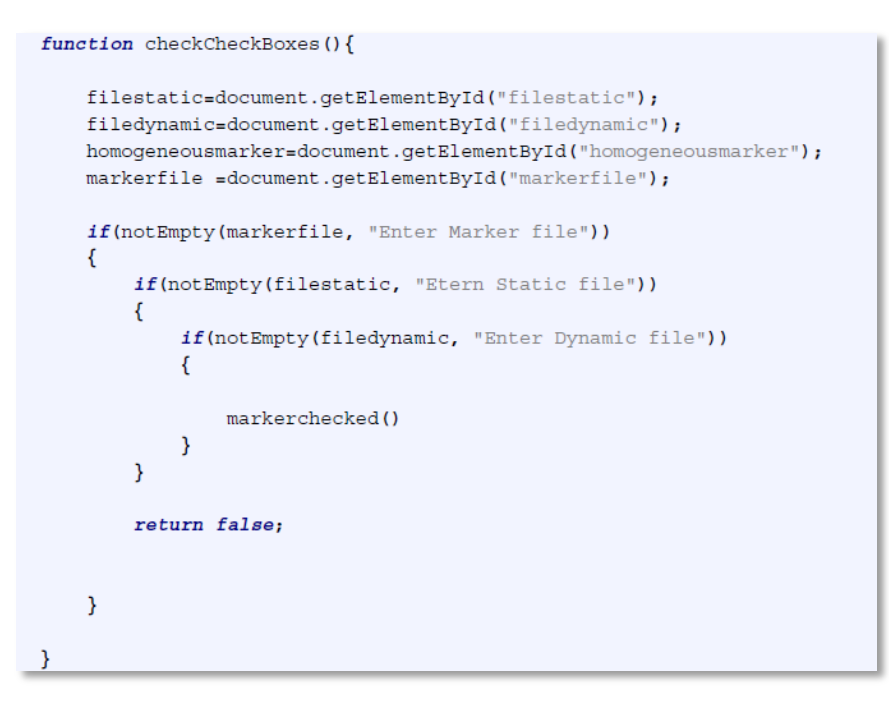

**Figure 3.26** - Function checkCheckBoxes().

The *markerchecked()* function receives the element that has the homogeneousmarker ID with the checked or not checked value. The homegeneousmarker ID corresponds to checkbox element.

If value is not check, it uses HTML DOM getElementById() method to return the element that has the ID markerfile with the specified value. The markerfile ID corresponds to the Drop-down list Marker file. The specified value is sent through web socket to the *getsettings* function of the server.

However, if a value is check it starts the *outfile, dynamic and motfile* function – figure 3.27.

```
function markerchecked (theForm) {
if (homogeneousmarker.checked == false)
    \{file=document.getElementById('markerfile').value;
        ws.send('getsettings("'+file+'")');
    \mathcal{Y}else\{outfile();
        dynamic();
        mottile();
    -}
\}
```
**Figure 3.27**- Function markerchecked.

```
function setting (arg) \{location.href="#slide1";
      $.ionTabs("#tabs 1, #tabs 2");
location.href="#slide1";
$("#title").html$("#title").html() +' < h2 ><strong> Settings </strong></h2>')
$("#subtitle"),.html ($("#subtitle"),.html () +' < h3 align="left" > Scale </math>trs = arg['Scale'] ['time range'].split("")for (i=0; i <trs.length; i++)$("#timeScale").html($("#timeScale").html()+ '<input type="text" value="'
     +trs[i]+'" name="time range" id="trs '+[i]+'" />');
 \mathcal{F}$("#outputScale").html($("#outputScale").html()+ '<input type="text" value="'
 +arg['Scale']['output_motion_file']+'" name="output_model_file"
 id="outputScal"/>');
 k=Object.keys(arg['IKMarkerTask'])
 for (i=0; i < k.length; i++) {
     $("#listMT").html($("#listMT").html()+'<option name="IKMarkerTask"
     value="'+k[i]+'" id="MT '+[i]+'" onchange="changesetting()"
     onclick="checkvalue()">'+k[i]+'</option>');
 \mathcal{F}$("#subtitle2").html$("#subtitle2").html() + ' <h3 align="left";> IK </h3>');
 tr = arg['IK'] ['time_range'].split(" ")
 for (i=0; i<sup>str</sup>.length; i++)$("#timeIK").html($("#timeIK").html()+ '<input type="text"
     name="time_range"_value="'+tr[i]+'"_id="tr_'+[i]+'"_placeholder="'+tr[i]+
     1 \pi / > 1 ;
 \mathcal{Y}
```
*Settings* page allows the user to make changes to determined elements of scale and IK files. This option allows the user to choose:

Scale file

- **Time Range** Can change Time range over which the average marker-pair distances in the marker file (.trc) for measurement-based scaling;
- **Output Scale Model** Can change name of the motion file (.mot) written after marker relocation (optional);
- **Marker Task** –Select one or all Markers Task and change **weights**;

Inverse Kinematics (IK)

**Time Range** - Time range over which the IK problem was solved.

To display the elements was chosen the **jQuery UI**. This choice is justified because the jQuery UI is an accurate set of user interface interactions, effects, widgets, and themes built on top of the **jQuery JavaScript Library**. In this case it was used the Tabs of widgets – figure 3.29 and figure 3.30.

```
<div id="slide1" class="step" class="step" data-x="0" data-y="-1000" >
   <div style="font-size:10pt;" >Movement System Diagnoses</div><br>
       <div id="title"></div>
        <div id="subtitle"></div>
   <!-- <form name ="settings" id="settings" onsubmit="return validate();"
   action="++"> --<div class="ionTabs" id="tabs 1" data-name="Tabs Group name">
            <ul class="ionTabs head">
                    <li class="ionTabs_tab" data-target="Tab_3_name"
                    data-tooltip="" style="font-size:12pt;">Time Range</li>
                    <li class="ionTabs_tab" data-target="Tab_4_name"
                    data-tooltip="" style="font-size:12pt;">Output Scale Model
                    \epsilon/li>
                    <li class="ionTabs tab" data-target="Tab 5 name"
                    data-tooltip="" style="font-size:12pt;">Marker Task</li>
            \langle \text{ul} \rangle<div class="ionTabs body">
                <div class="ionTabs item" data-name="Tab 3 name" style=
                "font-size:12pt; "><div id="timeScale"></div></div>
                <div class="ionTabs_item" data-name="Tab_4_name" style=
                "font-size:12pt; "><div id="outputScale"></div></div>
                <div class="ionTabs_item" data-name="Tab_5_name" style=
                "font-size:12pt; "><div id="markertask"></div><select multiple
                name="IKMarkerTask" id="listMT" style="font-size:12pt;"
                ></select><div id="box"></div></div>
                <div class="ionTabs_preloader"></div>
            \frac{1}{2} /div>
        \epsilon/div>
```
**Figure 3.29** -Tabs of widgets html code.

```
<div id="subtitle2"></div>
<div class="ionTabs" id="tabs_2" data-name="Tabs_Group_name">
    <ul class="ionTabs head">
        <li class="ionTabs_tab" data-target="Tab_7_name"data-tooltip
          ="" style="font-size:12pt;">Time Range</li>
      \langle/ul>
      <div class="ionTabs_item" data-name="Tab_7_name" style=
      "font-size:12pt;" ><div id="timeIK"></div></div>
      <div class="ionTabs preloader"></div>
  \frac{1}{\sqrt{2}}
```
**Figure 3.30** – Continuation of Tabs of widgets html code.

When users click the Marker Task, a marker list pops up. The list allows the users to choose the markers that change the weights. When users choose the markers, *checkvalue* function is started.

The *checkvalue* function inserts a text box in slide1 for weight by each element the marker list. In the text box is used the *onblur* event – figure 3.31.

The *onblur* event occurs when an object loses focus. In this case, when the user choses another marker, the text box "lose focus" disappears and the *IKMarker* function is called.

The *IKMarker* function uses HTML DOM getElementById() method to return the element that the user chose in marker list and the value placed in text box for weight. The values are sent through websocket to the *changesettingsScaleMarker* function of the server – figure 3.32.

```
function checkvalue ()
\{$('#box') .empty();var dpt=document.getElementById("listMT");
    $("#box").html($("#box").html()+'Weight:<input name="weight" type="text"
    id="dpt" onblur="IKMarker()"/>');
\mathcal{Y}
```
**Figure 3.31** - Function checkvalue

```
function IKMarker(){
   dm = []w = [1]IKMarkerTask=[];
   file=document.getElementById('markerfile').value;
     IKMarkerTas=document.getElementById("listMT");
         for (var i = 0; i < IKMarkerTas.options.length; i++) {
              if(IKMarkerTas.options[i].selected ==true){
             IKMarkerTask=("'"+IKMarkerTas.options[i].value+"':'"+
             document.getElementById('dpt').value+"'")
             w.push([IKMarkerTask])
         }
         ws.send('changesettingsScaleMarker({'+w+'},"'+file+'")');
 }
```
**Figure 3.32** - Function IKMarker.

To validate the other information placed by the user, the page presents one button with a right icon and other with a wrong icon – figure 3.33. When users click one of the buttons, the *settingsfile* function is call – figure 3.34.

```
<img src="images/PNG/32px/checkmark-circle.png" type="submit" class=
            "button" height="35px" style="position:relative; top:40px;" onclick=
            "settingsfile()" /><img src="images/PNG/32px/cancel-circle.png"
            height="35px" class="button" align="top" style=
            "position: relative; top: 40px";\quad onclick="settingfile())|/>\frac{1}{4}
```
**Figure 3.33**- Button with right icon and button with wrong icon

```
function settingsfile(){
    changesetting();
    outfile();
    dynamic();
    motfile();
}
```
**Figure 3.34**– Function settingsfile.

The settingsfile function starts four functions in javascript:

1. The *changesetting* function uses HTML DOM getElementById() method to return the element that has the markerfile, time scale, outinsert and markerfile ID with the specified values – figure 3.35. The variables were placed in arrays and sent by websocket in a library format to *changesettingsScale* function, *changesettingsIK* function and *process* function of the server.

```
function changesetting () {
      ds = 11dc = []df = []<!-- markerfileScale = ("'marker file':'" +
      document.getElementById('filestatic').value.split('\\')[document.getElementByI
      d('filestatic').value.split('\\') .length - 1]+"""); ---file=document.getElementById('markerfile').value;
          for (i=0; i<trs.length; i++) {
               timeScale=(document.getElementById('trs_'+ i).value)
               dc.push([timeScale])
          \mathcal{Y}dp=dc.join("")
      df.push(["'time range':'"+dp+"'"])
      outputScale=("'output_model_file':'" + document.getElementById('outputScal').
      value + "'''")ds.push([df,outputScale])
    de = []for (i=0; i < tr.length; i++)timeIK=document.getElementById('tr '+i).value;
             dt.push([timeIK])
         \mathcal{P}dq=dt.join("")
    de.push(["'time_range':'"+dq+"'"])
    \text{dikt} = [];
    <!-- dikt.push([modelfileIK,markerfileIK,de]) -->
    dikt.push([de])
    ws.send('changesettingsScale({'+ds+'},"'+file+'")');
    ws.send('changesettingsIK({'+dikt+'},"'+file+'")');
\boldsymbol{\}}
```
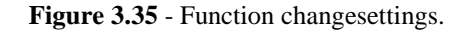

2. The *outfile* function uses HTML DOM getElementById() method to return the element that has the markerfile, user and datetime ID with

the specified values – figure 3.36. The value given by the datetime ID uses the split() and the join() method for replace ': ' for ' $-$ '. The variable with a datetime name is a string with "'outinsert\_motion\_file": + specified value return user ID+ + specified value return datetime ID+ and ".mot". This variable is placed in a matrix and sent by websocket in a library format for the *changeout* function of the server.

#### function outfile () {

```
u = [];
    file=document.getElementById('markerfile').value;
    var user=document.getElementById("user").value;
    var dattime=document.getElementById("datetime").value.split(':').join('-')
    var datetime=("'output motion file': " + user + dattime + ".mot");u.push([datetime])
        ws.send ('changeout({\text{'+u+'}}, "'+file+'")')
}
```
**Figure 3.36** – Function outfile.

3. The dynamic function uses HTML DOM getElementById() method to return the element that has the modelfile, filestatic, filedynamic and markerfile ID with the specified values – figure 3.37. The value given by the modelfile, filestatic, filedynamic ID uses the value.split('\\')[document.getElementById(' ').value.split('\\').length - 1] to remove fakepath and keep only the file name that the user chose. The variables are placed in arrays and sent by websocket in a library format to the *changemarkerScale* function, *changemarkerIK* function and *process* function of the server.

```
function dynamic(file) {
dy=[1;sc=[1;file = 11modelfile =("'model_file':'" + document.getElementById('modelfile').value+"'"
   \sum_{i=1}^{n} x_imarkerfileScale =("'marker_file':'" + document.getElementById('filestatic').
    value.split('\\')[document.getElementById('filestatic').value.split('\\').
    length - 1] +"'");
  markerfileIK=("'marker_file':'" + document.getElementById('filedynamic').
    value.split('\\')[document.getElementById('filedynamic').value.split('\\').
    length - 1] +"'");
   file=document.getElementById('markerfile').value;
    \verb|sc.push([modelfile, marketfileScale])|dy.push([markerfileIK])
    ws.send('changemarkerScale({'+sc+'},"'+file+'")');
    ws.send('changemarkerIK({'+dy+'},"'+file+'")');
    ws.send('process("'+file+'")');
```
**Figure 3.37** - Function dynamic.

In the Upload file page, slide 0, the client can choose the model, markerfile, static file and dynamic file. This options are sent to the *changemarkerScale* and *changemarkerIK* function of the server.

> 4. The *motfile* function initiates the Select Motion File page, inserts an upload files button so the user can choose the generated motion files. Afterwards appears a text boxes with the names of the chosen motion files. This command allows the user to choose the name of the label for that file in the graph – figure 3.38. The Select motion file page is started.

```
function motfile () {
location.href="#slide4";
$("#filemot").change(function() {
    $("#upload_prev").empty();
    var files = $('#filename')[0].files;$("#upload_prev").html($("#upload_prev").html()+'<h4> Rename files for label
    plots </h4> <br>>>');
    for (var i = 0; i < files.length; i++) {
        <!-- var $p = $("<p></p>").text(files[i].name).appendTo("#upload_prev");
        - - >$("#upload prev").html($("#upload prev").html()+'<input id="modfile' +[i
        1+<sup>'"</sup> value="'+files[i].name+'" name="modfile" type="text" />');
    }
\});
```
**Figure 3.38** – Function motfile.

The Select motion file page allows the user to choose one or more motion file that he wants to analyze and rename files that will be inserted in labels plot. When the user wants to compare the data collected with the normative basis, needs to upload the file from the collection and the normative file. The normative file bust be renamed to " Norm".

The page presents three buttons: choose file, upload files and home – figure 3.39.

```
<div id="slide4" class="step" data-x="1500" data-y="-1000"
        <div style="font-size:10pt;" >Movement System Diagnoses </div><br>
        <h2><strong> Select Motion File </strong></h2><br><br/>>
       <p><input type="file" class="filestyle" data-input="false" id="filemot"
       name="filemot[]" multiple accept=".mot" /><br></p>
       <div id="uploadmot" style=
       "overflow-y:auto;overflow-x:hidden;width:100%;height:350px; "><table id=
       "upload prev" style="border:40px;width:550px;height:400px; margin:0
       auto; align: center; ">
       <!-- < div id="upload prev"></div> -->
       </table></div>
   <p>anbsp; <p><p>snbsp; <p><a class="btn btn-mini" onClick="GoToHomePage()" ><i class="icon-home "></i>
   Home</a> <math>\langle</math> <math>\rangle</math>\epsilon/div>
```
**Figure 3.39** – Select Motion file page html code.

After the files have been renamed and the upload files button clicked, the send function starts – figure 3.40.

```
function send(){
   file=document.getElementById('filemot').value.split('\\')[
    document.getElementById('filemot').value.split('\\').length - 1];
   number();
   ws.send('anatomico("'+file+'")');
}
```
Figure 3.40– Function send.

This function is used HTML DOM getElementById() method to return the element that has the upload files ID with the specified values. The variables are placed in arrays and sent by websocket in a library format for the *anatomico* function of the server.

Towards, it was prepared the penultimate slide – Report Variables page – figure 3.41.

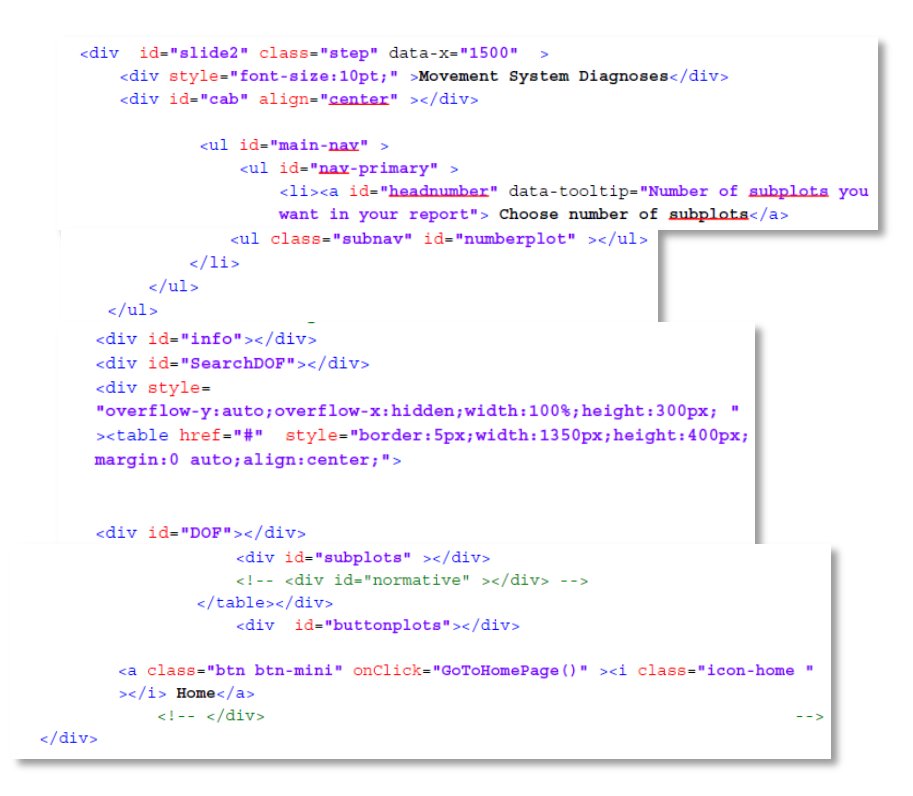

**Figure 3.41**- Html code of Report Variables page.

This page allows users to choose how many charts want in the report. Then, they can choose the movements and insert them in the desired graphics. To choose the number of graphics is exhibited a drop-down list numbered from one to ten. This element is created through *number* function – figure 3.42. After choosing the number of subplots, the information is sent for the *subplots* function and the drop-down list is eliminated.

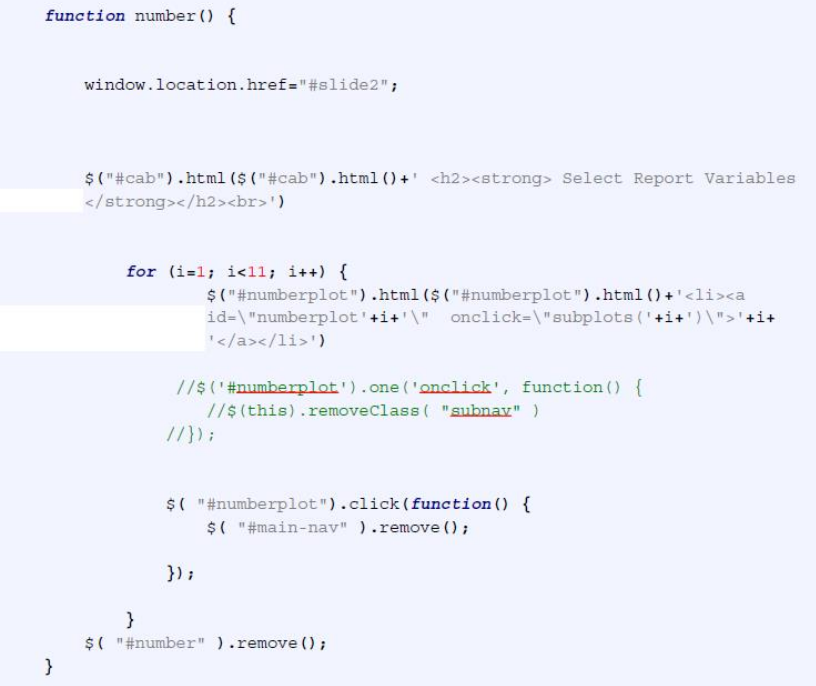

#### **Figure 3.42**- Function number.

The *subplots* function receives an argument by number function and places the elements in the Report Variables page – figure 3.43.

```
function subplots (n) {
   //war n = document.getElementById('numberplot').value;
   $("#subplots").html($("#subplots").html()+'<a class=\"button\"
    style=\"background-color:#85a7b2;color:black;\" >Subplots</a><br>>>>')
   <!-- $("#subplots").html($("#subplots").html()+"<br><form
    style='font-size:12pt;' align='left;' data-tooltip='Comparison of
   normative and clinical data'><input type='checkbox' name='normative'
    ;>Normative Data</form>"); -->
    for (i=0; i<n; i++) {
    d = (i+1);s("#subplots").html(s("#subplots").html() + ' < li id = "\subplots't++'']class=\"placeholder"\" style="font-weight:bold;
        color:black; ">subplot'+d+'</li>')
    - 1
    for (i=0; i<n; i++) {
        $("#subplot"+ i).droppable({
            hoverClass: "ui-state-default",
            accept: ":not(.ui-sortable-helper)",
            drop: function (event, ui) {
                $(this).find(".placeholder").remove()
                $("<li></li>").text(ui.draggable.text())
                    .addClass("subplots-item")
                    . appendTo (this);
            \mathcal{Y}
```
#### **Figure 3.43**- Function subplots.

The movements are inserted in drag elements and it is introduced a search box to assist in the selection of movements. These functionalities are provided by *header* function – figure 3.44.

```
function header(yl,data,out) {
    ylim.min = y1[0]ylim.max = y1[1]$("#info").html($("#info").html()+' <h3> Select movement and drag for
    subplot </h3>')
  $("#SearchDOF").html($("#SearchDOF").html()+ "<br><input class='search
    right rounded' style='width: 200px; height: 15px; margin: 10px; '
    type='text'; 'font-size:5px'; placeholder='Search DOF...'/><br>");
    for (i=1; i< data. length; i++) {
$("#DOF") ..html ($("#DOF") .html() + " < li id=' "+data[i] + ""class='button' style='color:black; background-color:#ffffff;
border:3px solid #85a7b2;';>"+data[i].split(' ').join(' ')+"</li>");
   for (i=0; i< data. length; i++) {
           $("#DOF").accordion();
           $("#DOF li").draggable({
               helper: "clone",
               refreshPositions: true,
               appendTo: 'body'
           );
   3
$('input[type="text"]').keyup(function(){
     var searchText = $(this) .val();
            $("HDOF li").each(function(){
                var currentLiText = $(<i>this</i>) . <i>text()</i>,
                    showCurrentLi = currentLiText.indexOf(searchText) != -1;$(this).toggle(showCurrentLi);
            \});
       \};
   \mathcal{Y}
```
**Figure 3.44** – Function header.

To represent the movements (elements placed by the *subplots* function) it was once again chosen the jQuery UI. In this case it was used the Droppable of interactions. These elements allows to choose the movements and inserts them in the desired graphics.

Then, to generate the report, the user has to click in the report button and the last slide (Inverse Kinematics Report page) loads – figure 3.45.

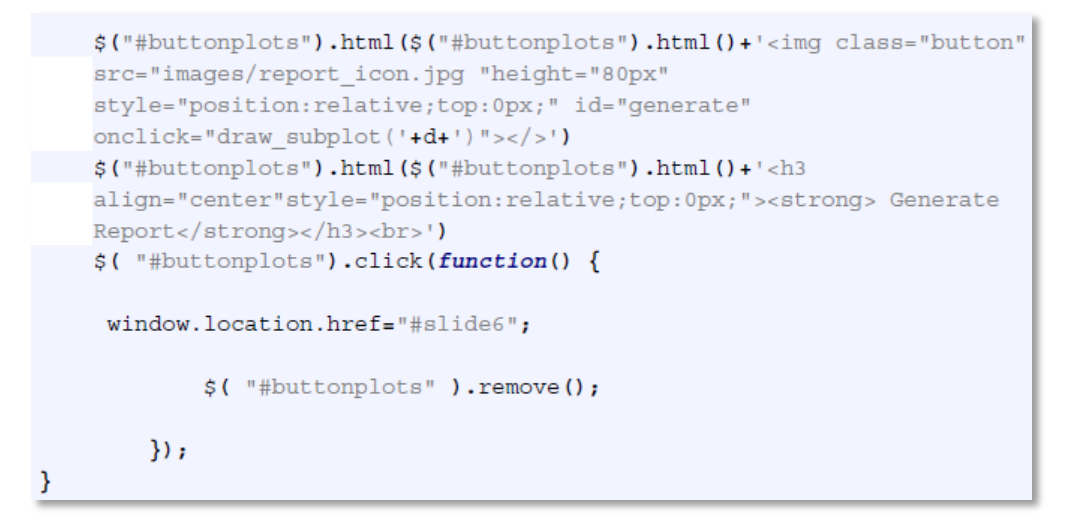

**Figure 3.45**- Report button.

On the Inverse Kinematics page it can be found the graphs with the movements chosen by the user as in the report. The user can then comment the graphs, save in pdf or print the report – figure 3.46.

```
<div id="slide6" class="step" id="slide6" data-x="6200" >
        <div id="headzone" class="print"></div>
        <div style="overflow-y:auto;overflow-x:hidden;width:100%;height:600px; "
         ><table href="#" class="print" style=
        "border: 5px; width: 1350px; height: 500px; margin: 200px; align: center; ">
            <td id="subplotzone" ></td>
            <td id="plot1"></td>
            <td id="plot0"></td>
            <td id="plot3"></td>
            <td id="plot2"></td>
            <td id="plot4"></td>
        </table></div>
        <div id="comments" class="print" ></div>
        <table style="width:1500px;height:100px; align:center;">
        <tr>
            <td id="printMe" name="printMe"></td>
        \frac{1}{2}\timestr>
            <td></td>
        \frac{1}{\sqrt{t}}<tr>
            <td></td>
        \epsilon/tr>
```
**Figure 3.46**- Html code of Inverse Kinematics page.

To generate the graphs it is necessary to start four help functions in javacript: *function draw\_subplot*, *function get\_field*, *function graph* and *function plotAccordingToChoices*. To draw the graphs it was used *Flot*, a pure JavaScript plotting library from Jquery, with focus on simple usage, attractive looks and interactive features.

> 1. The *draw-subplot* function receives an argument the *number* function corresponding to the number of graphics that the user choosed in the drop-down list from the Report Variables page. This according argument inserts boxes for the graphs and text boxes for the comments – figure 3.47. Then, the DOM object (vars= $\frac{C''}{2}$ ) ("#subplot" + i+" li") concerning the movements names introduced in droppable elements from Report Variables page, is placed in variable (vars). In this variable, and if the items have space between the names, they will be replaced by an underscore so they can be accepted by the server. Afterwards, this variable is inserted as a key of the dictionary of plot function and is sent for the *get\_field* function. This function is also responsible to introducing a print button and a save the report button.

```
function draw subplot(n) {
<!-- var n = document.getElementById('numberplot').value -->
$("#headzone").html($("#headzone").html()+'<h2 align="center"><strong>
Inverse Kinematics Report </strong></h2>')
   for (i=0; i<n; i++) {
   \n  <i>plotn</i> = (i+1)%$("#plot"+plotn).html($("#plot"+plotn).html()+'<br><div
        id="subplotzone'+i+'" style="width: 350px; height: 300px; padding:
        0px; ">>/div>chr>')
       $("#plot"+plotn).html($("#plot"+plotn).html()+'<br><br><form>Enter
        your comments here...<br />>textarea type="comments" name="comments"
        id="comments" style="color:black;width:160px;height:
        lem;border:solid 1px ;background: #fff;"></textarea><br></form>')
       vars = $("#subplot" + i+" l i")for (j=0; j<vars.length; j++) {
            field = \frac{1}{2} (vars[j]).html().split('').join('_')
            <!-- field = field.substring(0, field.indexOf('<')) -->
            if (1 (field in dict)) {
                dict[field]=\{\}dict[field].plot_id = []
            <sup>3</sup>
            dict[field].plot_id.push(i)
            get field(field);
```
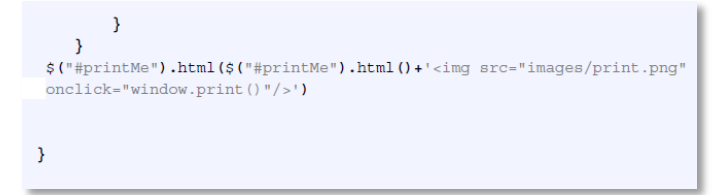

**Figure 3.47** – Function draw\_suplot.

2. The *get\_field* function receives an argument from the *draw\_subplot* function and it corresponds to the movements names introduced in

droppable elements from the Report Variables page – figure 3.48. Then, the DOM object (vars=\$('#filemot'), concerning the motion files names uploaded from the Upload Motion File page, is placed in variable (files). After this, is used the HTML DOM getEle mentById() method to return the element that has the rename file for label ID with the specified values. Subsequently, is created a dictionary where the keys are the name files and the rename files label are the values. Then are sent by websocket in a library format for the *dados* function of the server.

```
function get_field(field) {
motionfile = []var files = $('#filename') [0].files;for (var i = 0; i < files.length; i++) {
        label=document.getElementById('modfile'+i).value;
        motiofile=("""+files[i].name+"': ""+label+"'")
        motionfile.push([motiofile])
   }
   ws.send('dados({'+motionfile+'},"'+field+'")')
}
```
**Figure 3.48**– Function get\_field.

3. The graph function receives four arguments from the *dados* function of server – figure 3.49. The first argument corresponds to the movements names introduced in the droppable elements from Report Variables page. The second argument is the time data of motion files, the third argument is the motion data from motion files with standard deviation and the fourth argument is only the motion data of motion files.

This function is used to organize data in arrays:

The array d is the junction between the time data and motion data;

- The array d4 is the junction between the time data and the upper standard deviation of motion data;
- The d5 is the junction between the time data less the standard deviation of motion data.

Towards, these arrays are inserted in a dictionary of data function from *Flot* library and the *plotAccordingToChoices* function is called – figure 3.49.

```
function graph(field, d1, d2, d3)\frac{1}{1} (1b1)
      d0 = [1;-1 - 13 = 17; -5\left| \cos \left( \frac{1}{2} \right) - \cos \left( \frac{1}{2} \right) \right| = \left| \cos \left( \frac{1}{2} \right) \right| = \left| \cos \left( \frac{1}{2} \right) \right| = \left| \cos \left( \frac{1}{2} \right) \right|\leftarrow ! - - do= [d2] ; -->
      subfile=[];
      dict [field] .data={}
      dict[field].show = true
      \left\{ \cdot \cdot \cdot \cdot \right\} dict[field].color={} -->
      dict[field].label=field.split('_').join('')
      files=Object.keys(d1)
      \langle!-- alert (files) -->
      for (i=0; i < files. length; i++) {
       d=[1;d4 = 11d5 = [1;\left\langle 1 - \text{alert (file)} \right\ranglefor (j=0; j<dl[files[i]].length; j++) {
                   <!-- d.push([d1[files[i]][j],d2[files[i]][j]]) -->
                   d.push([d1[files[i]][j],d2[files[i]]['u'][j]])
                  d4.push([d1[files[i]][j],d2[files[i]]['u+s'][j]])<br>d5.push([d1[files[i]][j],d2[files[i]]['u-s'][j]])
             .<br><!-- dict[field].data[files[i]]=d -->
             dict [field] . data [files [i]] = {}
             dict[field].data[files[i]]['u']=d<br>dict[field].data[files[i]]['u+s']=d4
             dict[field].data[files[i]]['u-s']=d5
             <!-- dict[field].color[files[i]]={}
             <!-- dict[field].color[files[i]]['u']=colorlabel[i] -->
   \mathcal{E}plotAccordingToChoices()
```
**Figure 3.49** – Function graph.

The plotAccordingToChoices function aims to draw graphs with the data from the user choice. This function starts by creating two new arrays data and files. Then, are scrolled all the keys of the dictionary dict corresponding to the motion file header received from the server – figure 3.51. This loop scrolls labels to the graph lines chosen by the user in the Upload files page. If the legend corresponding data of the legend does not have any match in the dictionary, it is created a new array. This command allows the user to use the same data in different graphs – figure 3.51. Then, movement data (Object) of the selected keys (motion file header and labels chosen by the user) are placed in the array file – figure 3.51. If the label chosen by the user is equal to "Norm" then are placed three lines on the graph. One line is placed in the middle of normative data and the other two correspond to the standard deviation in the shadow. If not is just placed one line corresponding to motion data collected – figure 3.50. Afterwards, are chosen the settings for graph. In this case the numerical legend, axis yy's graphics is set to introduce the values of the degrees of motion with exponential basis through the toExponential function – figure 3.51.

```
function plotAccordingToChoices() {
       var data = new Array();
       <!-- yar_symbolabel=["circle","cross", "triangle", "diamond", ,
       "square"] -->
       var files=new Array()
       for (key in dict) {
             for (id in dict[key].plot_id) {
                  //if (data.length \leftarrow dict[key].plot_id(id]) {
                  \textit{if} \hspace{0.2cm} (\texttt{data}\hspace{0.2cm} [\texttt{dict}\hspace{0.2cm} [\texttt{key}]\hspace{0.2cm}.\texttt{plot}\hspace{0.2cm} [\texttt{id}\hspace{0.2cm} [\hspace{0.2cm} \texttt{id}]\hspace{0.2cm} ]\hspace{0.2cm} \texttt{ ==} \hspace{0.2cm} \texttt{undefined)} \hspace{0.2cm} \big\{\mathtt{data}\left[\mathtt{dict}\left[\texttt{key}\right].\mathtt{plot}\left[\mathtt{id}\left[\mathtt{id}\right]\right]\right]\;=\;\texttt{new}\;\,\mathtt{Array}\left(\right)-1
                  <!-- files=Object.keys(dict[key].data) -->
                  files=Object.keys(dict[key].data)
           if (file == "Norm")data[dict[key].plot id[id]].push({ id: file+'u', data:
                dict[key].data[file]['u'], label:labfile, lines: {show:
                dict[key].show, fill: false}, color: "rgb(139, 0, 139) "})
                data[dict[key].plot id[id]].push({ id: file+'u+s', data:
                dict [key].data [file] ['u+s'], lines: { show: true,
                lineWidth: 0, fill: 0.2 }, color: "rgb (139, 0, 139)",
                fillBetween: file+'u'})
                data[dict[key].plot_id[id]].push({ id: file+'u-s', data:
                dict [key].data [file] ['u-s'], lines: { show: true,
                lineWidth: 0, fill: 0.2 }, color: "rgb (139, 0, 139)",
                fillBetween: file+'u'})
           \} else \{data[dict[key].plot_id[id]].push({ id: file+'u', data:
                dict[key].data[file]['u'], label:labfile, lines: {show:
                dict [key].show, fill: false}})
           Ą
     }
}
```
**Figure 3.50** – Function plotAccordingToChoices.

```
var definitions = {crosshair: { mode: "xy"}, grid: { hoverable: true,
  autoHighlight: false, yaxis: {tickFormatter: toExponential}}}
 <!-- definitions.colors=[ "#FF0000", "#0062FF", "#319400", "#ff8000",
  "#b6876e", "#a07fe0", "#fc7f8e", "#FFD700", "#0b110b", "#B7B7B7" ]; -->
      for (i=0; i< data. length; i++) {
          $("#subplotzone"+i).plot(data[i],definitions)
    var xaxisLabel = \frac{1}{2} ("<div class='axisLabel xaxisLabel'
      style='color:black;'></div>")
          .text ("Time (s)")
          .appendTo($('#subplotzone'+i));
      var yaxisLabel = \frac{6}{7} ("<div class='axisLabel yaxisLabel'
      style='color:black;'></div>")
          .text("Movement (angle)")
          .appendTo($('#subplotzone'+i));
      var legend=$("<div class='legend table'></div>")
          .appendTo($('#subplotzone'+i));
              \mathcal{F}
```
Figure 3.51 – Continuation of function plotAccordingToChoices.

## *3.2.3. Controller*

The management between the view and the model is made by the controller. It was implemented in JavaScript (JS), using the jQuery.

The communication between the view and the model is made throw WebSockets protocol, allowing a persistent connection between the client and the server, allowing data to be sent both ways at any time.

Initially, on the client side, was created a WebSocket builder, located on port 1024 – figure 3.52. This protocol contains five main functions; *onopen, onmenssage, window.onbeforeunload, onclose and ConnectionMade.*

The *onopen* function, is started when the WebSocket receives an open event, and it can start exchanging messages. In the *onmenssage* function, messages received by the server (Python) are checked. To alert when the HTML page was closed, it is used the *window.onbeforeunload function*. When the browser is closed the page starts the function *onclose,* ending the Python WebSocket connection with the server. When connection is made, the *ConnectionMade* function is started. This function reproduces the console.log event and sends "ConnectionMade" message to the server – figure 3.53.

```
var ws = new WebSocket("ws://127.0.0.1:1024");
var dictpatient={}
var dict = {}
var dictScale={}
var ylim = { min:-1, max:1 }
//when the websocket is opened, call this function
ws. onopen = function() {
\mathbf{E}// Incoming messages from python go through here, where they are evaluated
ws. \text{ommessage} = function (e) {
    eval(e.data);
\mathcal{E}// when closing the html page, call this function
window.onbeforeunload = function() {
    ws.onclose = function () {}; // disable onclose handler first
    ws.close()
\mathbf{E}function ConnectionMade() {
    console.log('connectionMade')
\mathbf{r}
```
**Figure 3.52** - WebSocket builder.

On the server side, it was imported the *Twisted* and *txWS* (Twisted WebSockets) library. The Twisted is an event-driven web server writes in python, whereas the txWS library serves for adding *WebSockets* server support for *Twisted* applications – figure 3.53, [45].

```
1 from txws import WebSocketFactory
   from twisted.internet import protocol, reactor
 \overline{2}from decimal import *
 3<sup>7</sup>4 from numpy import loadtxt
5 from xml.dom import minidom
 6 from xml.dom.minidom import parse, parseString
7 import os
8 import csv
9 import pandas as pd
10 from pylab import *
11from itertools import islice
   import math
12<sub>1</sub>13 import unicodedata
```
**Figure 3.53** - Libraries in python.

Then it was elaborated the server protocol that allows the functionally to receive costumer information when the connection is using *WebSockets*, *dataReceived*, and also send messages. The *dataReceived* function allows the server to retrieve objects on the form of string. These changes were necessary due to the type of data received by the *OpenSim* software – figure 3.54.

```
# Server protocol which receives and sends message using websockets
Pelass ServerBIT (protocol.Protocol) :
     def connectionMade(self):
         print "Send: ConnectionMade()"
          self.transport.write('ConnectionMade()')
\frac{1}{1}def send (self, data, prot) :
         print "Send: ", data
         prot.transport.write(data)
自己
     def dataReceived(self, data):
          try:
             print "Received: ", data
             res = eval(data)if isinstance(res, (ndarray)):
Ŧ
                  res=res.tolist()
             res = str(res)if res.find('(') < 0:
                  res=data[:data.find('(')]+'('+res+')'
                  #gg='sin('+gg+')'print "Send: ", res
              self.transport.write(res)
          except Exception as e:
Ę
             pass
             print "in exception dataReceived"
              print e
     def connectionLost(self, reason):
Ę
         print "Connection Lost"
          return
```
#### **Figure 3.54** - The server protocol

To build the protocol was used the class created by BIT team's ServerBitFactory, which set the location to where you can start the WebSocket communication, and the client on port 1024 – figure 3.55.

```
class ServerBITFactory (protocol. Factory) :
    def buildProtocol(self, addr):
        return ServerBIT()
if name == ' main ':
    ip addr, port = "127.0.0.1", 1024
    while True:
        print 'loading'
        connector = reactor.listenTCP(port, WebSocketFactory(ServerBITFactory()))
        reactor.run()
```
**Figure 3.55**- Class ServerBITFactory.

## *3.2.4. System Usability Scale*

During this procedure the interface was evaluated in two main aspects: usability and learnability. These two aspects measure the functionality, operability, clarity and ease-of-use associated with the human-computer interaction.

To measure usability (U) and learnability (L) was used the System Usability Scale (SUS). According to Bangor et al. the SUS is not biased against certain types of user interfaces or gender becoming a big hit among usability professionals [26]. The SUS was developed in 1986 by Digital Equipment Corporation (DEC) as a ten-item questionnaire giving a global assessment of usability, meaning the subjective perception of interaction with a system[46] :

- **1.** I think that I would like to use this system frequently (U) ;
- **2.** I found the system unnecessarily complex (U);
- **3.** I thought the system was easy to use (U) ;
- **4.** I think that I would need the support of a technical person to be able to use this system (L) ;
- **5.** I found the various functions in this system were well integrated (U) ;
- **6.** I thought there was too much inconsistency in this system (U);
- **7.** I would imagine that most people would learn to use this system very quickly (U);
- **8.** I found the system very cumbersome to use (U) ;
- **9.** I felt very confident using the system (U) ;

**10.** I needed to learn a lot of things before I could get going with this system (L).

Each question is a statement and a rating on a five-point scale from "Strongly Disagree" to "Strongly Agree" – figure 3.56.

| Strongly<br>Disagree | з | Strongly<br>Agree<br>٠ |
|----------------------|---|------------------------|
|                      |   |                        |

**Figure 3.56** - The SUS response format.

According to Brooke each item contributes to the SUS scale with a range from 0 to 4  $[46]$ . For positively worded items  $(1, 3, 5, 7, 7, 9)$ , the score contribution is the scale position minus one. For negatively-worded items (2, 4, 6, 8 and 10), it is five minus the scale position. To get the overall SUS score, the sum of the item score contributions was multiplied by 2.5. Thus, SUS scores range from 0 to 100 in 2.5-point increments [42, 43].

However, to calculate the usability and learnability, we use the proposal of Lewis and Sauro [48], and calculated usability (sum of the items 1, 2, 3, 5, 6, 7, 8, and 9) and learnability (sum of the items 4 and 10) in addition to the total score of SUS. To make the usability and learnability scores comparable with the overall SUS value (ranging from 0 to 100), the summed score was multiplied by 3.125 and 12.5, respectively [44, 43] .

The target audience for this study was chosen from two groups, which are representative of the potential end-user populations: a) Biomedical engineering students; b) Clinicians and students of physiotherapy. A sample of thirty subjects including twenty seven students from both the biomedical engineering and physiotherapy under graduated courses in Polytechnic Institute of Setubal, and three clinicians were used to assess usability and learnability on the interface. None of the groups had previous knowledge with the system, and before the experience, the individuals of the each groups had a 4 minutes explanation on the interface features and way of using, specifically generate the motion file, choose the variables for the report, and create the final report.

# **Chapter 4 Results**

Since the interface was designed under a MVC architecture the results are going to be detailed by each of these layers, Model-View-Controller.

## *4.1.1. View*

For the presentation of our interface it was used the impress.js [29]. The visualization of impress.js is made in slides. Our interface presents seven slides in total. These will be detailed below. Figure 4.1 shows the homepage of our interface.

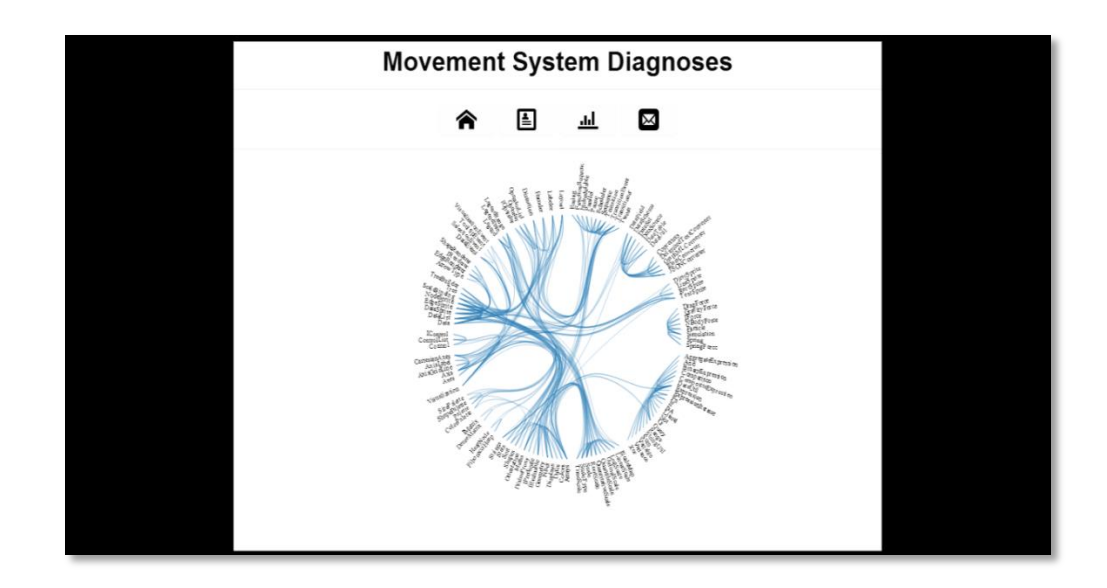

**Figure 4.1** - Home page.

### **1. Homepage – Slide 1**

This homepage exhibits 4 buttons, which are: Home, New record, Report, Contacts and D3 – figure 4.2.
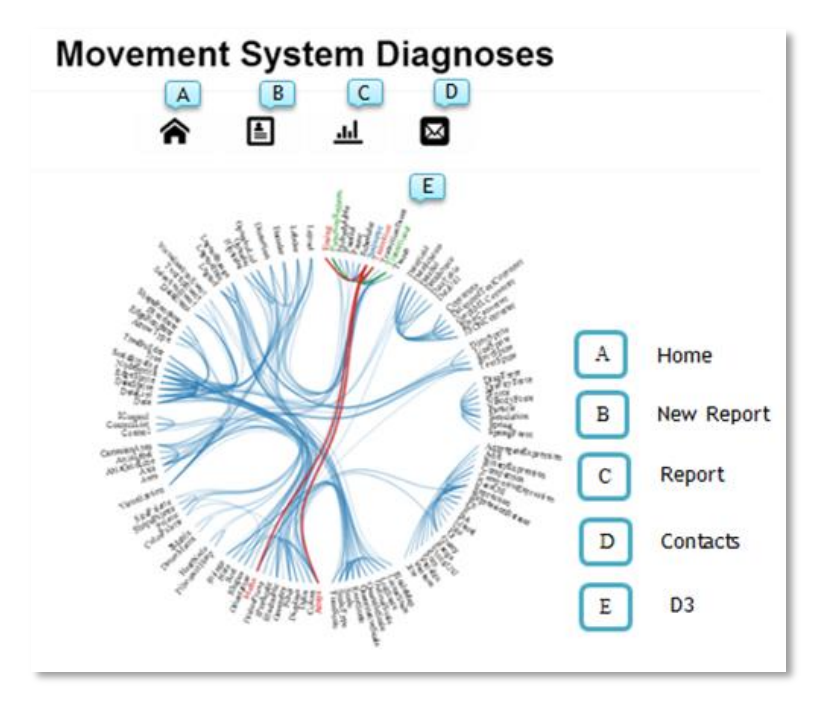

**Figure 4.2** – Options in homepage.

# **A. Home**

This button enables the interface to refresh.

## **B. New record**

This button allows the user to start a new record. The new record starts with a Patient Clinical Data in another slide, slide 2.

# **2. Patient Clinical Data page – Slide2**

Figure 4.3 illustrates the visualization window which is composed of several inputs to insert the patient information; a submit button; and a home page button:

•\***Name** (mandatory) - Place the name of the patient who is in motion analysis;

•\***Datatime** (mandatory) – Place the datetime where occurred the motion analysis;

•**Gender**;

•**Age**;

- •**Dynamic Gait Index**;
- •**Functional Gait Index**;
- •**Gillette Gait Index**;
- •**Shoulder Pain Disability Index**;
- •**Disabilities Arm Shoulder Hand**;
- •**American Shoulder Elbow Surgeons**;
- •**Physical Activity**;
- •**Pain**;
- •**Medication**;
- •**Other**;

•**Submit Button** – After filling the Patient Clinical Data, click on the submit button and go to Upload Files Page;

•**Home Button** – Go to home page and refresh the interface.

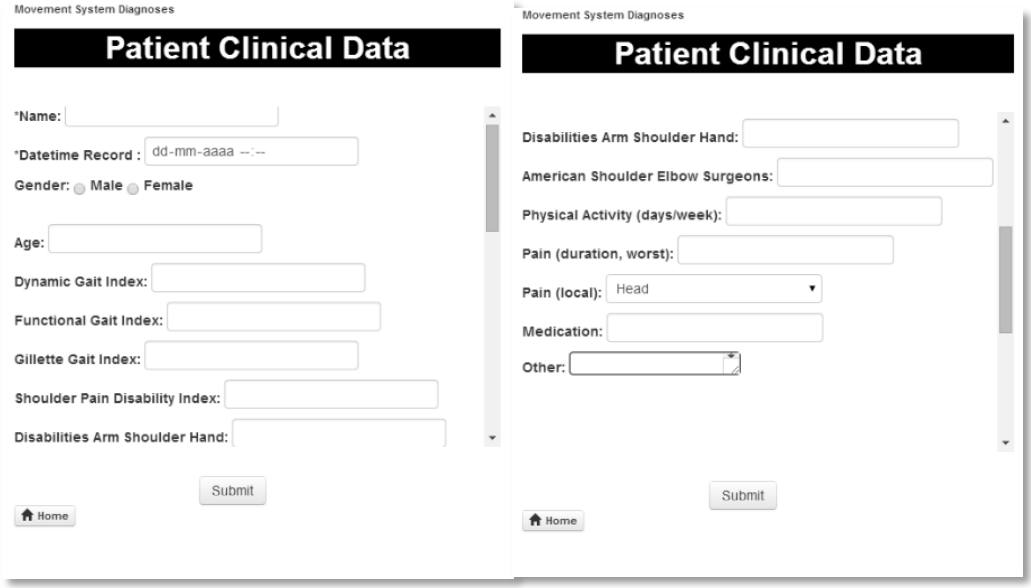

**Figure 4.3** – Patient clinical and sociodemographic information.

After filling the Patient Clinical Data, the user should click on the submit button and go to the **Upload Files Page**.

#### **3. Upload File Page - Slide 3**

In this slide the user can choose the **Model, Marker**, **Static and Dynamic files** collected in motion analysis and select if the user wants to **apply homogeneous marker weights** or unselect to modify the parameters in files. This page exhibits two drop-down list, two buttons upload files, one checkbox, one submit button and one home button – figure 4.4.

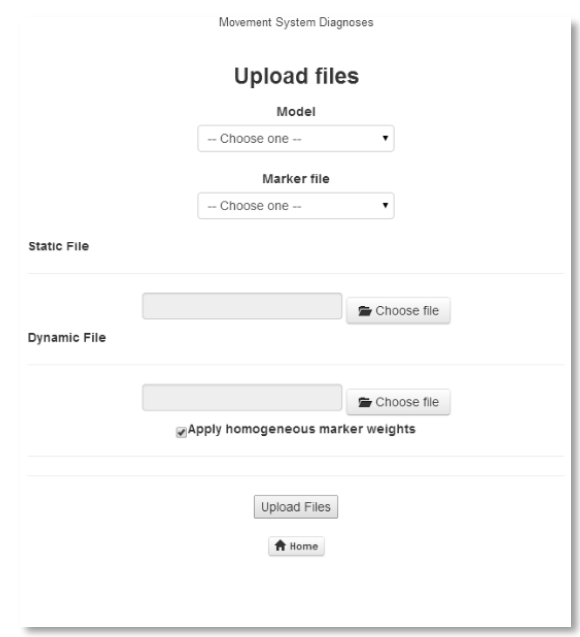

**Figure 4.4** - Upload Files page.

In the first drop-down list (Model) there are two options – figure 4.5:

- $\checkmark$  LowerLimb refers to the gait validated musculoskeletal model from OpenSim [49];
- **Shoulder** refers to the shoulder validated musculoskeletal model from OpenSim [50];

The user can choose the model according to the movement that the user is intending. Movement System Diagnoses

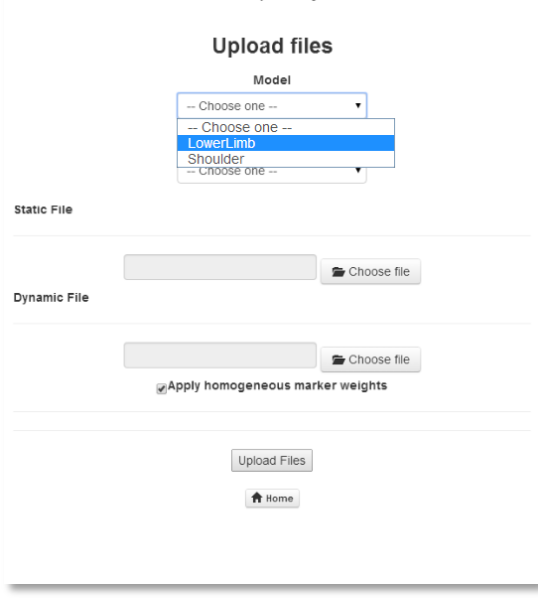

**Figure 4.5**- Drop-down list (Model).

In the second drop-down list (Marker file) there are three options – figure

4.6:

 $\overline{a}$ 

- $\checkmark$  LowerLimbDefault corresponds to file scale for gait from OpenSim; this file has a location of virtual markers
- $\checkmark$  Xsens corresponds to the file scale for gait from Xsens MVN<sup>1</sup> [51];
- $\checkmark$  Shoulder corresponds to the file scale for shoulder from OpenSim.

The user can choose the Marker file according to the equipment used for experimental data collection.

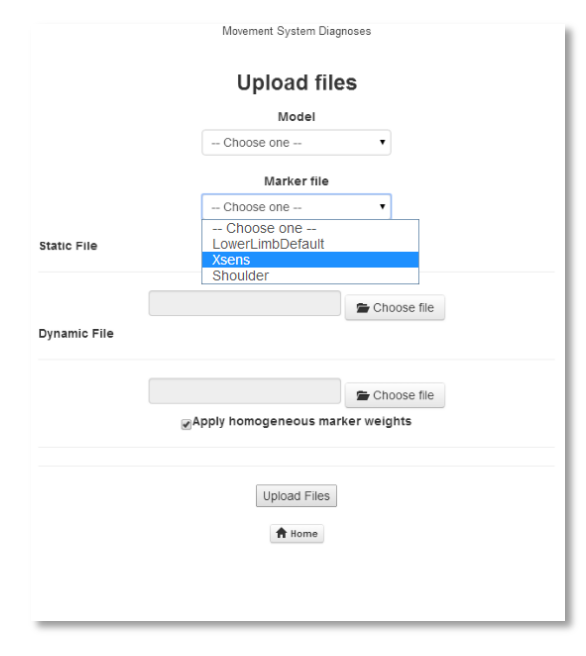

**Figure 4.6** - Drop-down list (Marker file).

The two upload files buttons, Static and Dynamic file, are mandatory and must be in .trc format.

Afterwards, the checkbox has checked attribute by default – figure 4.7. When the upload files button is clicked, calls the *Select Motion File page*. When the user unchecks it and *apply homogeneous marker weights* and then click in the upload files button, entries the *Settings page*. This was possible due to *onsubmit*  event created by the *Submit Button* (Upload Files). The user can then select or unselect the apply homogeneous marker weights in a checkbox – figure 4.8.

<sup>&</sup>lt;sup>1</sup> Xsens MVN - is a full-body, camera-less inertial motion capture (MoCap) solution. It is a flexible system that can be used indoors or outdoors (on-set). Xsens MVN gives you clean and smooth data [51].

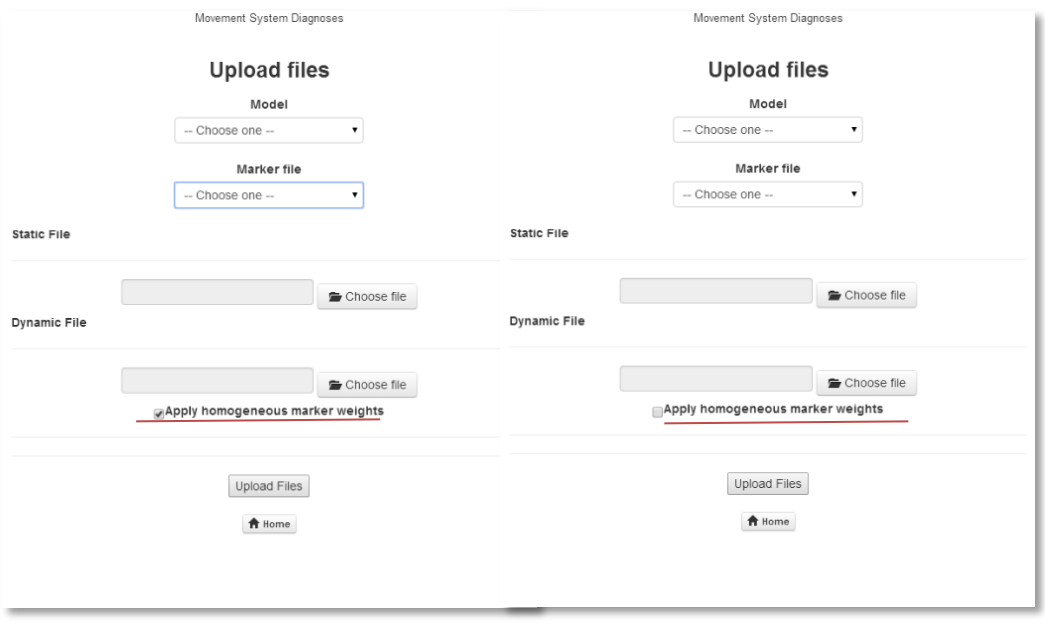

**Figure 4.8** – Select an Unselect apply homogeneous marker weights in a checkbox.

## **4. Settings page, slide 4**

This page enables the user to change variables in Scale file and IK file.

# Scale file:

- **Time Range** It can change the Time range over which the average marker-pair distances in the marker file (.trc) for measurement-based scaling;
- **Output Scale Model** It can change the name of the motion file (.mot) written after the marker relocation (optional);
- **Marker Task** –Select one or all Markers Task and change weights.

# IK file:

**Time Range** - Time range over which the IK problem is solved.

To the display of the elements was choosed the **jQuery UI** – Tabs of widgets – figure 4.9.

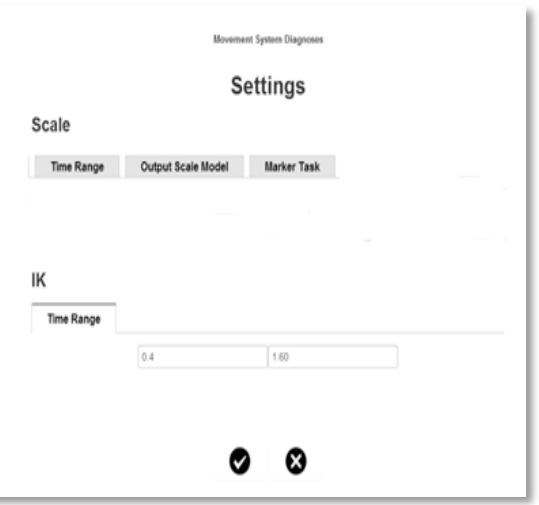

**Figure 4.9** – Tabs of widgets of jQuery UI to Settings page.

Afterwards, the user can click in the right or wrong button. If he clicks in the right button, the interface modifies scale and IK files and then goes to the Select Motion File page, generating a motion file, taking into account changes made to files. If the the wrong button is clicked the interface applies homogeneous marker weights and goes to the Select Motion File page, generating a motion file with homogeneous marker weights. This last step is the same when the user selects button to apply homogeneous marker weights.

#### **5. Select Motion page, slide 5**

The page presents three buttons: choose file, upload files and home. When the user choses one or more motion file (.mot) appears a text box with the file name and the user can rename files to be insert in the labels plot – figure 4.10.

When the user wants to compare the data collected with the normative basis, it is necessary to upload the file from the collection and the normative file – figure 4.11. To the normative file it is necessary to change the name to "Norm".

*CHAPTER 4: RESULTS*

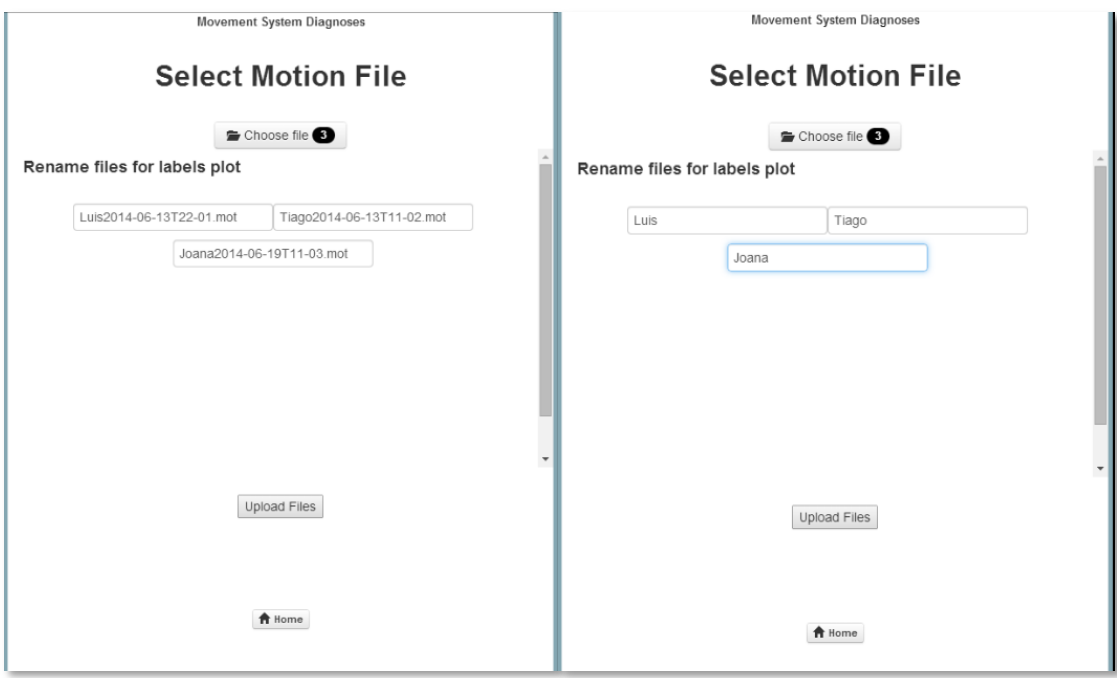

**Figure 4.10** – Upload three files and rename files for labels plot.

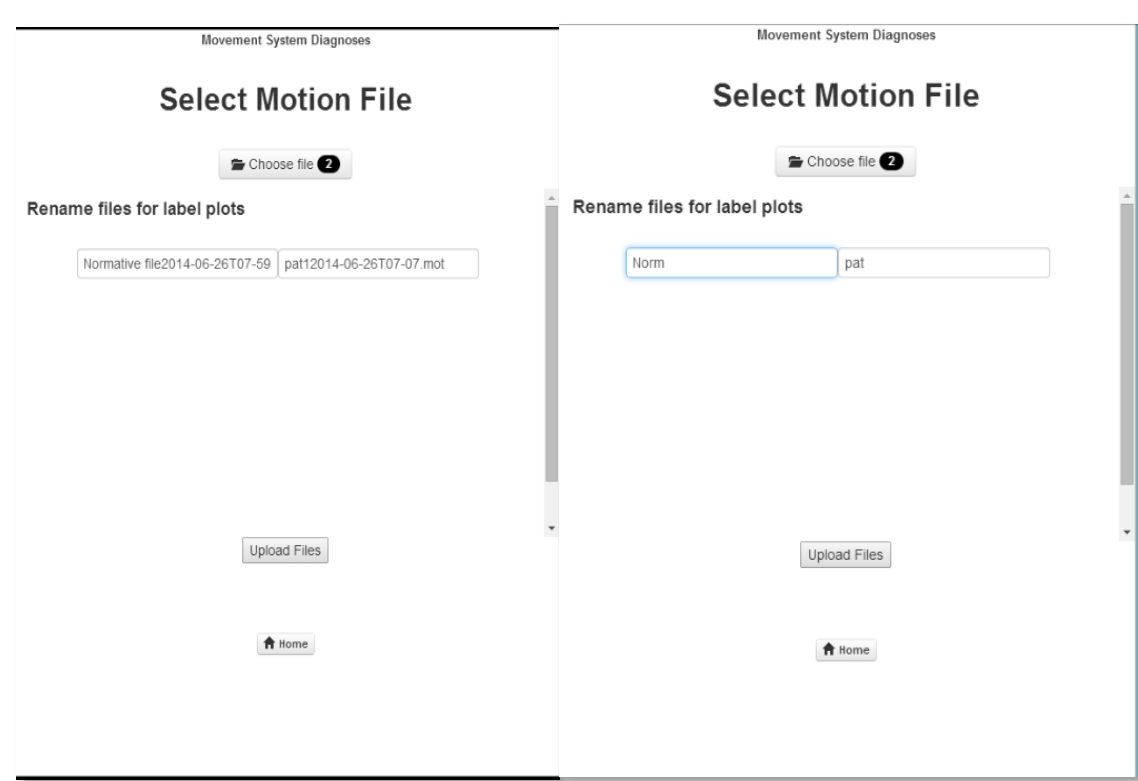

Figure  $4.11$  – The user uploads the normative file and rename to "Norm".

After the Upload files button is clicked, the slide 6 appears.

#### **6. Select Report Variables page – Slide 6**

In this page the user can choose:

 Number of subplots to be putted in the report with a drop list numerate to ten – figure 4.12.

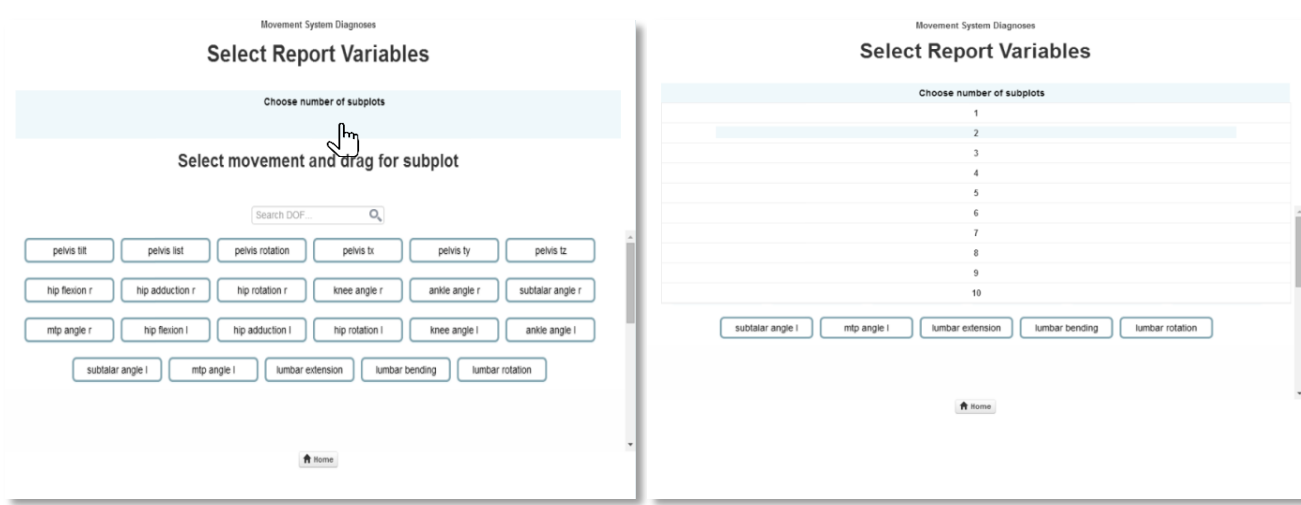

**Figure 4.12** – The user slide the cursor in "Choose number of subplots" appears a drop list numerate to ten and choose the number of charts want in your report.

The list of movements was found in the motion file header and it was automatically placed on the page. The movements were insert in drag elements and is introduced a search box to assist in the selection of movements. The user can select movements they want in the report and drag for subplot. To choose the movements and insert them in the desired graphics, it was use jQuery UI [52] – Droppable of interactions – figure 4.13.

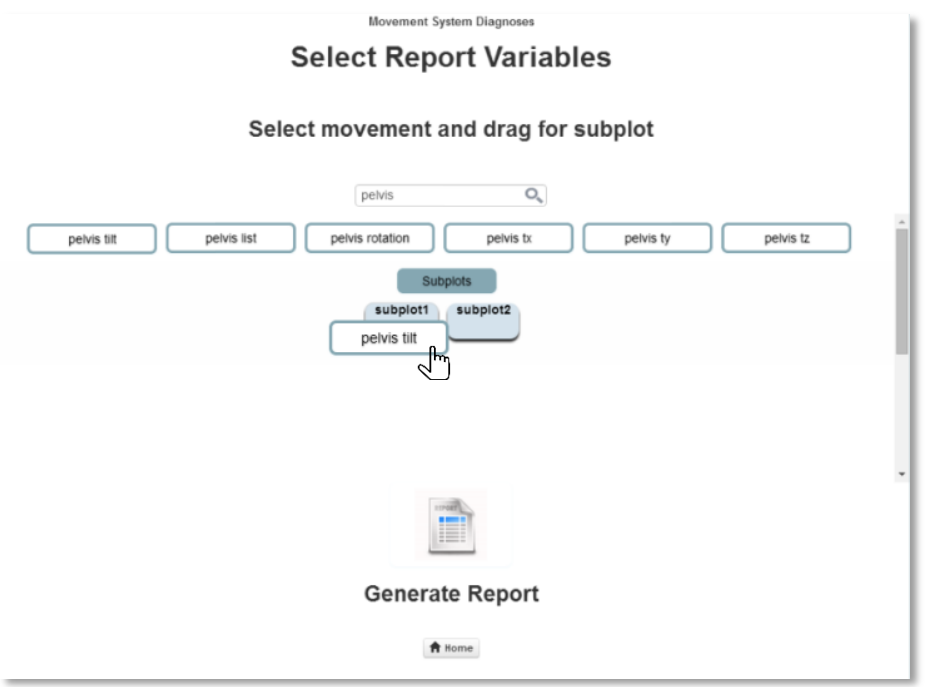

**Figure 4.13**– The user used the search box to assist in the selection of movements and drag the motion element to subplot.

The user may remove the selected motion dragged out of the subplot and use a search box to assist in the selection of movements – figure 4.14.

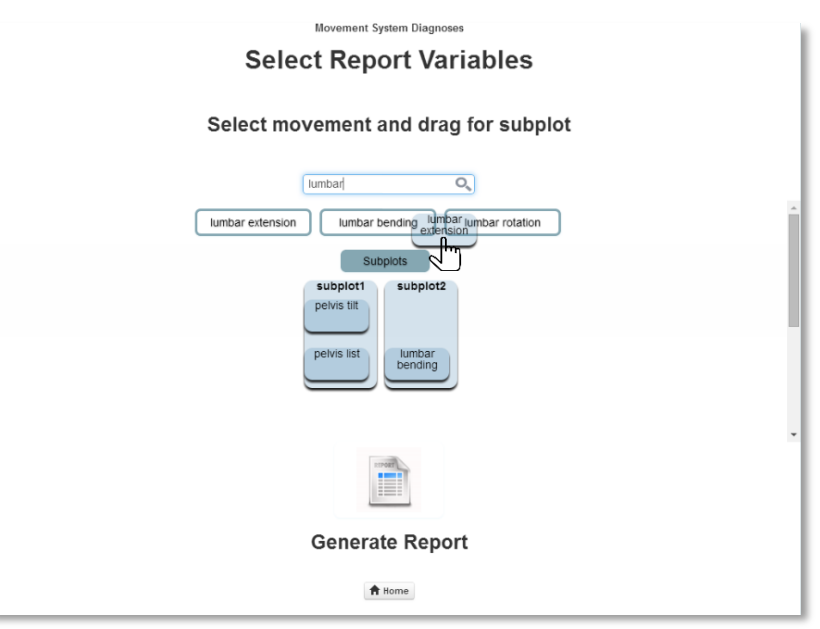

**Figure 4.14** – The user dragged the motion element out of the subplot.

To generate the report, the user has to click in the report button and the last slide (**Inverse Kinematics Report page**, slide 7,) starts – figure 4.15**.**

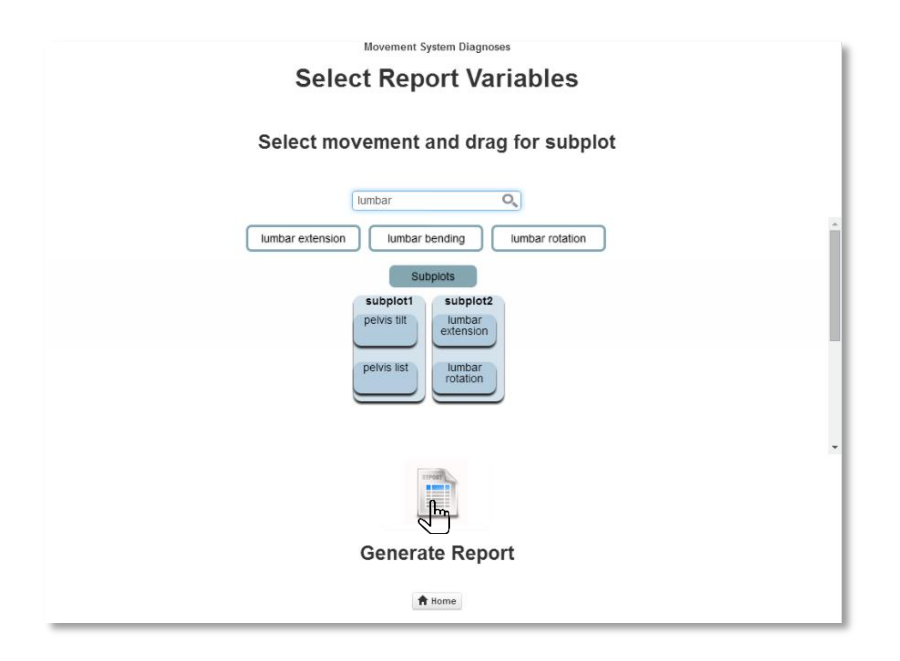

**Figure 4.15** - Click Generate Report.

# **7. Inverse Kinematics Report page, slide 7**

Inverse Kinematics Report enables data visualization (color line) in the different subplot – figure 4.16. The normative data appear with line (mean) and shadow (standard deviation) – figure 4.17.

The figures illustrates the visualization window which is composed by:

- Subplots;
- Text box Allows the user enter their comments;

• Print/pdf button – Allows print or pdf to save the inverse kinematics report.

For plotting we have used pure JavaScript plotting library for jQuery, called Flot [33], because it has a simple usage with attractive looks and interactive features.

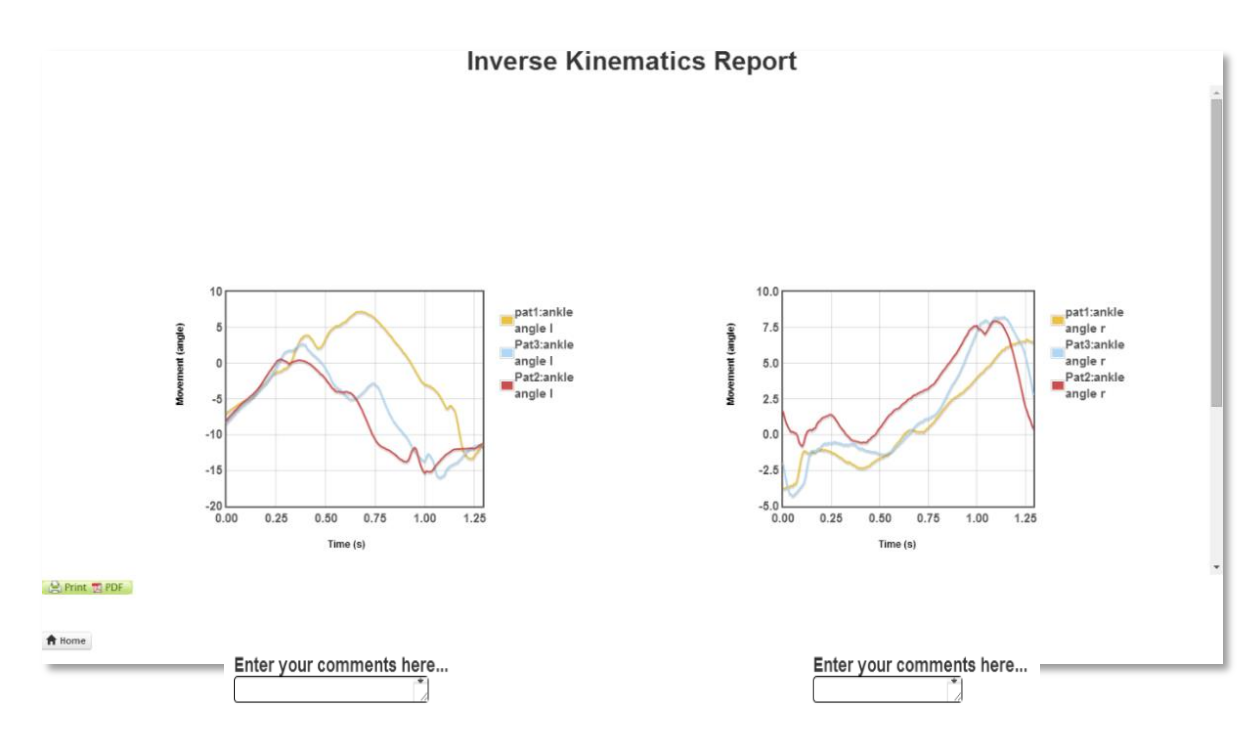

**Figure 4.16** - Inverse Kinematics Report.

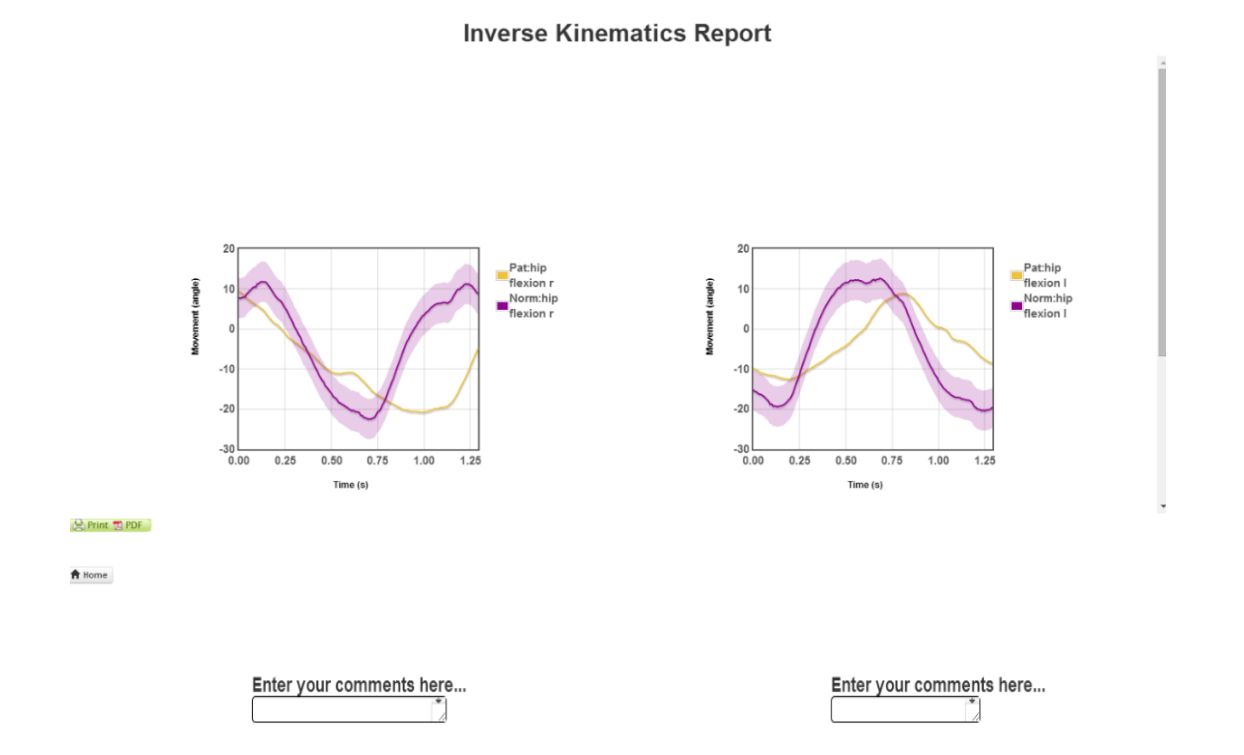

**Figure 4.17** - Inverse Kinematics Report with normative data and pathological data.

*CHAPTER 4: RESULTS*

## **C. Report**

This option allows the user to go to the Select Motion File page and uploads motion files already generated.

#### **D. Contacts**

This option allows the user to contact the Human Movement Laboratory at the School of Health Care – Polytechnic Institute of Setubal- Portugal.

#### **E. Data-Driven Documents (D3)**

This option allows the user to interactively observe the variables found through classification from the complementary information of biomechanical modeling, patient clinical information, high quality normative kinematic gait and shoulder data sets. The D3 is a JavaScript library for manipulating documents based on data [34].

# 4.1.1.1. *Controller*

The controller commands the interface between the view and the model, dealing with the incoming HTTP and WebSocket requests. WebSocket was choosed because it enables to dissociate the logic operations from the visualization with the actions between the user interface and the model. Python commands or functions that correspond to the messages exchanged have been implemented in the model. So, when a command is received through the model input stream in Python, a function ("dataReceived()") is started, and the message received is evaluated and executed. The model can also send messages to the client through the output stream, formatted in the same way, that is, with messages corresponding to JavaScript functions, evaluated on the arrival. The JSON notation is used in the arguments of the functions received in the controller. This type of notation is a standard datainterchangeformat used in a large variety of programming languages, and which is quite desirable, given that it is the native data representation format in JavaScript.

For the implementation it was used the JavaScript (JS), along with jQuery. JQuery is a JavaScript library that makes the JavaScript programming more simpler and faster including animations and handling user interface events [39] [55]. Examples of this library usage have been previously reported.

# 4.1.1.2. *Model*

An high-performance back-end in Python as used to the implementation of the model, which is responsible for the connection between the interface of Movement System Diagnosis and the tools (Scale and IK) of OpenSim software, as well as all the data processing.

The communication with the controller is made using the Twisted protocol [45], an event-driven networking engine written in Python.

To better understand the message exchange between the model, view and controller, figure 4.18 has an explanatory diagram. In (1) the upload button click event, triggered in the user interface, will be detected by the controller, with the function send() (2), which sends a message to the model using the WebSocket protocol (3) (4), with the function anatomico(). In the model, the message is evaluated as a Python command, and the anatomico() function is executed (3). The result is a dictionary (JSON format), with information about the motion files found in the current path (5). This dictionary is sent to the controller (4) for function header(). Consequently, the message received from the model is firstly evaluated in the controller (4) and then the function header() is executed (6). This function calls the slide 6 and will create a motion list in the view module, allowing the user to choose the movements he wants to analyze.

#### *CHAPTER 4: RESULTS*

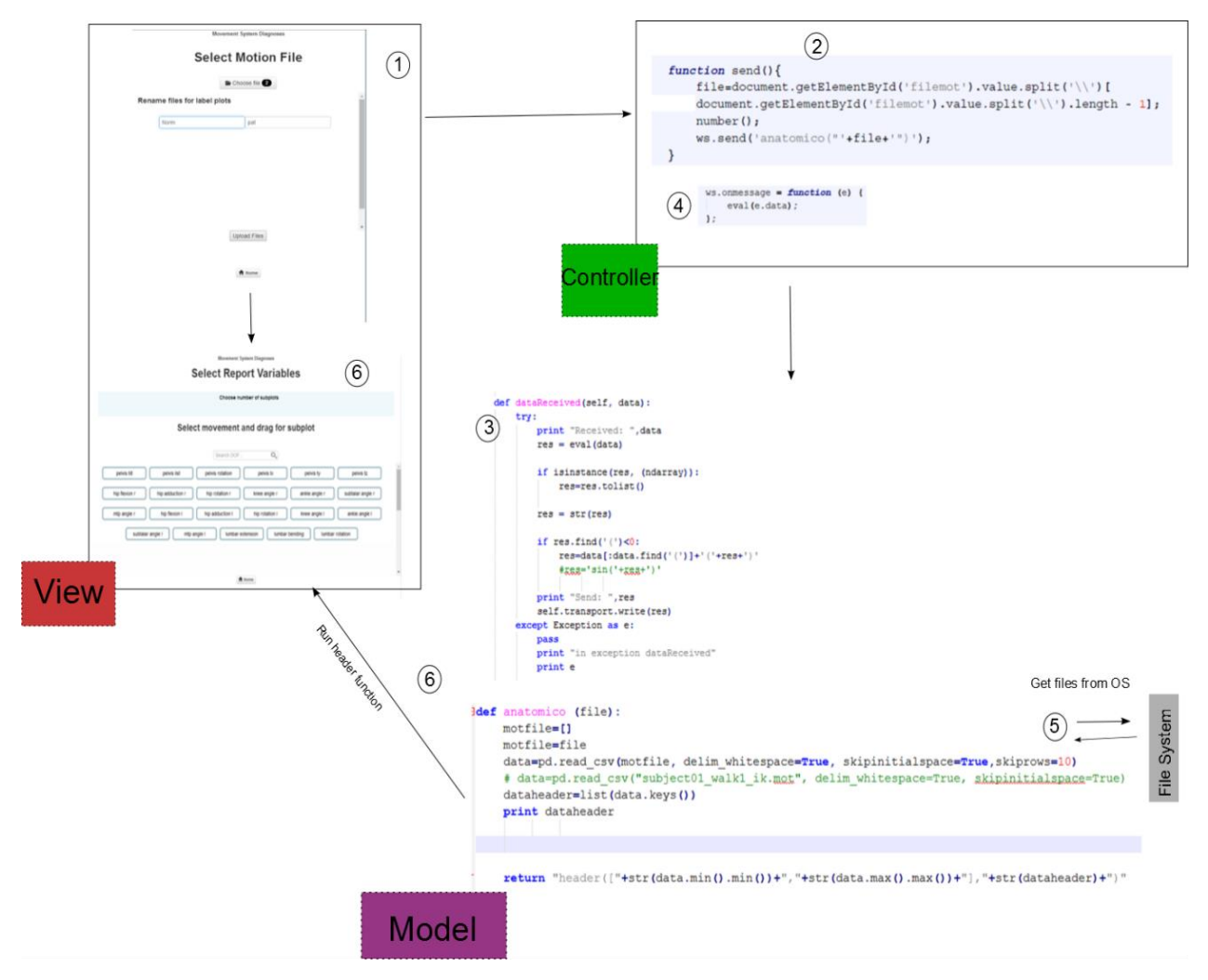

**Figure 4.18**– Explanatory diagram with MVC Architecture of our interface.

# *4.1.2. Usability and Learnability Assessment*

Before the calculation of the SUS score, was calculated the mean and the standard deviation of each ten-item of questionnaire for biomedical engineering students and physiotherapy clinicians and students – table 4.1.

**Table 4.1**. - SUS Questionnaire: results of each question, in terms of mean, and standard deviation (s). The rating is on a five point scale from "Strongly Disagree" to "Strongly Agree".

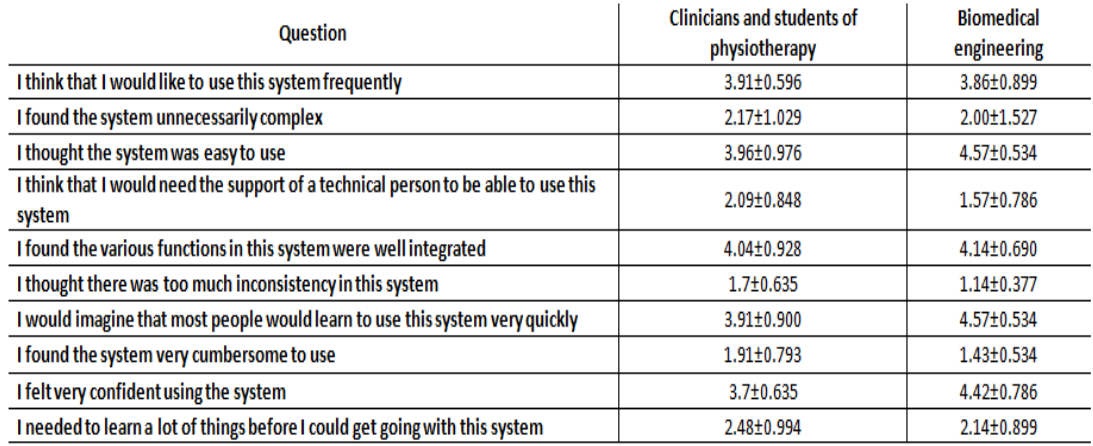

After the calculation of the usability and learnability score, the data was used to calculate the mean and the standard deviation. The final results of SUS usability test are presented in table 3.2 for the physiotherapy clinicians and students and in table 3.3 for biomedical engineering students.

**Table 4.2** – Results of SUS usability test in terms of minimum, maximum, mean, and standard deviation (s) of usability and learnability score (clinicians and students of physiotherapy).

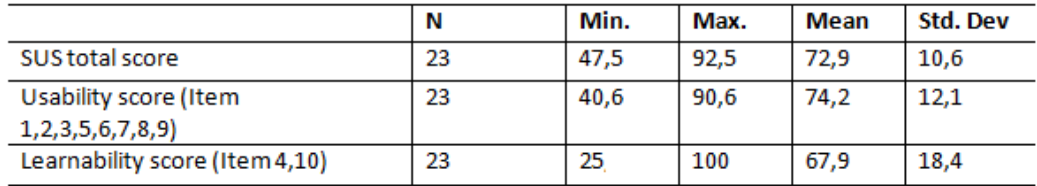

**Table 4.3** – Results of SUS usability test in terms of minimum, maximum , mean, and standard deviation (s) of usability and learnability score (biomedical engineering students).

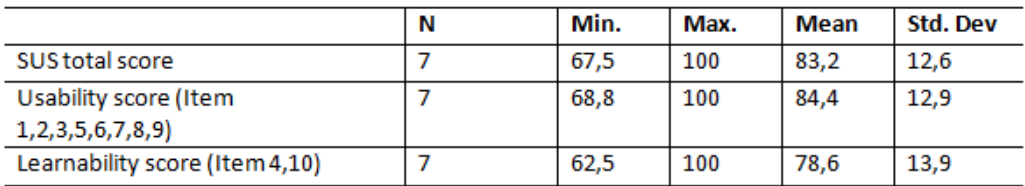

# **Chapter 5 Discussion**

Reviewing the main objective of this work we can conclude, given the results, that we successfully achieved the aim of this work.

In the experimental results we can verify that the interface was built on the advantages of combining web technologies with the Python programming language, to improve the usability, interaction, extensibility, allowing some degree of necessary automation in clinical applications, as expected in your requisites. However, the interface has some limitations. One of them is the need to install Python xy with Pandas and Twisted txws Libraries and also OpenSim 3.1 software. Other limitation is the Window as the only running operating system. The reason for this fact relates to the use of OpenSim software, that only runs in the Windows environment.

The communication between the view and model was made from WebSockets protocol, allowing a persistent connection between the client and the server. This type of communication proved to be the best solution for our interface, allowing the achievement of the desired objectives.

The experimental results also be verify that the interface allows elaboration of movement analysis reports using the benefits of the biomechanical modeling from OpenSim. In this study we used the gait or shoulder movement to illustrate and test the framework, but the interface is ready to receive any type of data. In these reports the user can choose the number of graphics and the variables to be observed. It is also possible to choose more than one variable for each graph and the graph where the variables are present. Finally the report also allows to observe the same variable, compare the experimental and normative data and can be commented, printed, and saved in PDF.

Another added value found on the interface is the use of kinematic data with two types of marker models - the standard model and the model used in Xsens equipment - and the flexibility of the framework dealing with various types of

data formats, .trc, .xml, .mot.

Regarding SUS results, in the table 3.1 the rating used in each question by the biomedical engineering students and clinicians/ students of physiotherapy is similar. From this fact we can draw the conclusion that the opinion about the interface was very analogous between the two groups. Looking more carefully at all the questions, we can observe the positively worded items (1, 3, 5, 7 and 9) which the score contribution is the scale position minus one. Both groups deviate from this value. In the group of clinicians/ students of physiotherapy in all questions (1, 3, 5, 7 and 9), the mean approaches point 4, demonstrating how much the group is in agreement with the sentences. The same trend can be observed in the group of biomedical engineering students, where the questions 3 and 7 have the maximum scale position, 5.

In negatively-worded item (2, 4, 6, 8, 10) which the score contribution is the scale position minus five, the group of clinicians/ students of physiotherapy in questions 2, 4, 6 and 8, the mean approaches point 2 and in question 10 the mean approaches 3. These values show that individuals in the group disagree with the question posed. In the group of biomedical engineering students the same result is shown for questions 2, 4 and 10. However in the questions 6 and 8 the mean approaches for 1 proving the total disagree with the question posed.

From these results we conclude that the interface was extremely easy-to-use and that the users are likely to recommend the interface to others. To support us in these conclusions we made calculations of SUS total, usability and learnability scores for both groups.

Table 3.2 shows the results of SUS total, usability and learnability scores for clinicians/ students of physiotherapy. For the usability score the mean calculated is 74,2 with 12,1 of standard deviation. However the learnability score has a lower average, 67,9 but show a higher standard deviation, 18,4. The mean of SUS total score is 72,9, but these values range from 0 to 100.

For the group of biomedical engineering students, table 3.3, the mean values are higher. In usability analysis a mean of the 84,4 with 12,9 of standard deviation is shown, in learnability, the mean is 78,6 with 13,9 of standard deviation. Finally, the total SUS shows a 83,2 of mean and 12,6 for the standard deviation.

We believe that these values can be higher in the group of biomedical engineering students because the individuals are more used to dealing with these type of technology. The other reason is the number of elements of the two groups. As the number of biomedical engineering group members is the smallest, this may influence the final results.

Yet these values have confirmed what we had stated previously. Mean values scores, higher than 65 on a scale of 100, demonstrate that the interface is usefully, clear, easy-to-use and learn for both groups.

Finally we cannot forget to mention the competencies acquired in the stage. During the stage it was necessary to elaborate several tasks: support the processing of kinematic data of the shoulder complex, work performed by students of the Master of Physiotherapy, participation in collection and analysis of 3D kinematic data from the upper limb, gait and golf and model clusters, brands and bases in the SolidWorks software to use in the cinematic collection of the Laboratory. The designs will be presented in the appendix I. However the major skills acquired were at the level of programming and web technology design, having the need to develop a huge learning curve to the achievement of aims.

# **Chapter 6 Conclusions and future work 6.1. Conclusions**

The CDSS helps clinicians dealing with medical data about patients and so to make effective clinical decisions that will provide relevant clinical information to improve patient care, allowing the evaluation of rehabilitation and consistent building evidence for the effectiveness. However, the lacks of accurate and tractable tools to help clinicians and others make decisions made quickly and accurately moved us to this work. This report presents a HTML5 interface / CSS / Javascript with dll's connection of the OpenSim software, offers clinicians the opportunity to freely gain access to accurate patient movement and clinical.

The users can upload patient clinical information (e.g. gender, age, pain and disability information, and others), determine how the selected musculoskeletal model anthropometry should be modified so it best matches patients characteristics and to what degree each model's segment (markers) should match the collected motion data during the inverse kinematics process. Finally, the user is able to define: the report variables; if the report should encapsulate results of one given trial, an inter-trials analysis or compare the reconstructed motion with the match normative data set; if an impairment classification result and its accuracy should be included; as well as annotations to each plotted information.

This application demonstrates with elaborate gait or shoulder movement analysis reports using benefits from the biomechanical modeling from OpenSim. We built on the advantages of combining web technologies with the Python programming language, to improve the usability, interaction, extensibility, and with some degree of necessary automation in clinical applications. It was designed under a Model-View-Controller (MVC) architecture in an Apache web server.

The interface was tested with SUS in two groups, which are descriptive of the potential end-user populations: a) Biomedical engineering students; b) Clinicians and students of physiotherapy. In this test we evaluated the usability and learnability of the interface and have demonstrate the interface is useful, clear, easy-to-use and learn and is likely it is to recommend the interface to others.

# **6.2. Future work**

Limited by the timing and complexity of the goals we set ourselves, we believe that there are several modifications that can be made, with the purpose of improving the project, of which we highlight:

- Establish templates for gait and shoulder to standardizing the reports;
- Improve the User Interface make it more attractive and practical;
- Integrate data mining and classification that will be receiving the complementary information of the biomechanical modeling, patient clinical information, high quality normative kinematic gait and shoulder data sets;

# **6.3. Current Work Publications**

## **Conference Papers**

Antunes A, Filipe I, Cordeiro S, **Rosa J**, Carnide F, Matias R. Effectiveness of three-dimensional kinematic biofeedback on the performance of scapula-focused exercises. 2014. *In* Proceedings of the PhyCS 2014 – International Conference on Physiological Computing Systems, Portugal. Matias R, Antunes A, Filipe I, Cordeiro S, **Rosa J**, Carnide F. Immediate Changes in Scapulothoracic Motor Control following 3D Real-time Kinematic Biofeedback Retraining. 2014. *In* Proceedings of the WCB 2014 - 7th World Congress of Biomechanics, USA.

Matias R, **Rosa J**, Silva H, Fred A, Veloso A. A tractable cloud-based framework for human movement analysis and classification. *In* Proceedings of the 1st Clinical Movement Analysis Conference. SIAMOC. ESMAC, Italy.

# **Oral Presentation**

Antunes A, Filipe I, Cordeiro S, **Rosa J**, Carnide F, Matias R. Effectiveness of three-dimensional kinematic biofeedback on the performance of scapula-focused exercises. 2014. PhyCS 2014 – International Conference on Physiological Computing Systems, Portugal.

Matias R, **Rosa J**, Silva H, Fred A, Veloso A. An Open-source Web-based Framework for Movement Impairment Classification. 2014. 12th International Symposium on Computer Methods in Biomechanics and Biomedical Engineering, The Netherlands.

**Rosa J**., Silva H., Matias R., A web-based framework using a Model-View-Controller architecture for Human motion analysis. 2015. 4th Portuguese BioEngineering Meeting Porto, Portugal, 26-28 February 2015.

# **Poster Presentation**

Matias R, **Rosa J**, Silva H, Fred A, Veloso A. A tractable cloud-based framework for human movement analysis and classification. 2014. 1st Clinical Movement Analysis Conference. SIAMOC. ESMAC., Italy.

Matias R, Antunes A, Filipe I, Cordeiro S, **Rosa J**, Carnide F. Immediate Changes in Scapulothoracic Motor Control following 3D Real-time Kinematic Biofeedback Retraining. 2014. WCB 2014 - 7th World Congress of Biomechanics, USA.

# **References**

- [1] D. Demner-Fushman, W. W. Chapman, and C. J. McDonald, "What can natural language processing do for clinical decision support?," *J. Biomed. Inform.*, vol. 42, no. 5, pp. 760–72, Oct. 2009.
- [2] A. R. Ahlan and B. I. Ahmad, "User Acceptance of Health Information Technology (HIT) in Developing Countries: A Conceptual Model," *Procedia Technol.*, vol. 16, pp. 1287–1296, 2014.
- [3] E. S. Berner, Ed., *Clinical Decision Support System*, Second Edi. Health Informatics Series, 2007.
- [4] M. Khalifa, "Clinical Decision Support: Strategies for Success," *Procedia Comput. Sci.*, vol. 37, pp. 422–427, 2014.
- [5] Bilbomática, "Bridging challenges of clinical decision support systems with a semantic approach. A case study on breast cancer." [Online]. Available: http://www.bilbomatica-idi.es/2013/05/bridging-challenges-ofclinical.html?m=1. [Accessed: 10-Nov-2014].
- [6] A. De and R. Algar, "Clinical Decision Support Systems in Biomedical Informatics and their Limitations," 2011.
- [7] R. Matias, J. Rosa, H. Silva, A. Fred, and A. Veloso, "A tractable cloud-based framework for human movement analysis and classification.," 2014.
- [8] M. A. Drake Richards, Vogl A, *Gray´s Anatomy for Students*, Second Edi. Churchill Livingstone Elsevier, 2010.
- [9] F. Moissenet, L. Chèze, and R. Dumas, "A 3D lower limb musculoskeletal model for simultaneous estimation of musculo-tendon, joint contact, ligament and bone forces during gait.," *J. Biomech.*, vol. 47, no. 1, pp. 50–8, Jan. 2014.
- [10] K. Scott, J. Warrington, M. Smeltzer, and G. MacDougall, "Anatomy and Physiology," 2012. [Online]. Available: http://lyceum.algonquincollege.com/lts/onlineCourses/anatomy/index.htm. [Accessed: 20-Sep-2014].
- [11] "The skeletal and muscular systems," *Pearson Education*, 2014. [Online]. Available: http://www.pearsonschoolsandfecolleges.co.uk/. [Accessed: 20-Sep-2014].
- [12] D. Productions, "Sports Medicine Temple City HS." [Online]. Available: http://sportsmed.drkennethmartin.com/attach.htm. [Accessed: 21-Sep-2014].
- [13] "Muscles." [Online]. Available: http://users.rcn.com/jkimball.ma.ultranet/BiologyPages/M/Muscles.html. [Accessed: 23-Sep-2014].
- [14] S. L. Delp, F. C. Anderson, A. S. Arnold, P. Loan, A. Habib, C. T. John, E. Guendelman, and D. G. Thelen, "OpenSim: open-source software to create and analyze dynamic simulations of movement.," *IEEE Trans. Biomed. Eng.*, vol. 54, no. 11, pp. 1940–50, Nov. 2007.
- [15] V. Sholukha, B. Bonnechere, P. Salvia, F. Moiseev, M. Rooze, and S. Van Sint Jan, "Model-based approach for human kinematics reconstruction from markerless and marker-based motion analysis systems.," *J. Biomech.*, vol. 46, no. 14, pp. 2363–71, Sep. 2013.
- [16] M. Clinic, "KINEMATIC ANALYSIS OF HUMAN MOVEMENT," vol. 12, pp. 585–597, 1985.
- [17] T. de M. L. M. Malaquias, "Development of a Three-Dimensional Multibody Model of the Human Leg and Foot for Application to Movement Analysis Biomedical Engineering," Instituto Superior Técnico, 2013.
- [18] K. Li, L. Zheng, S. Tashman, and X. Zhang, "The inaccuracy of surfacemeasured model-derived tibiofemoral kinematics.," *J. Biomech.*, vol. 45, no. 15, pp. 2719–23, Oct. 2012.
- [19] A. Seth, M. Sherman, J. a. Reinbolt, and S. L. Delp, "OpenSim: a musculoskeletal modeling and simulation framework for in silico investigations and exchange," *Procedia IUTAM*, vol. 2, pp. 212–232, Jan. 2011.
- [20] R. R. Neptune, "Computer Modeling and Simulation of Human Movement Applications in Sport and Rehabilitation," *Phsical Medicine and Rehabilitation Clinics of North America*. pp. 417–431, 2000.
- [21] L. Zheng, A. Ameet, R. Carey, C. Lippert, C. Harner, and X. Zhang, "PATIENT-SPECIFIC MUSCULOSKELETAL MODELING FOR EVALUATING THE EFFICACY OF MENISCUS TRANSPLANTATION," Pittsburgh, PA, USA.
- [22] V. Carboneemail, M. M. van der Krogt, H. F. J. M. Koopman, and N. Verdonschot, "Sensitivity of subject-specific models to errors in musculo-skeletal geometry," *J. Biomech.*, vol. 45, no. 14, pp. 2476–2480, 2012.
- [23] T. T. Dao and M.-C. H. B. Tho, *Biomechanics of the Musculoskeletal System - Modeling of Data Uncertainty and Knowledge*. ISTE, Wiley, 2014.
- [24] N. Magnenat-Thalmann, O. Ratib, and H. F. Choi, *3D Multiscale Physiological Human*. Springer, 2014, pp. 168–172.
- [25] L. Ren, Z. Qian, and L. Ren, "Biomechanics of Musculoskeletal System and Its Biomimetic Implications: A Review," *J. Bionic Eng.*, vol. 11, no. 2, pp. 159–175, Apr. 2014.
- [26] A. Technology, "Anybodytechnology." [Online]. Available: http://www.anybodytech.com/. [Accessed: 20-Aug-2014].
- [27] Qualisys, "Visual3D Biomechanical analysis done right." [Online]. Available: http://www.qualisys.com/products/software/visual3d/. [Accessed: 20-Aug-2014].
- [28] E. Y. S. Chao, R. S. Armiger, H. Yoshida, J. Lim, and N. Haraguchi, "Virtual Interactive Musculoskeletal System (VIMS) in orthopaedic research, education and clinical patient care.," *J. Orthop. Surg. Res.*, vol. 2, p. 2, Jan. 2007.
- [29] E. Y. S. Chao, "Graphic based musculoskeletal model for biomechanical analyses and animation," *MedicalEngineering&Physics*, pp. 201–212, 2003.
- [30] LIFEMODELER, "Life Modeler Bringing Simulation to Life." [Online]. Available: http://www.lifemodeler.com/. [Accessed: 20-Aug-2014].
- [31] I. MusculoGraphics, "MusculoGraphics, Inc." [Online]. Available: http://www.musculographics.com/. [Accessed: 20-Aug-2014].
- [32] BodyMech, "BodyMech: a Matlab based opensource package for 3D kinematic analysis." [Online]. Available: http://www.bodymech.nl/. [Accessed: 20-Aug-2014].
- [33] "OpenSimProject Overview." [Online]. Available: https://simtk.org/home/opensim. [Accessed: 20-Aug-2014].
- [34] "Knee joint modeling using OpenSim software," 2012.
- [35] OpenSim, "Overview of the OpenSim Workflow." [Online]. Available: http://simtkconfluence.stanford.edu:8080/display/OpenSim/Overview+of+the+OpenSim+W orkflow. [Accessed: 10-Aug-2014].
- [36] A. Araújo, "No Title." [Online]. Available: http://www2.uab.pt/departamentos/DCT/detaildocente.php?doc=35.
- [37] L. Abreu, *HTML5*, 3<sup>ª</sup> ed. Editora de Informática, Lda. FCA, 2012.
- [38] A. Freeman, *The Definitive Guide to HTML5*. Apressus Series .Apress.
- [39] A. P. Alves, H. Silva, A. Lourenço, and A. Fred, "SignalBIT A web-based platform for real-time biosignal visualization and recording," in *Proc International Conf. on Signal Processing and Multimedia Applications*.
- [40] M. Lutz, *Learning Python*, Third Edit. O'Reilly Media, Inc. O'Reilly, 2008.
- [41] M. Silva, D. Gonçalves, T. Guerreiro, H. Silva, and J. Jorge, "A Web-Based Application to Address Individual Interests of Children with Autism Spectrum Disorders," *Procedia Comput. Sci.*, vol. 00, pp. 1–7, 2012.
- [42] EasyPHP, "Develop & Host." [Online]. Available: http://www.easyphp.org/. [Accessed: 12-Jun-2014].
- [43] V. Beal, "HTTP HyperText Transfer Protocol." [Online]. Available: http://www.webopedia.com/TERM/H/HTTP.html. [Accessed: 12-Aug-2014].
- [44] V. Wang, F. Salim, and P. Moskovits, *The Definitive Guide to HTML5 WebSocket*. Apressus Series. Apress., 2012.
- [45] "Twisted Matrix Labs." [Online]. Available: http://twistedmatrix.com/trac/. [Accessed: 28-Aug-2014].
- [46] J. Brooke, "SUS A quick and dirty usability scale."
- [47] E. Ras and V. Maquil, "Preliminary Results of a Usability Study in the Domain of Technology-Based Assessment Using a Tangible Tabletop," pp. 3–7, 2011.
- [48] J. R. Lewis and J. Sauro, "The Factor Structure of the System Usability Scale," pp. 1–10.
- [49] "Arnold et al. IEEE Trans Biomed Eng. 38:269-79, 2010."
- [50] R. Matias, A. Seth, and A. Veloso, "A MUSCULOSKELETAL MODEL OF THE SHOULDER CAPABLE OF INFORMING CLINICAL DECISION-MAKING," vol. 39, no. 2, 2012.
- [51] "Xsens." [Online]. Available: http://www.xsens.com/products/xsens-mvn/. [Accessed: 27-Aug-2014].
- [52] "JQuery UI." [Online]. Available: http://jqueryui.com/. [Accessed: 27-Aug-2014].
- [53] "Flot." [Online]. Available: http://www.flotcharts.org/. [Accessed: 27-Aug-2014].
- [54] "Data-Driven Documents." [Online]. Available: http://d3js.org/. [Accessed: 28- Aug-2014].
- [55] D. S. McFarland, *JavaScript & jQuery: The Missing Manual*, Second Edi. O'Reilly Media, Inc. O'Reilly, 2012.

# **Appendix I**

# 2D drawings in SolidWorks

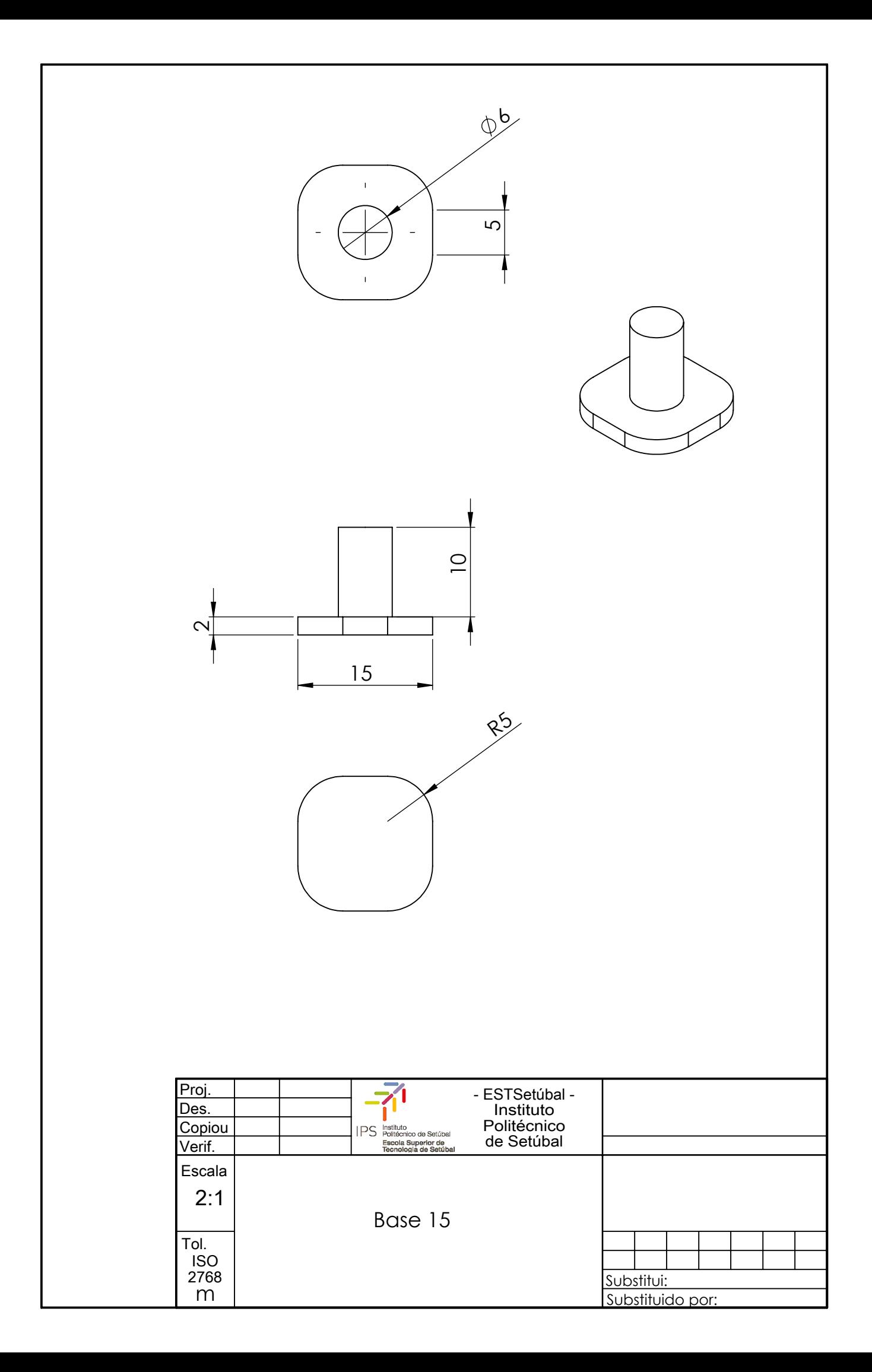

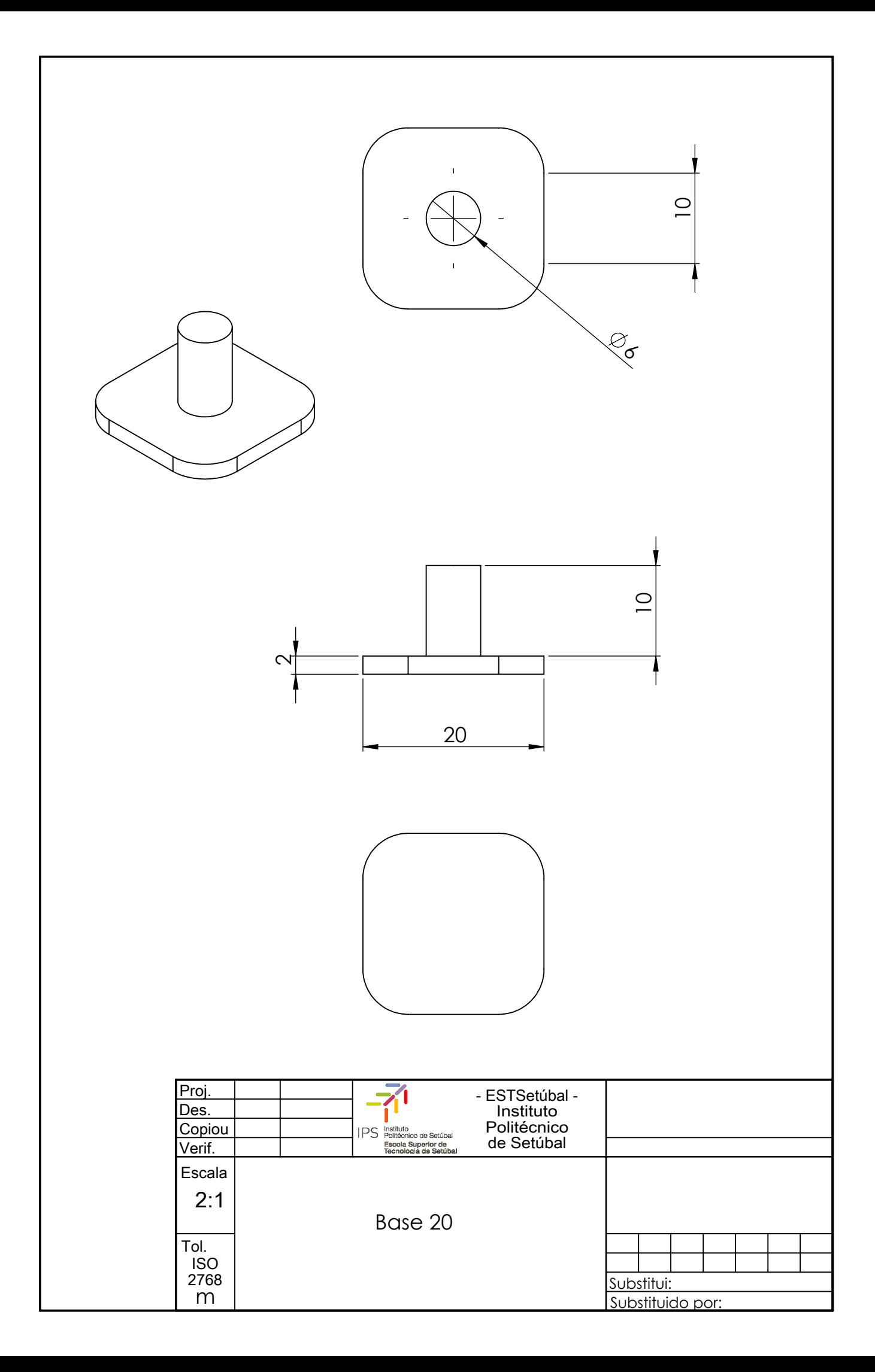

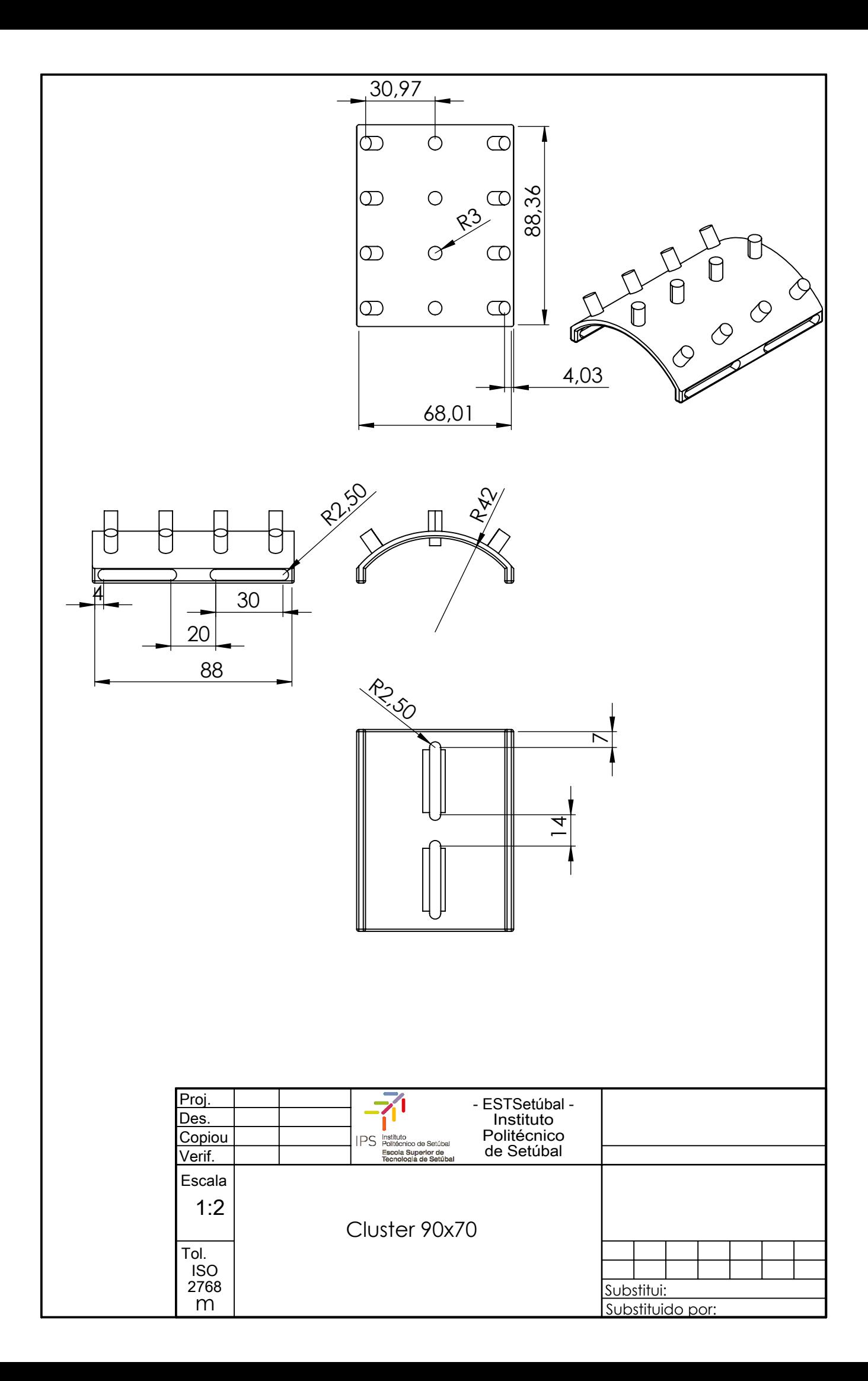

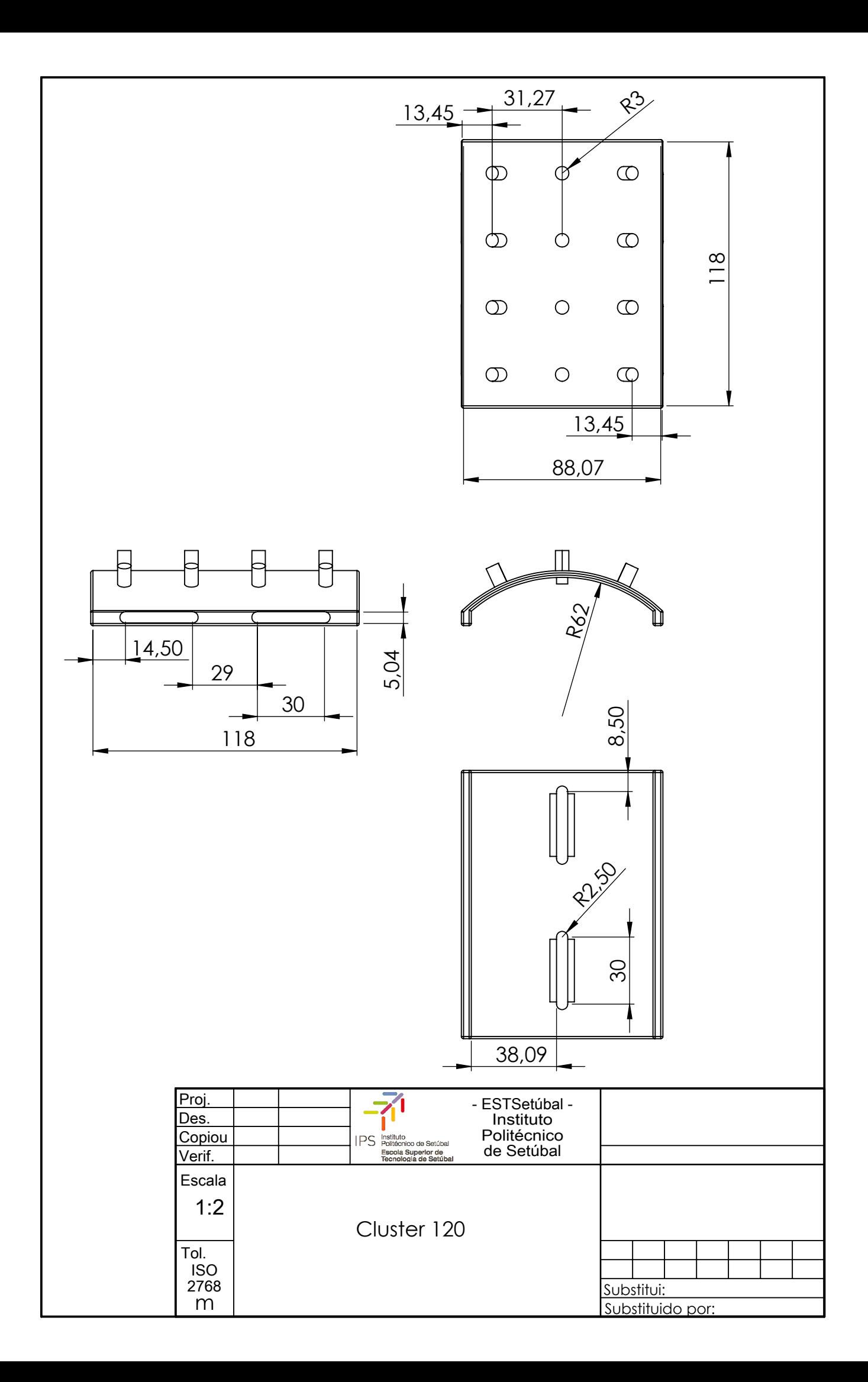

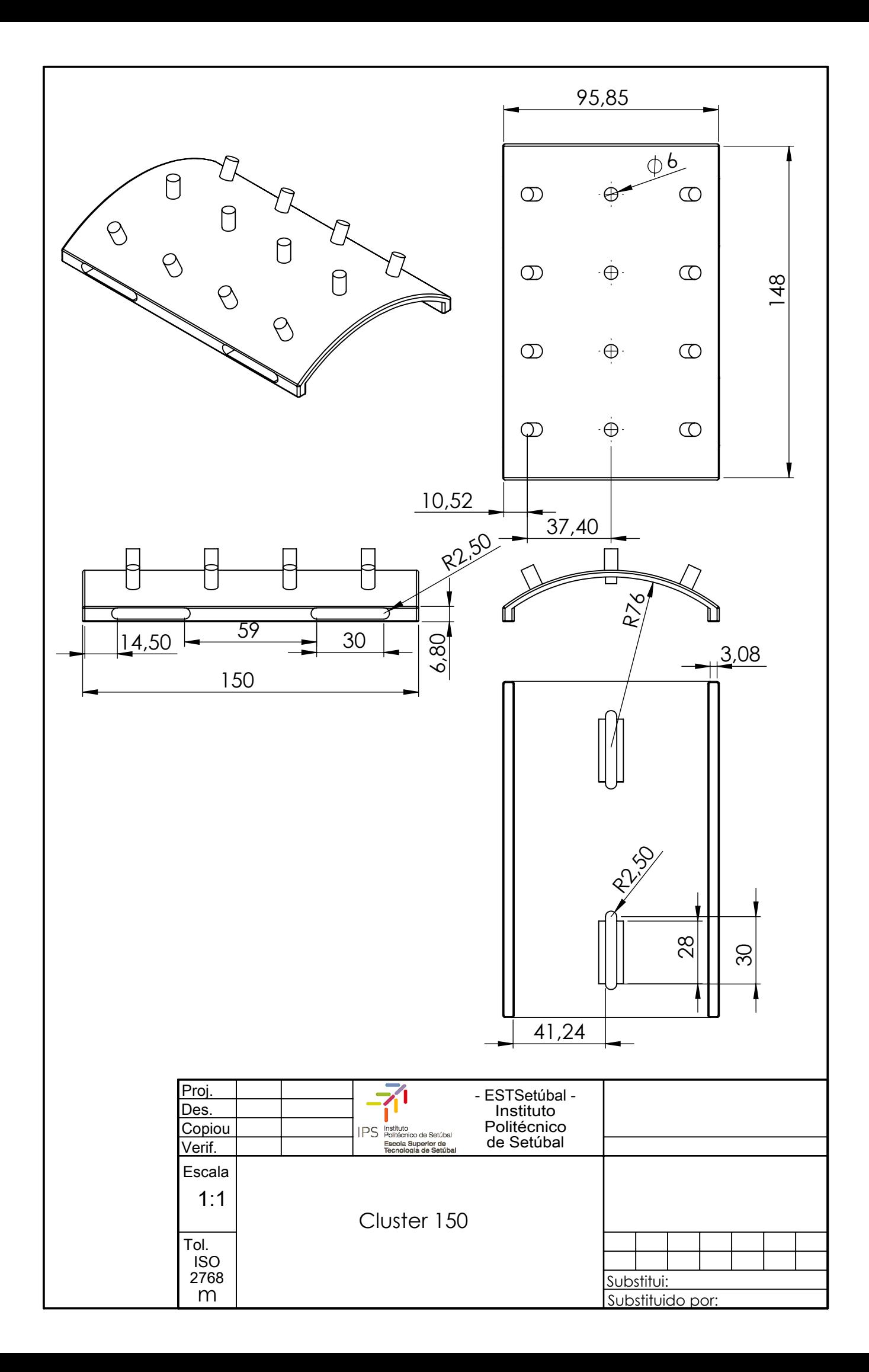

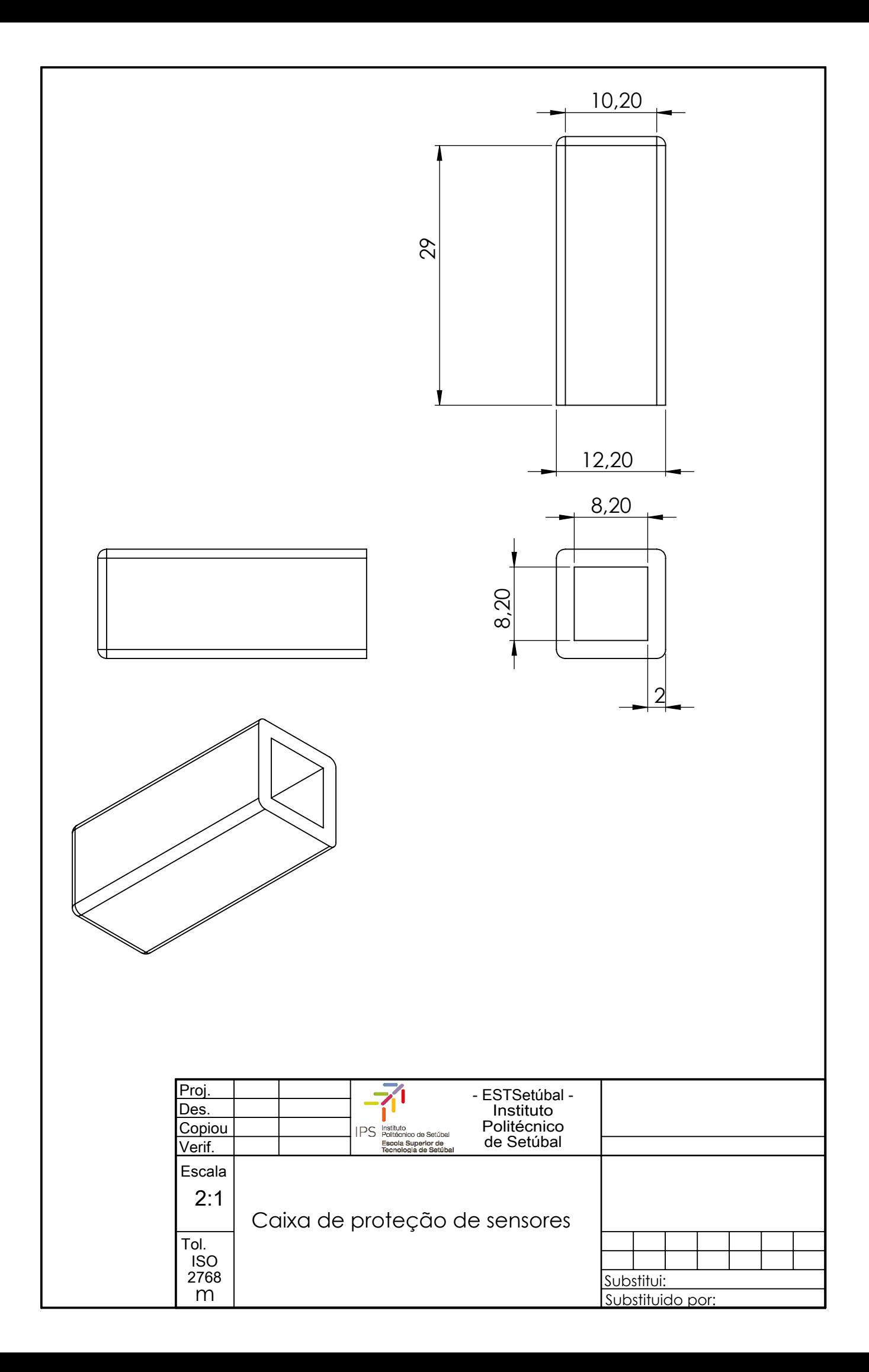

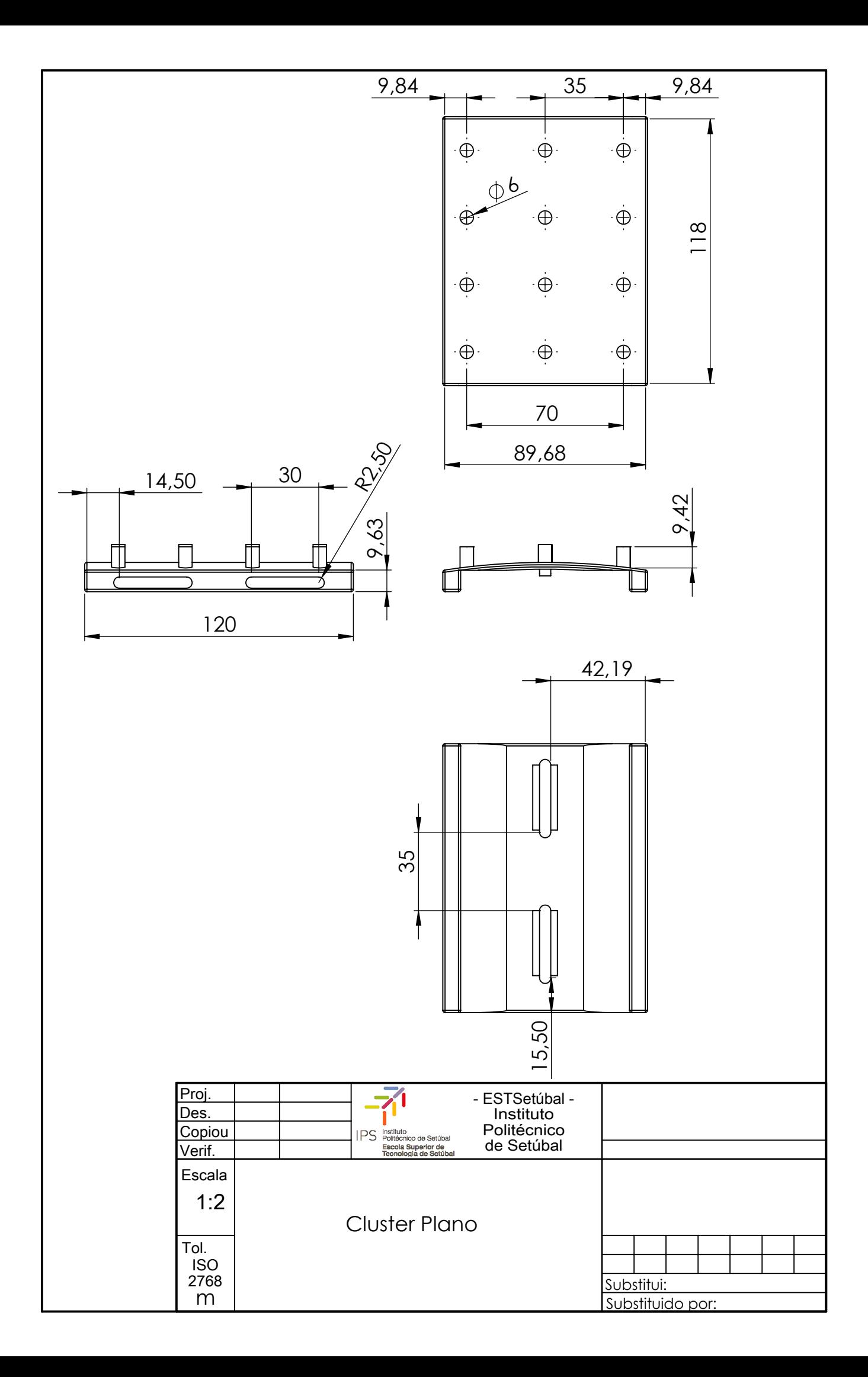

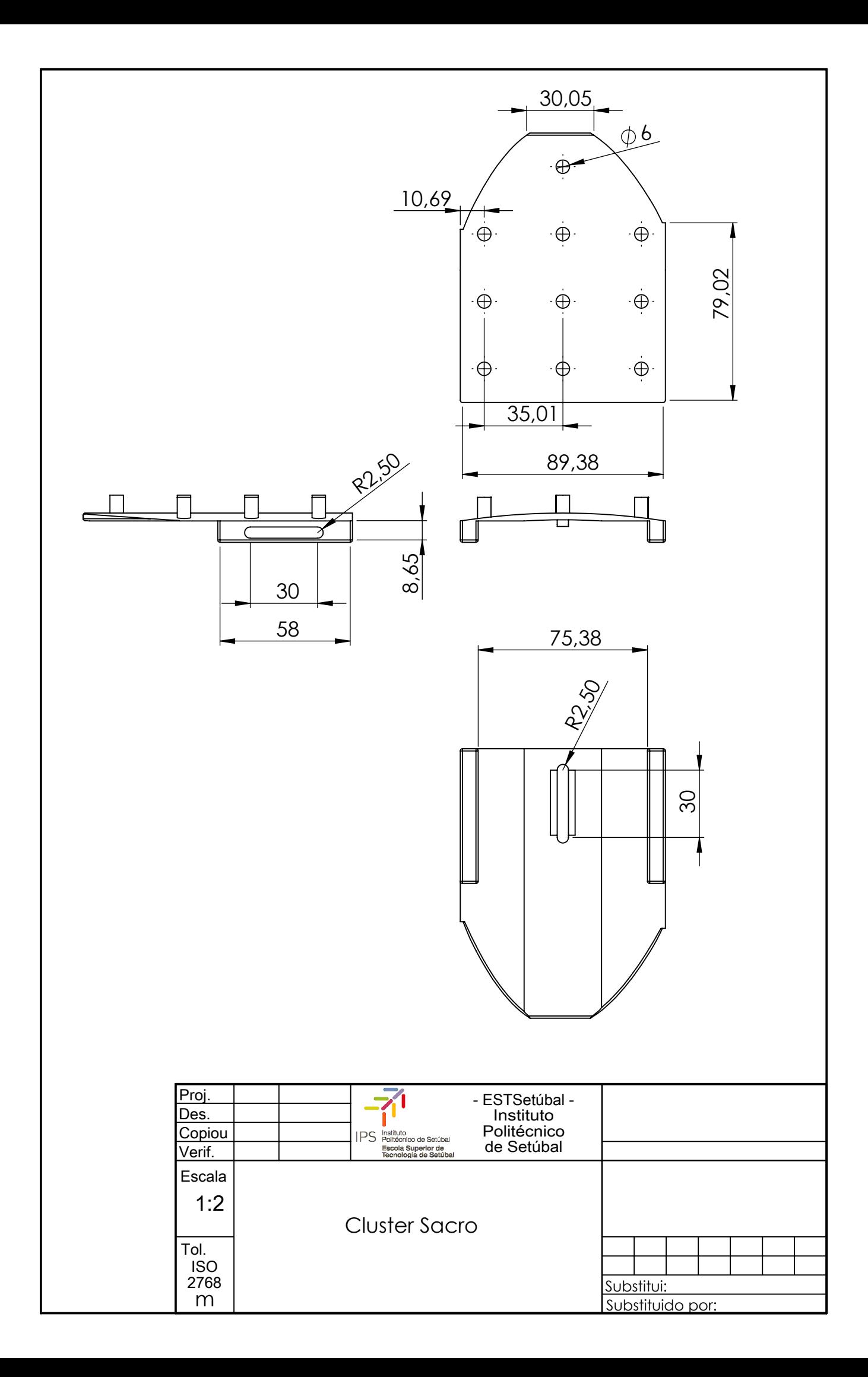

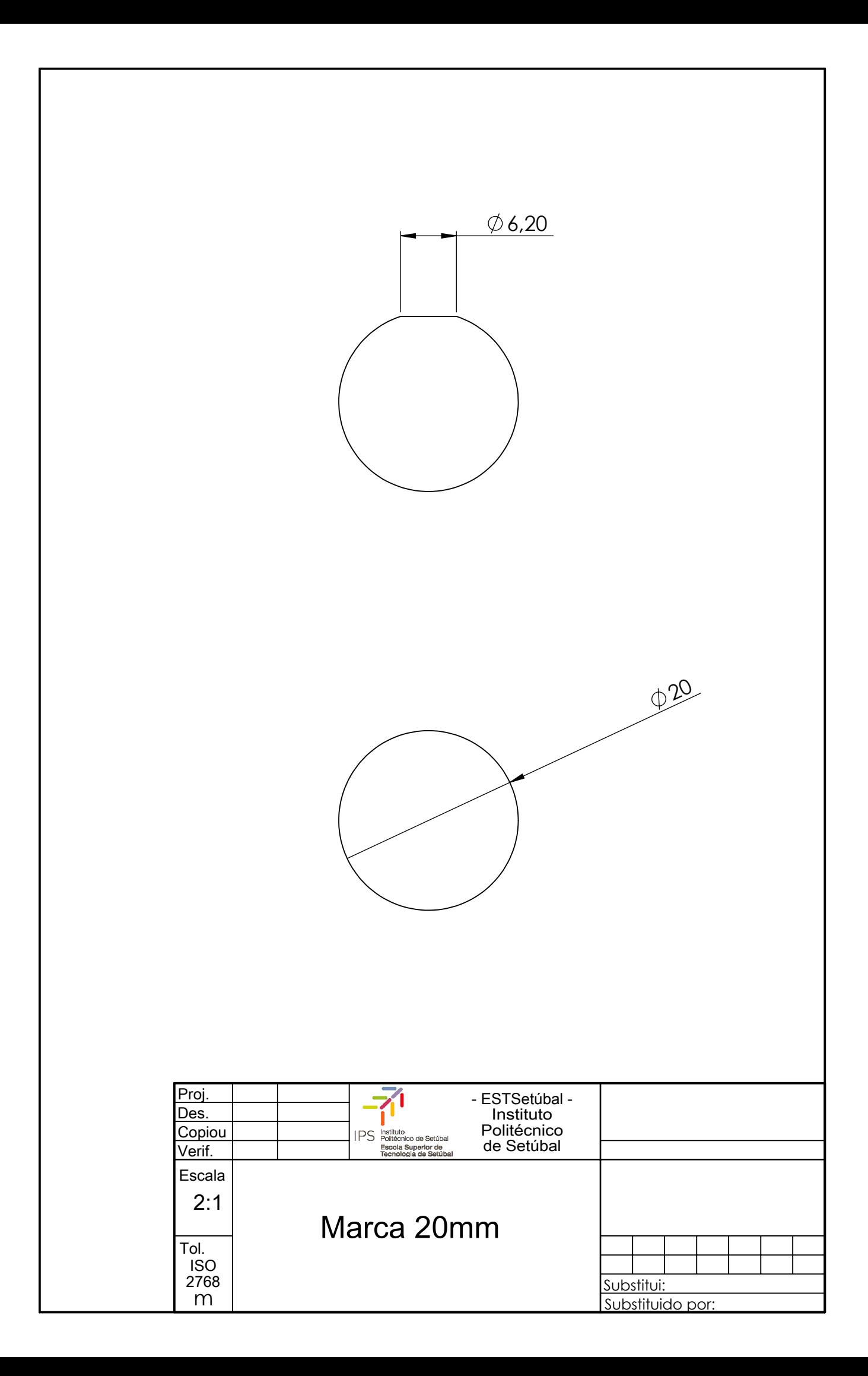

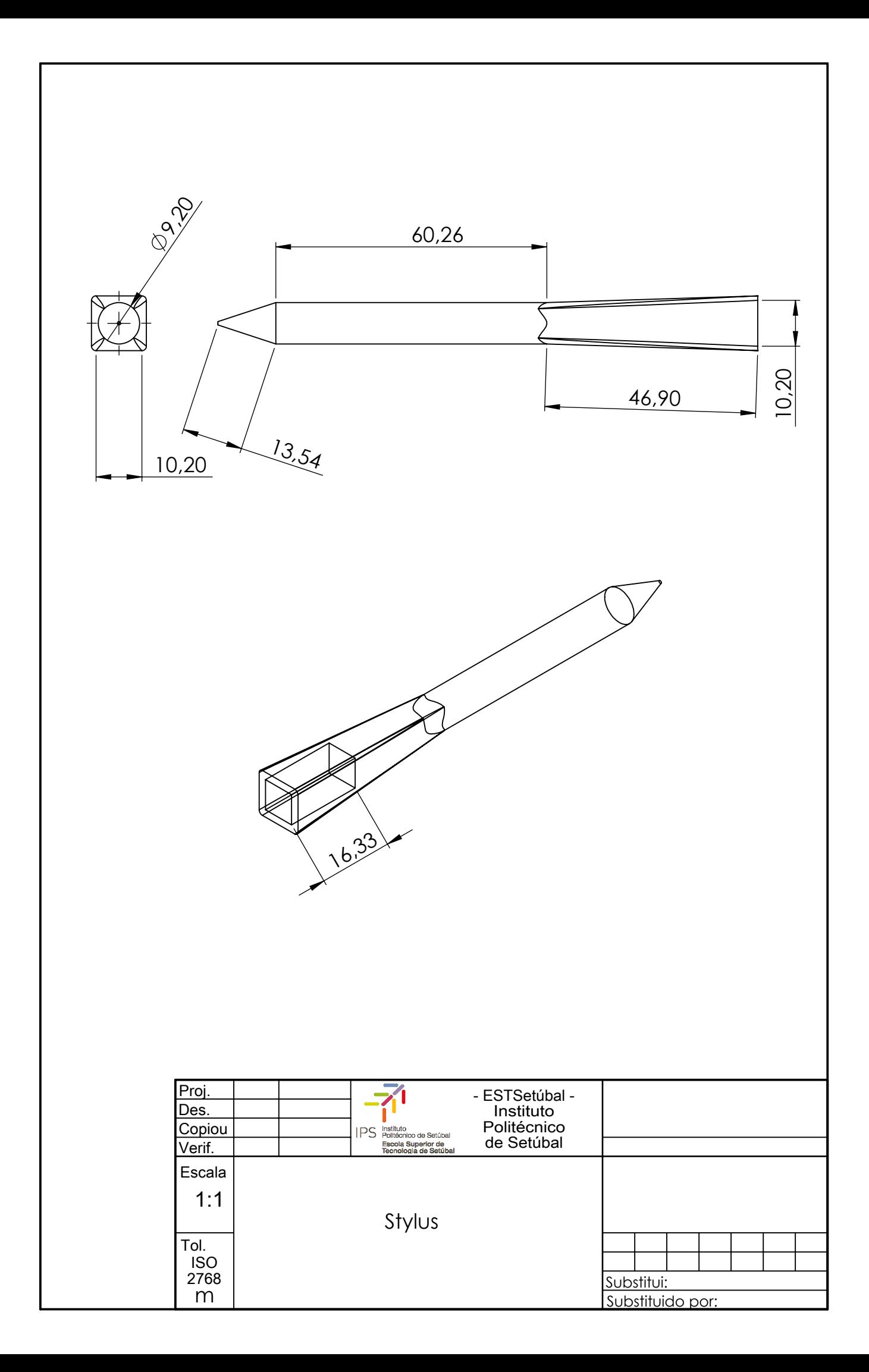